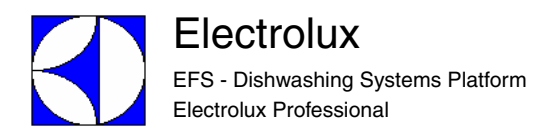

# **WARTUNGS HANDBUCH**

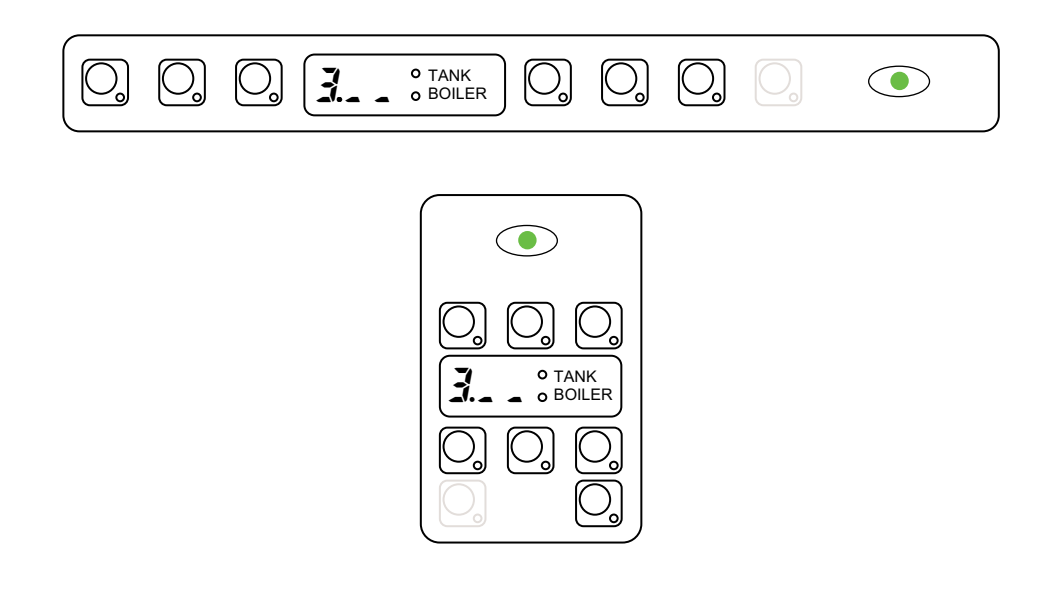

**INHALT:** Dieses Dokument enthält Angaben über das Ändern von Parametereinstellungen über das Nutzerinterface der folgenden Spülmaschinen:

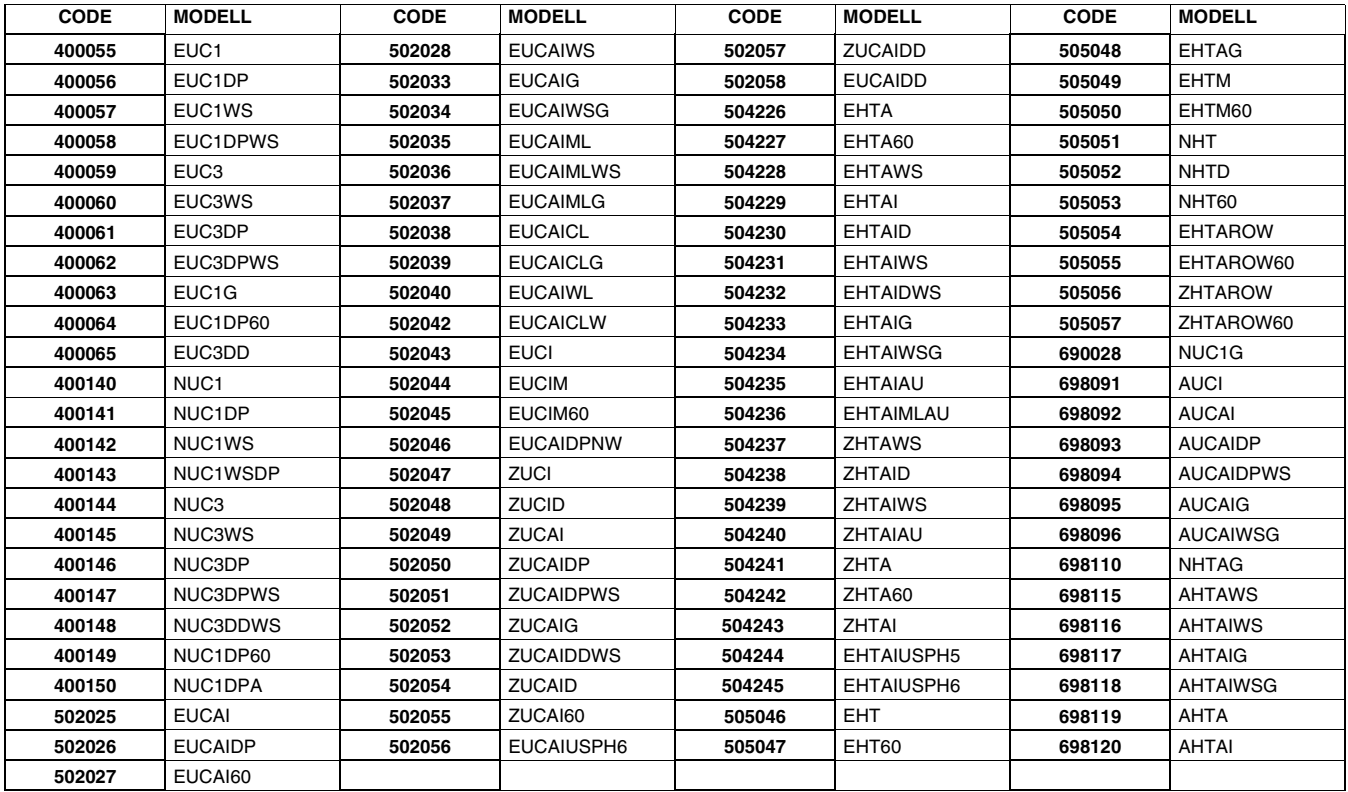

**AUSGABE: 12.2008**

# **INHALTSVERZEICHNIS**

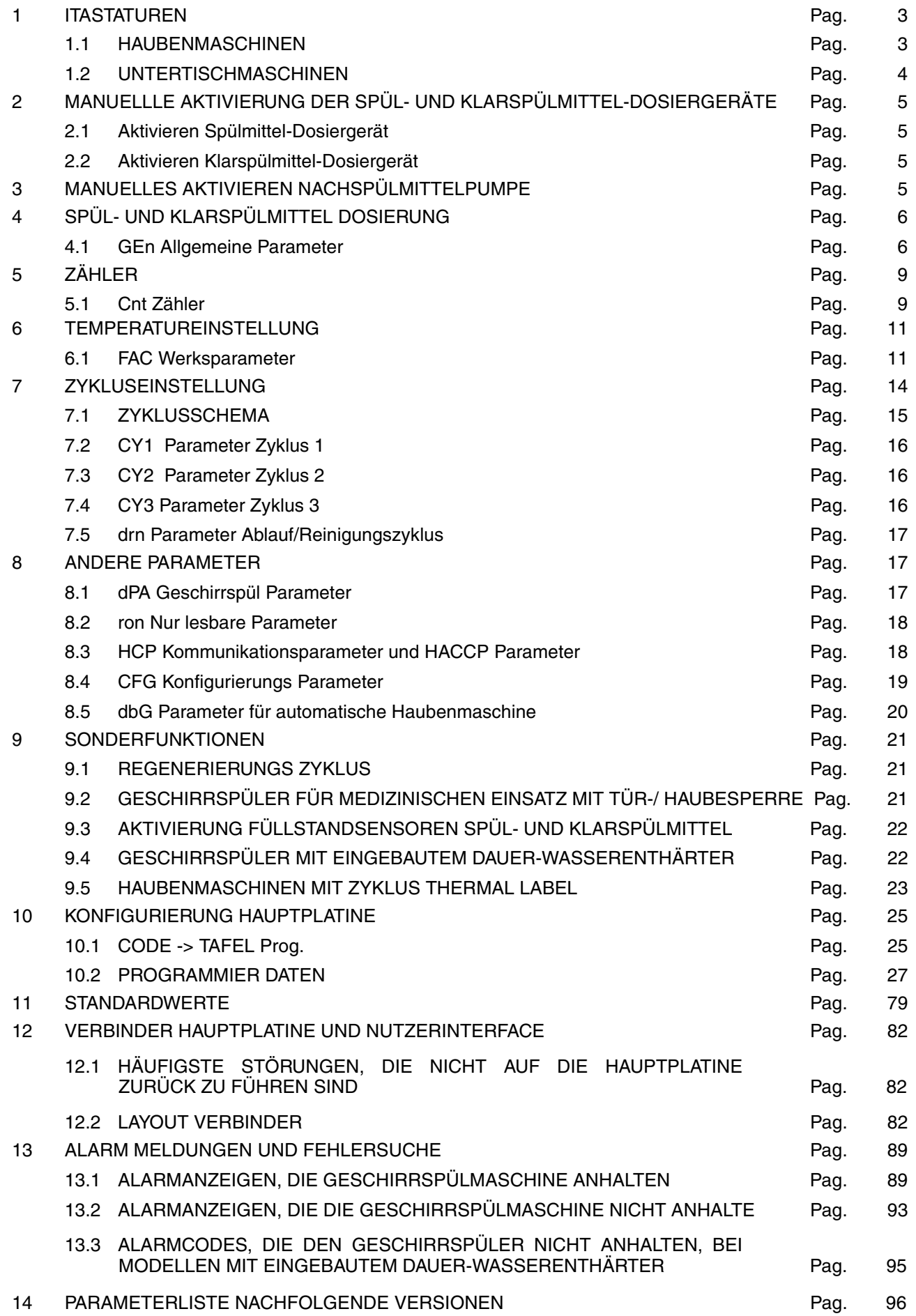

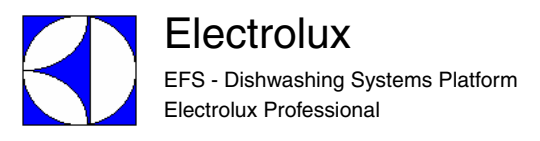

# <span id="page-2-1"></span>**1 ITASTATUREN**

### <span id="page-2-0"></span>**1.1 HAUBENMASCHINEN**

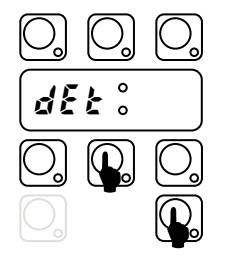

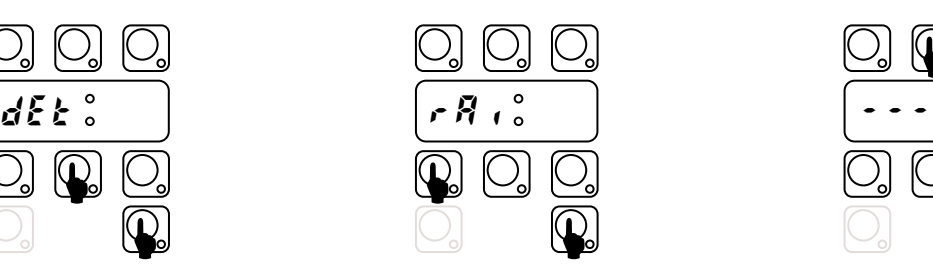

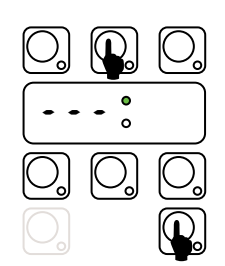

**Bild 1 SpülmitteldosiererManuelle Aktivierung.**

**Bild 2 Klarspülmitteldosierer Manuelle Aktivierung.**

**Bild 3 Klarspülpumpe man. Aktivierung BOILERENTLEEREN** 

#### EINSTELLUNG

Um auf eine Einstellungsebene zu kommen [\(Bild. 4\)](#page-2-2) [\(Bild. 5\),](#page-2-3) sollte das Gerät im Stand-by Modus sein: schalten Sie das Gerät ein ohne Anwahl eines Zyklus. Dabei ist es zweckmäßig, die Tür geöffnet zu lassen, um einen unbeabsichtigten Start zu vermeiden, falls versehentlich nicht beide Tasten gleichzeitig gedrückt werden.

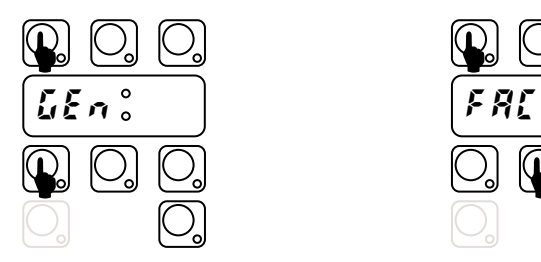

<span id="page-2-2"></span>**Bild 4 Zugang zu den Hauptparametern ( Tasten mindestens 5 Sek. drücken).**

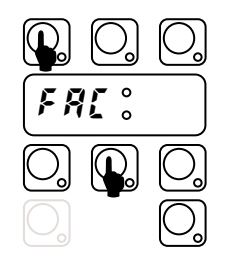

<span id="page-2-3"></span>**Bild 5 Zugang zu den Werksparametern (Tasten mindestens 5 Sek. drücken)**

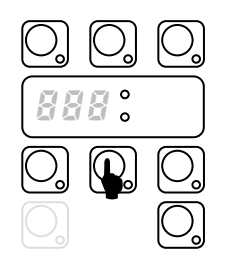

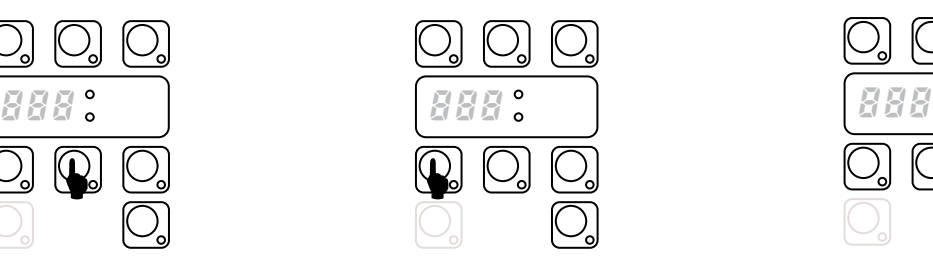

**Bild 6 Nächste Parametergruppe ODER Erhöhen des Parameterwerts (nur im Einstellmodus)**

**Bild 7 Parameterwert verkleinern** 

**(nur im Einstellmodus).**

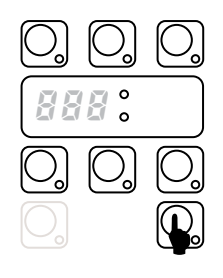

**Bild 8 Wert bestätigen und in den nächsten Parameter gehen (nur im Einstellmodus)**

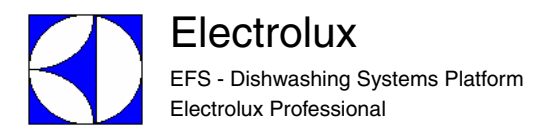

### <span id="page-3-0"></span>**1.2 UNTERTISCHMASCHINEN**

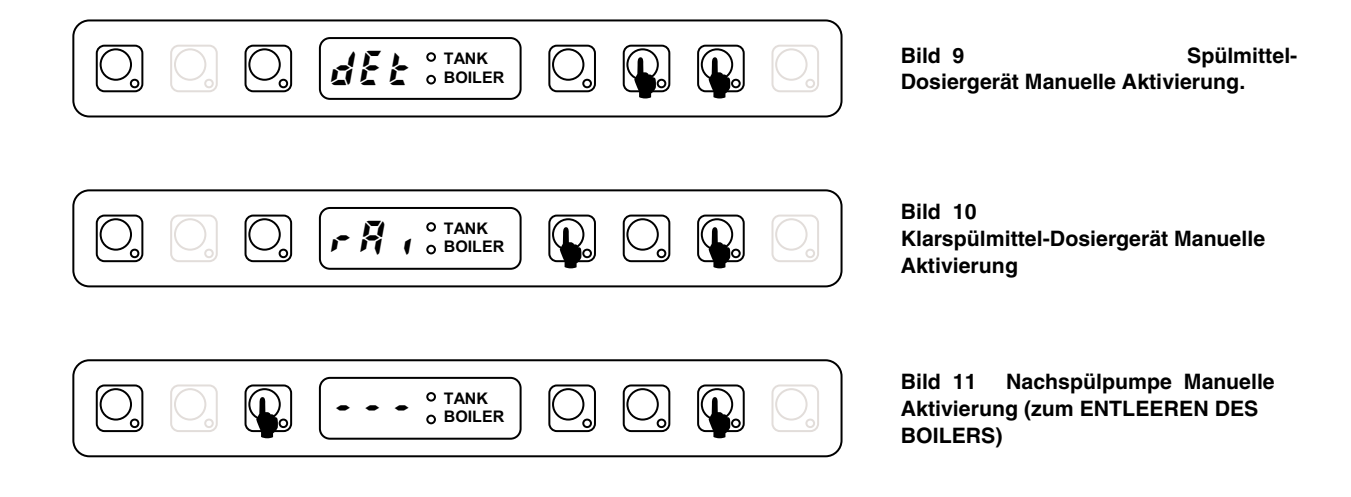

#### EINSTELLUNG:

Um auf eine Einstellungsebene zu kommen [\(Bild. 12\)](#page-3-1), [\(Bild. 13\)](#page-3-2), sollte das Gerät im Stand-by Modus sein: schalten Sie das Gerät ein ohne Anwahl eines Zyklus. Dabei ist es zweckmäßig, die Tür geöffnet zu lassen, um einen unbeabsichtigten Start zu vermeiden, falls versehentlich nicht beide Tasten gleichzeitig gedrückt werden.

<span id="page-3-2"></span><span id="page-3-1"></span>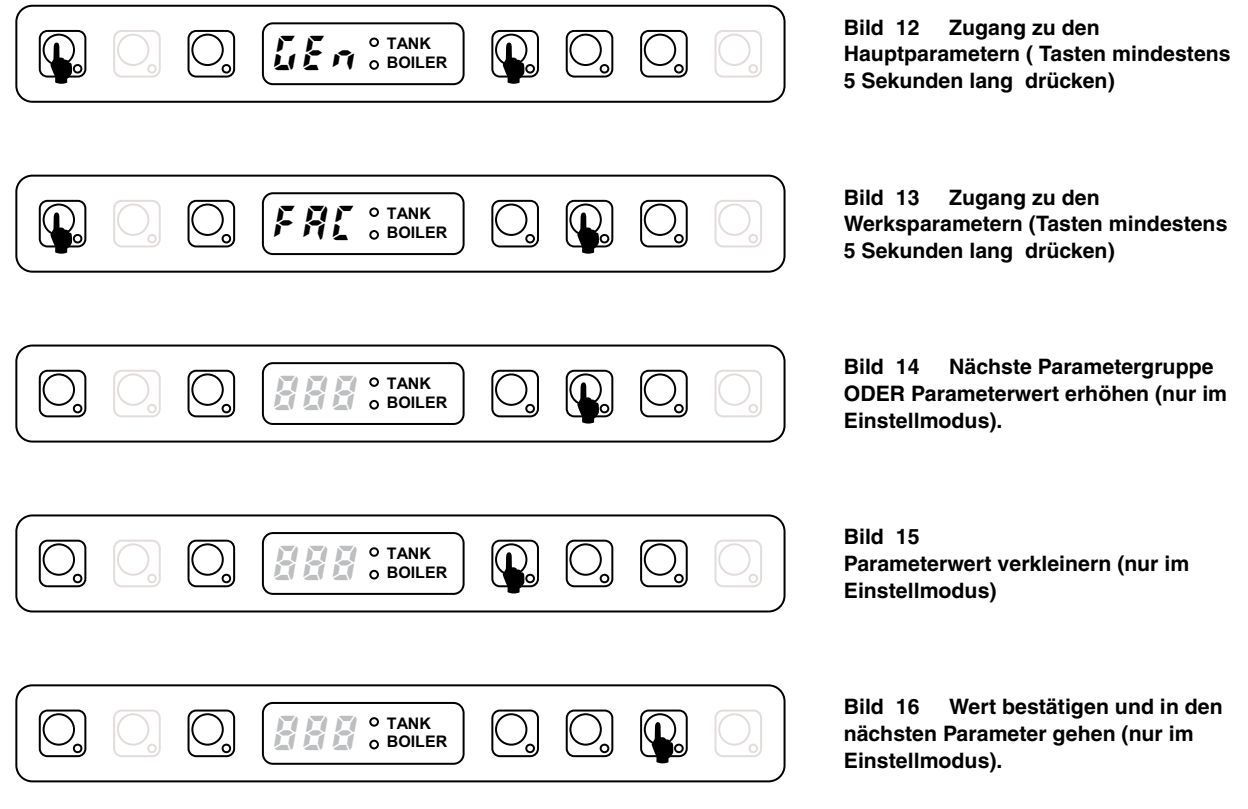

# <span id="page-4-0"></span>**2 MANUELLLE AKTIVIERUNG DER SPÜL- UND KLARSPÜLMITTEL-DOSIERGERÄTE**

Wenn Spülmittel nachgefüllt werden muss, aktivieren Sie die Dosierer, die Schläuche zu füllen.

#### <span id="page-4-3"></span>**2.1 Aktivieren Spülmittel-Dosiergerät**

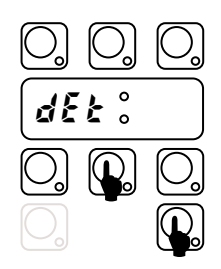

Schalten Sie die Maschine ein. Halten Sie die Tasten ZYKLUS\_2 und DAUERZYKLUS gedrückt, nach 2 Pieptönen läuft der Dosierer 20 Sekunden lang.

#### <span id="page-4-1"></span>**2.2 Aktivieren Klarspülmittel-Dosiergerät**

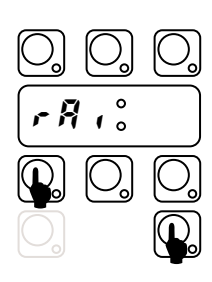

Schalten Sie die Maschine ein.

Halten Sie die Tasten ZYKLUS\_1 und DAUERZYKLUS gedrückt, nach 2 Pieptönen läuft der Klarspülmitteldosierer 40 Sekunden lang.

# <span id="page-4-2"></span>**3 MANUELLES AKTIVIEREN NACHSPÜLMITTELPUMPE**

Verwenden Sie diese Funktion zum Entleeren des Boilers (wenn die Maschine für längere Zeit nicht genutzt wird, bei der Wartung z. B. vor Austausch der Hauptplatine).

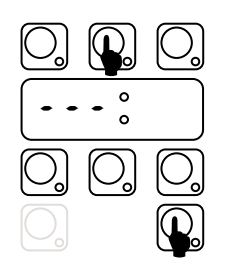

Schalten Sie die Maschine ein.

Schließen Sie die Tür, und halten sie die Tasten ABLAUF und DAUER-ZYKLUS gedrückt. Ein akustisches Signal zeigt die Aktivierung der Nachspülpumpe an, und im Display erscheinen 3 blinkende Linien. 3 Pieptöne zeigen das Ende des Zyklus an.

# <span id="page-5-0"></span>**4 SPÜL- UND KLARSPÜLMITTEL DOSIERUNG**

Im folgenden wird erklärt, wie die Betriebszeit für Spül- und Klarspülmitteldosierer eingestellt wird. Für jeden Dosierer gibt es 2 Parameter: die Initialzeit und die Zykluslaufzeit.

#### <span id="page-5-1"></span>**4.1** GEn **Allgemeine Parameter**

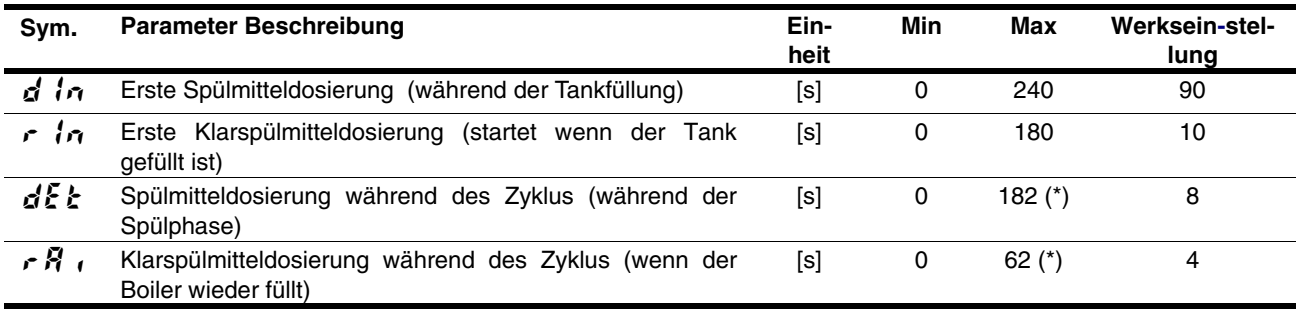

Veränderung der Dauer:

- Geschirrspülmaschine EIN- und AUS- schalten;
- In die Anwendereinstellungen gehen durch mindestens **5 Sekunden** langes Drücken der Tasten EIN/AUS und ZYKLUS 1; im Display erscheint  $\overline{G}F$  [\(Bild. 17\).](#page-6-0)
- Taste DAUERZYKLUS drücken. Das Display zeigt das Symbol  $d \cdot n$  und die Dauer in Sekunden im Wechsel an [\(Bild. 18\)](#page-6-1) und [\(Bild. 19\);](#page-6-2) ACHTUNG: Im Nutzerinterface 3.00 ist das LED Tank an, wenn der Wert gleich dem der Werkseinstellung ist [\( Standard 1 – HAUBENMASCHINEN\)](#page-78-1).
- Mit der Taste ZYKLUS 1 die Dauer verkürzen und mit der Taste ZYKLUS 2 verlängern [\(Bild. 19\);](#page-6-2)
- Nach Einstellung der Dauer die Taste DAUERZYKLUS drücken zum Speichern des Werts. Im Display erscheint der nächste Parameter [\(Bild. 20\)](#page-6-3) und der entsprechende Wert [\(Bild. 21\);](#page-6-4)
- Genauso kann die andere Dauer geändert werden; nach Beenden AUS- und EIN-schalten.

.

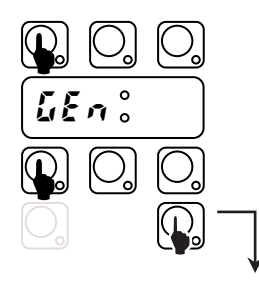

<span id="page-6-0"></span>**Bild 17 Zugang Anwender-modus (5 Sek drücken)**

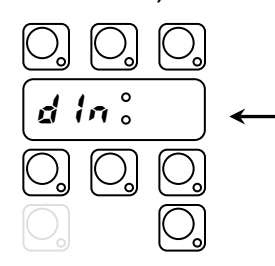

<span id="page-6-1"></span>**Bild 18 1. Spülmitteldosierung**

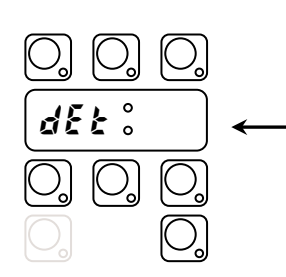

**Bild 22 Spülm.dos. Zyklus Bild 23 Wechsel** 

<span id="page-6-2"></span>**Bild 19 Ändern Dauer (Tank LED zeigt Standardwert an).**

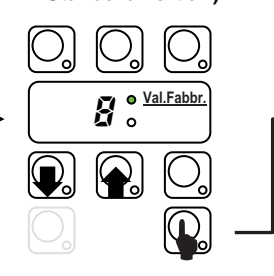

**Zeitaktivier,(Tank LED zeigt Standard).**

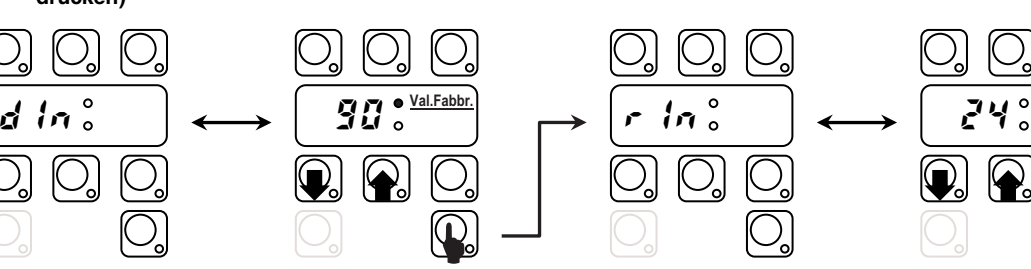

<span id="page-6-3"></span>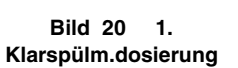

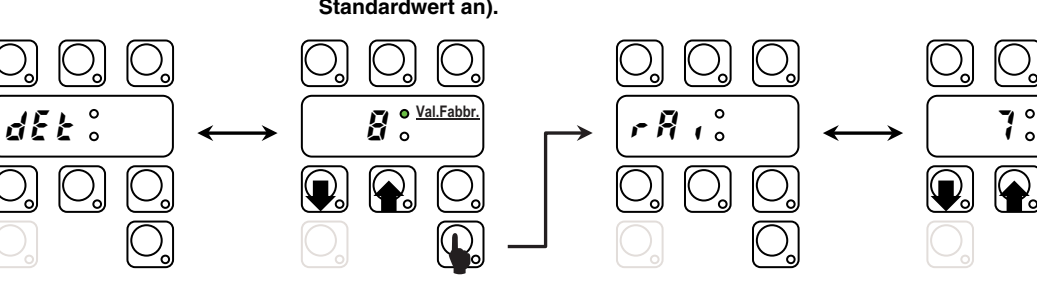

**Bild 24 Klarsp.mi.-Dos. Zyklus.**

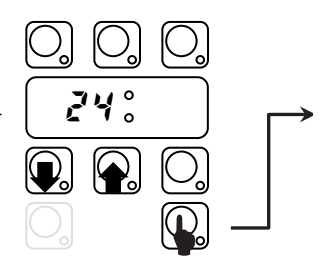

**Bild 21 Ändern Dauer**

<span id="page-6-4"></span>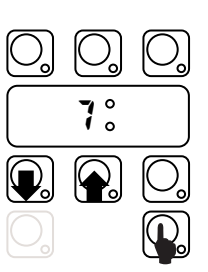

**Bild 25 Wechsel Zeitaktivierun.**

# **(\*) Hinweis für externe Dosierer:**

- if  $dEt$ :  $dE$  **i** der **Spülmitteldosierer** ist in Betrieb, wenn **die SPÜLPUMPE** aktiviert worden ist; gleichzeitig liegt Spannung zwischen den Anschlüssen L1<sub>7</sub>-L1<sub>9</sub> (Hauptanschlusskasten) an;
- if  $dEt$ :  $dE^2$  der **Spülmitteldosierer** ist in Betrieb wenn das Magnetventil aktiviert worden ist zum Wiederauffüllen des Boilerwasserstands; gleichzeitig liegt Spannung zwischen den Anschlüssen **L17–L19** (Hauptanschlusskasten) an;
- if  $rA$   $\mapsto$  61 der Klarspülmitteldosierer ist in Betrieb, wenn das Magnetventil aktiviert worden ist zum Wiederauffüllen des Boilerwasserstands; gleichzeitig liegt Spannung zwischen den Anschlüssen **L18–L19** (Hauptanschlusskasten) an;
- if  $rA$ :  $52$  der **Klarspülmitteldosierer** ist in Betrieb, wenn die **SPÜLPUMPE** aktiviert worden ist, gleichzeitig liegt Spannung zwischen den Anschlüssen L1<sub>8</sub>-L1<sub>9</sub> (Hauptanschlusskasten) an;

*- Für die Elektroanschlüsse, sieheSchaltplan -*

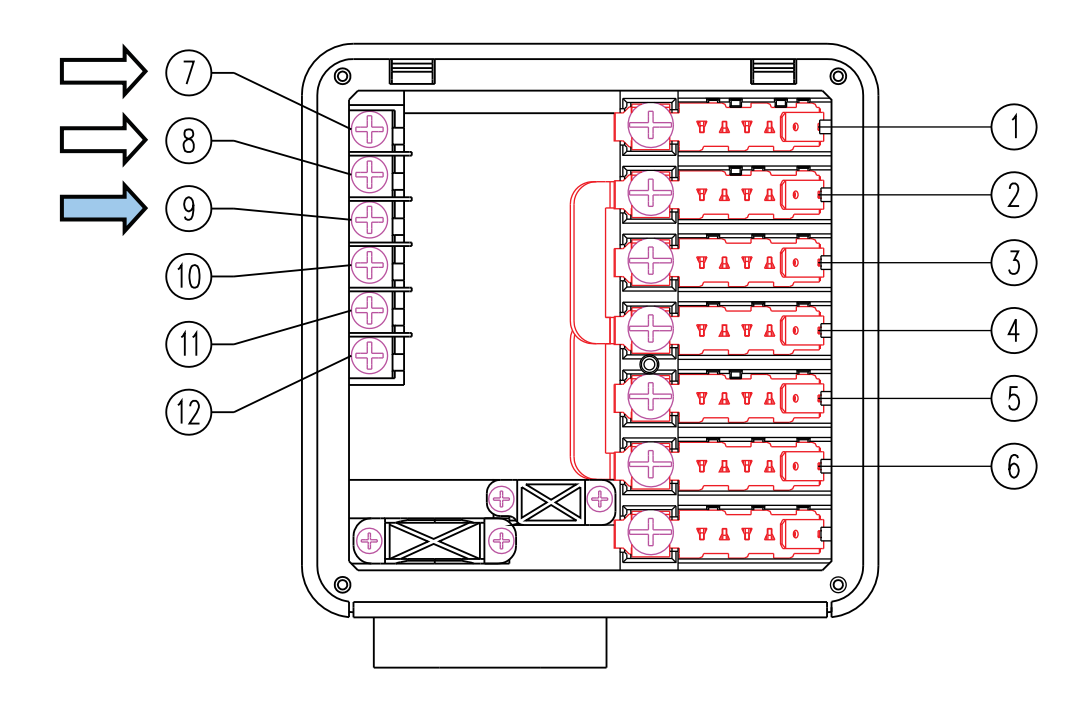

#### *Beispiel*

Bei Anschluss eines externen **Spülmitteldosierers** mit einem Fühler im Tank könnte eine typische Einstellung sein:

- $d/n = 0$  der Dosierer ist nicht aktiviert während des Tankfüllens;
- $dEt$ :  $dB$  1 der Dosierer wird während der Spülphase aktiviert, und der Fühler dosiert automatisch die richtige Menge Spülmittel.

# <span id="page-8-0"></span>**5 ZÄHLER**

Diese Parametergruppe umfaßt Zyklus- und Wasserverbrauchszähler.

Für Wasserverbrauchszähler muß ein Durchflußmesser installiert werden. Siehe PPL (Kalibrierung Parameter) in  $dPR$  Abschnitt ( Siehe Paragraph [8 ANDERE PARAMETER](#page-16-0)).

# <span id="page-8-1"></span>**5.1** Cnt **Zähler**

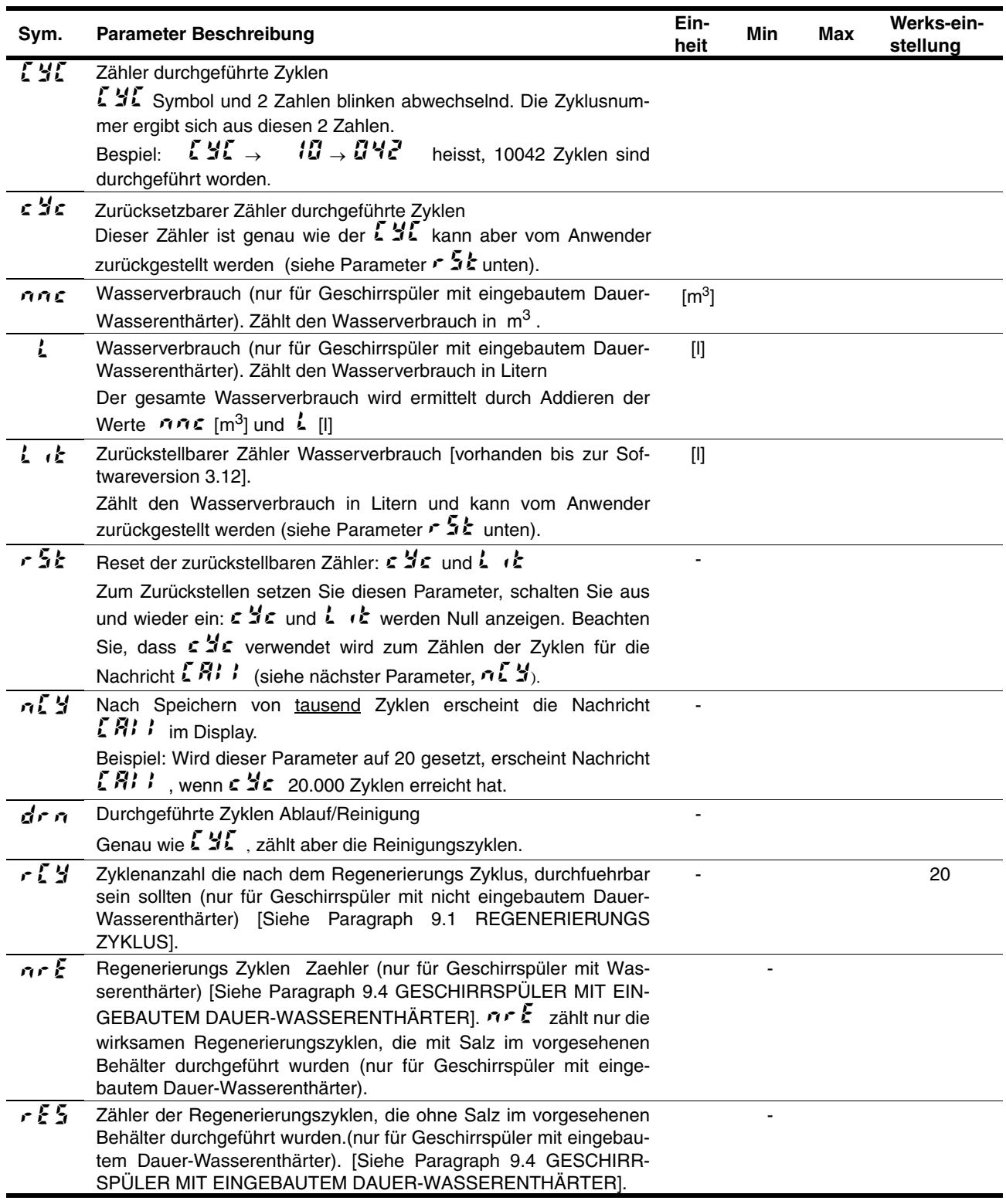

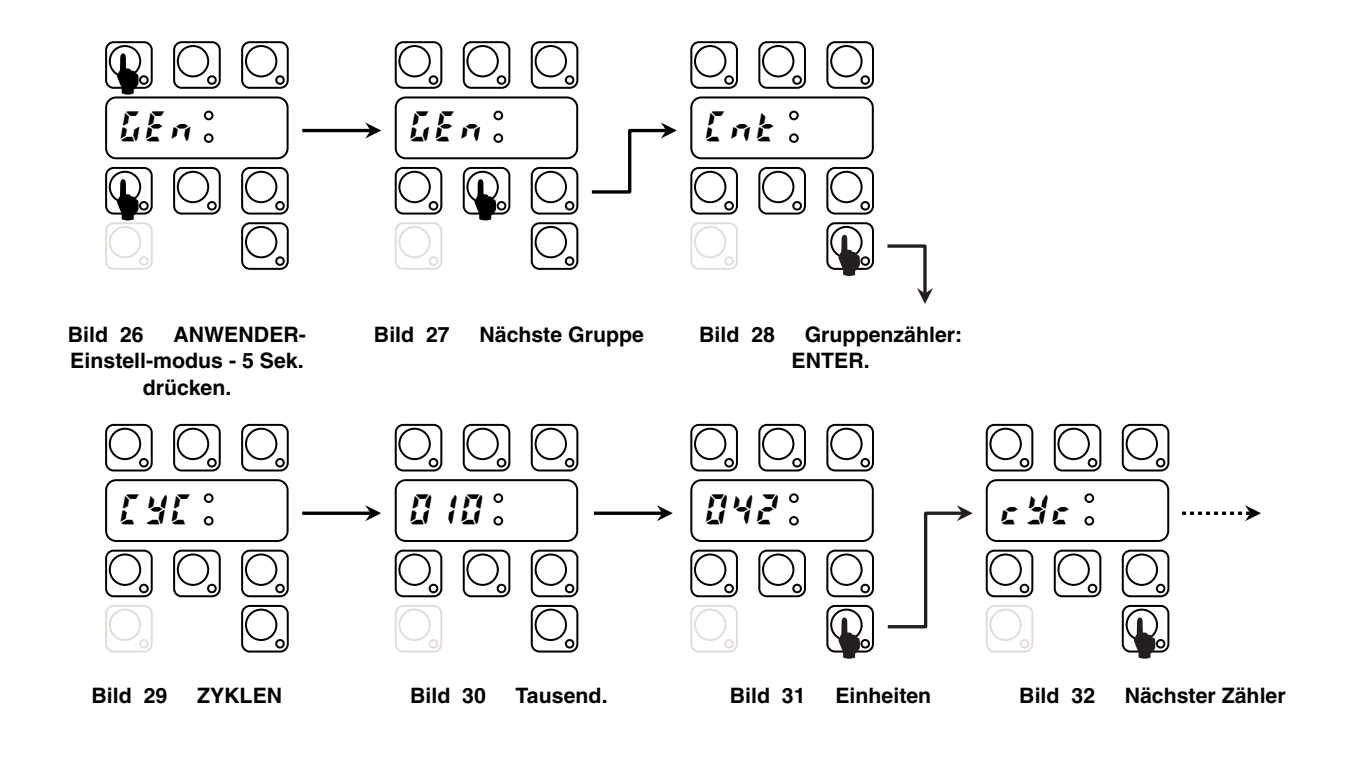

# <span id="page-10-0"></span>**6 TEMPERATUREINSTELLUNG**

In diesem Kapitel wird erklärt, wie Temperatureinstellungen und alle Parameter bezüglich Boiler und Tank geändert werden können.

# <span id="page-10-1"></span>**6.1** FAC **Werksparameter**

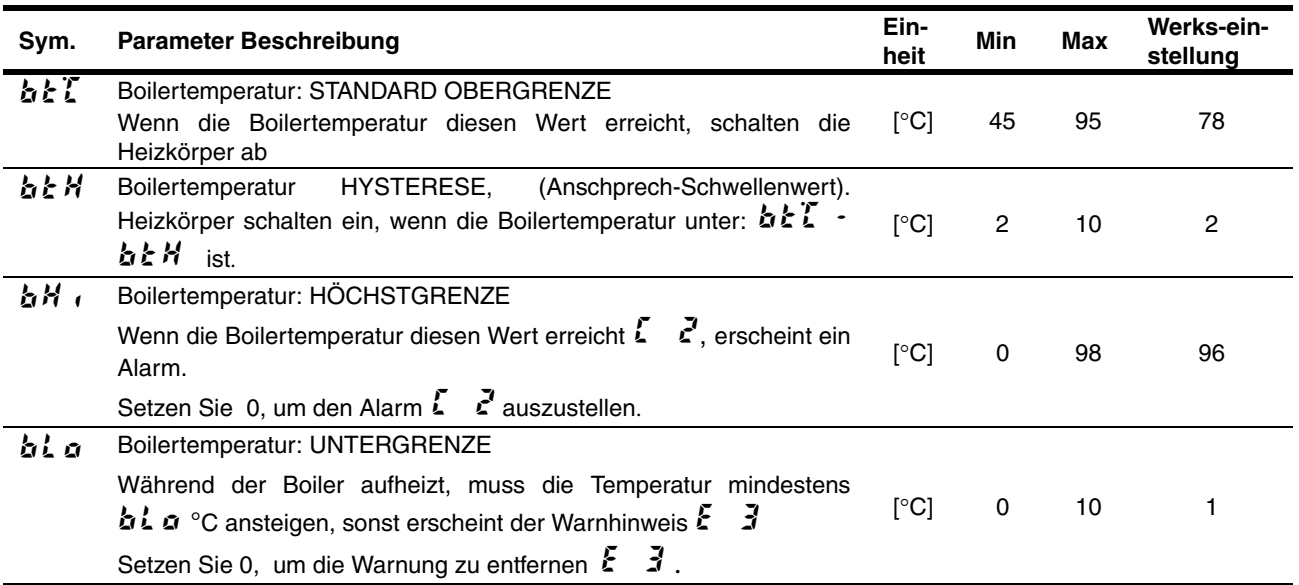

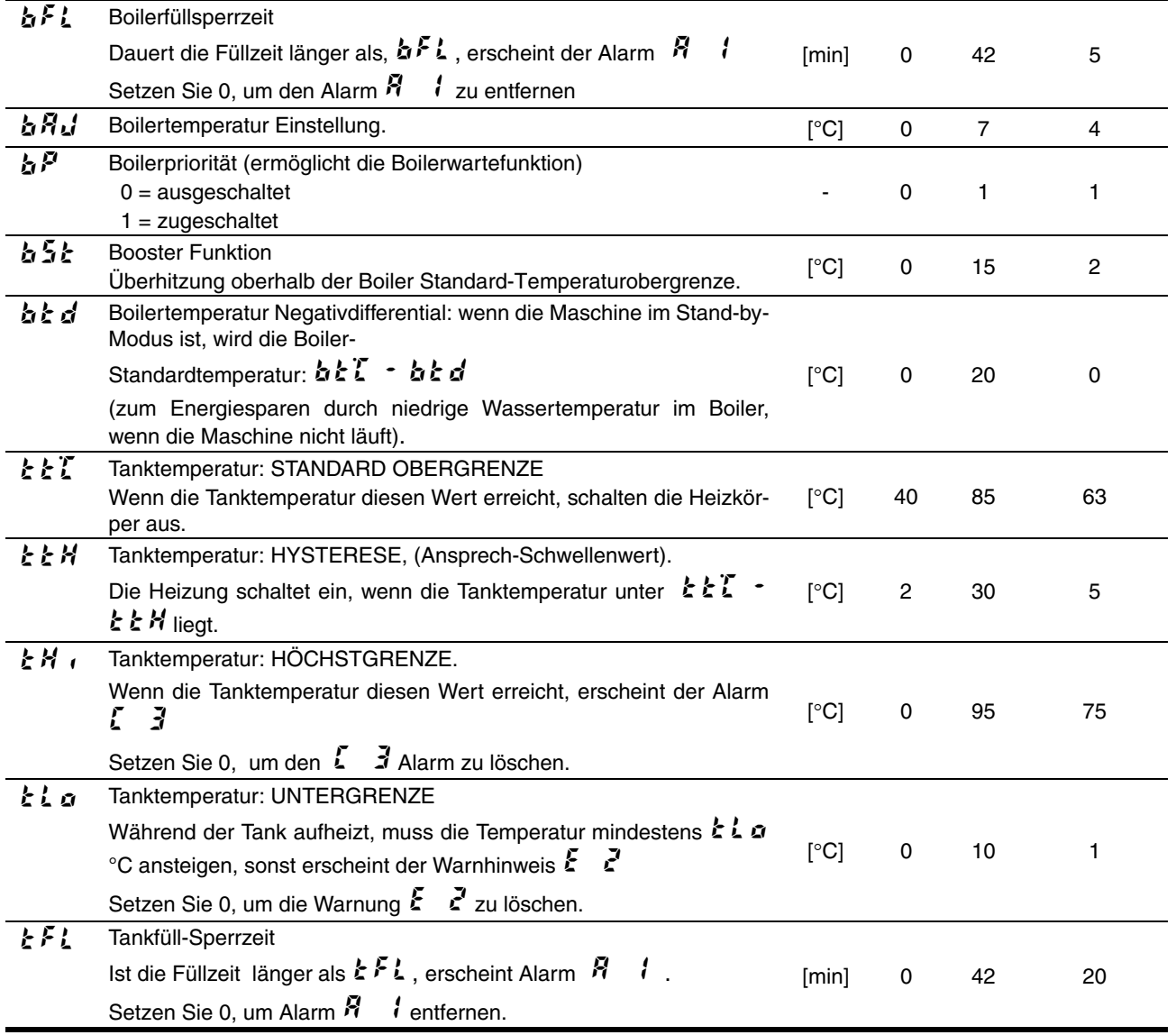

Zum Ändern der Standard-Schwellenwerte gehen Sie bitte wie folgt vor:

- Schalten Sie die Maschine AUS und EIN;
- Gehen Sie in die Ebene WERKSEINSTELLUNG durch Drücken und mindestens 5 Sekunden lang Gedrückthalten der Tasten EIN/AUS und ZYKLUS\_2 [\(Bild. 33\);](#page-12-0)
- Drücken Sie den DAUERZYKLUS. Im Display escheinen alternativ das Symbol  $b^2$ : [\(Bild. 34\)](#page-12-1) und der entsprechende Wert  $75$  [\(Bild. 35\)](#page-12-2);
- Mit der Taste ZYKLUS\_1 können Sie den Wert verringern und mit ZYKLUS\_2 vergrößern [\(Bild. 35\)](#page-12-2);
- Zum Bestätigen drücken Sie die Taste DAUERZYKLUS. Das Display zeigt den nächsten Parameter [\(Bild. 36\)](#page-12-3) und den entsprechenden Wert [\(Bild. 37\)](#page-12-4) an;
- Genauso können die anderen Parameter geändert werden; nach Beendigung schalten Sie AUS und EIN.

<span id="page-12-3"></span><span id="page-12-2"></span><span id="page-12-1"></span><span id="page-12-0"></span>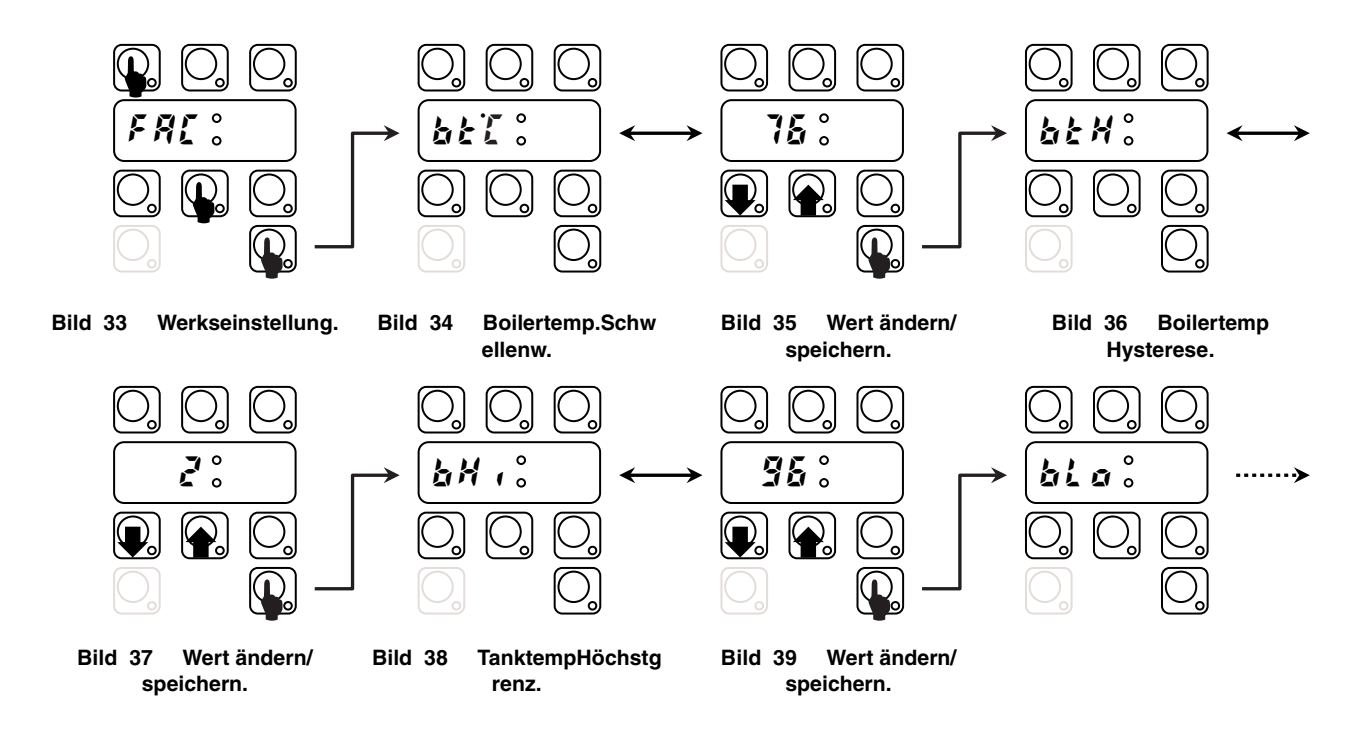

<span id="page-12-4"></span>Am Ende wird das Display nochmals  $FRI$  anzeigen, und durch Drücken von Taste ZYKLUS 2 [\(Bild. 41\)](#page-12-5) kann die Zyklusdauer geändert werden (siehe nächstes Kapitel [7 ZYKLUSEINSTELLUNG](#page-13-0)).

<span id="page-12-5"></span>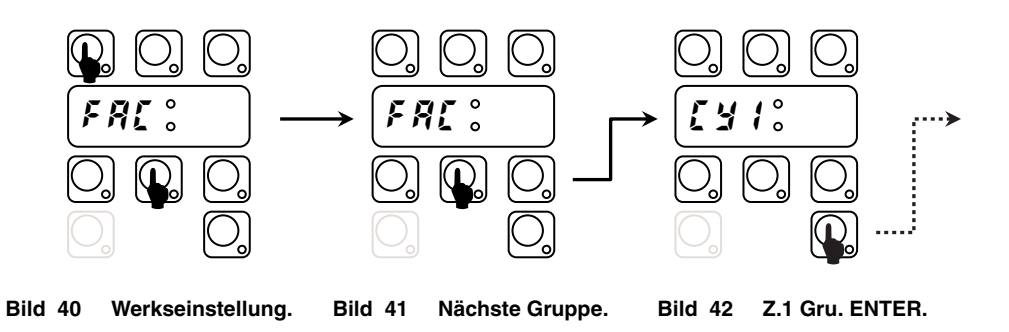

# <span id="page-13-0"></span>**7 ZYKLUSEINSTELLUNG**

In diesem Kapitel wird erklärt, wie die Dauer der Zyklusphasen geändert werden kann (siehe Tabelle 1 nächste Seite [7.1 ZYKLUSSCHEMA](#page-14-0) ):

- Schalten Sie die Maschine ein;
- Gehen Sie in die Ebene WERKSEINSTELLUNGEN: Drücken Sie die Tasten EIN/AUS und ZYKLUS\_2 **mindestens 5 Sekunden** lang [\(Bild. 43\)](#page-13-1);
- Wählen Sie durch Drücken der Taste ZYKLUS\_2 die ZYKLUS\_1 Parameter.
- Drücken Sie die Taste DAUERZYKLUS. Im Display erscheint alternativ das Symbol  $\iota \eta$  [\(Bild. 46\)](#page-13-2) und der entsprechende Wert  $\vec{u}$  (Bild. 47):
- Mit der Taste ZYKLUS\_1 können Sie die Werte erhöhen und mit ZYKLUS\_2 verringern [\(Bild. 47\)](#page-13-3);
- Drücken Sie die Taste DAUERZYKLUS zum Bestätigen. Im Display wird der nächste Parameter [\(Bild. 48\)](#page-13-4) und der entsprechende Wert angezeigt. [\(Bild. 49\);](#page-13-5)
- Genauso können die anderen Parameter geändert werden..

<span id="page-13-2"></span><span id="page-13-1"></span>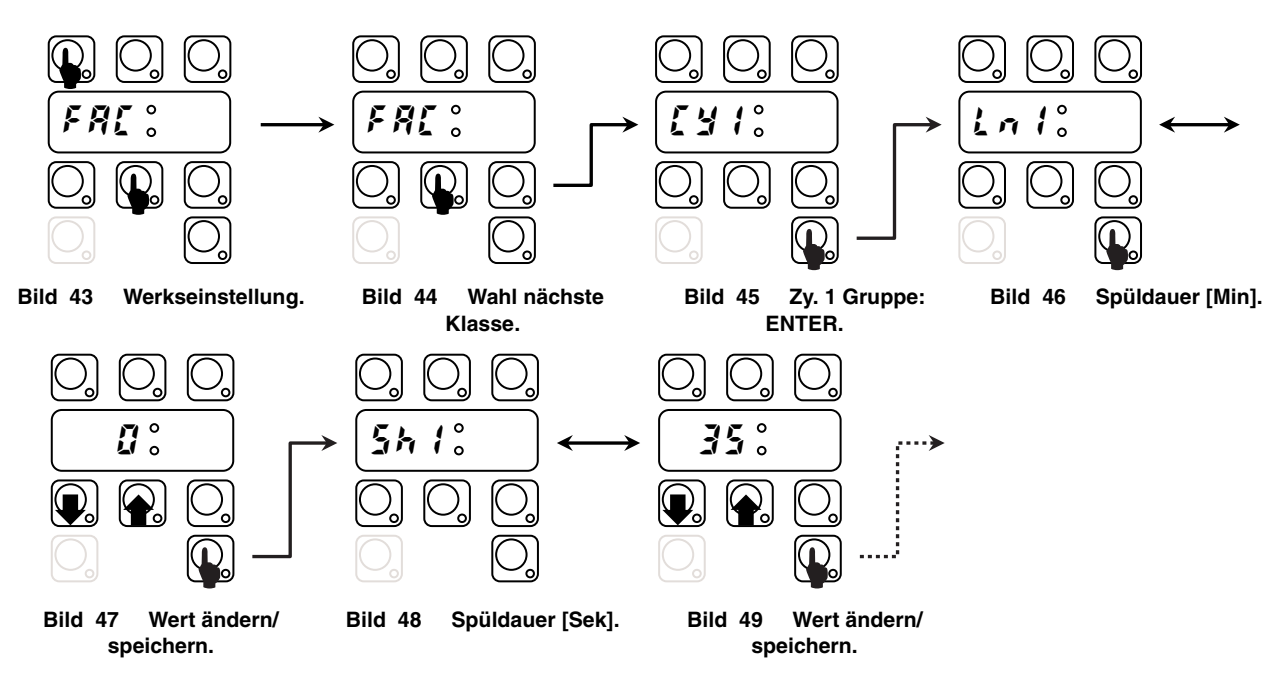

<span id="page-13-5"></span><span id="page-13-4"></span><span id="page-13-3"></span>Nach Einstellen aller auf Zyklus 1 bezogenen Parameter, können durch Drücken der Taste ZYKLUS\_2 die Parameter des Zyklus 2 geändert werden u.s.w. [\(Bild. 50\),](#page-13-6) [\(Bild. 51\)](#page-13-7).

<span id="page-13-7"></span><span id="page-13-6"></span>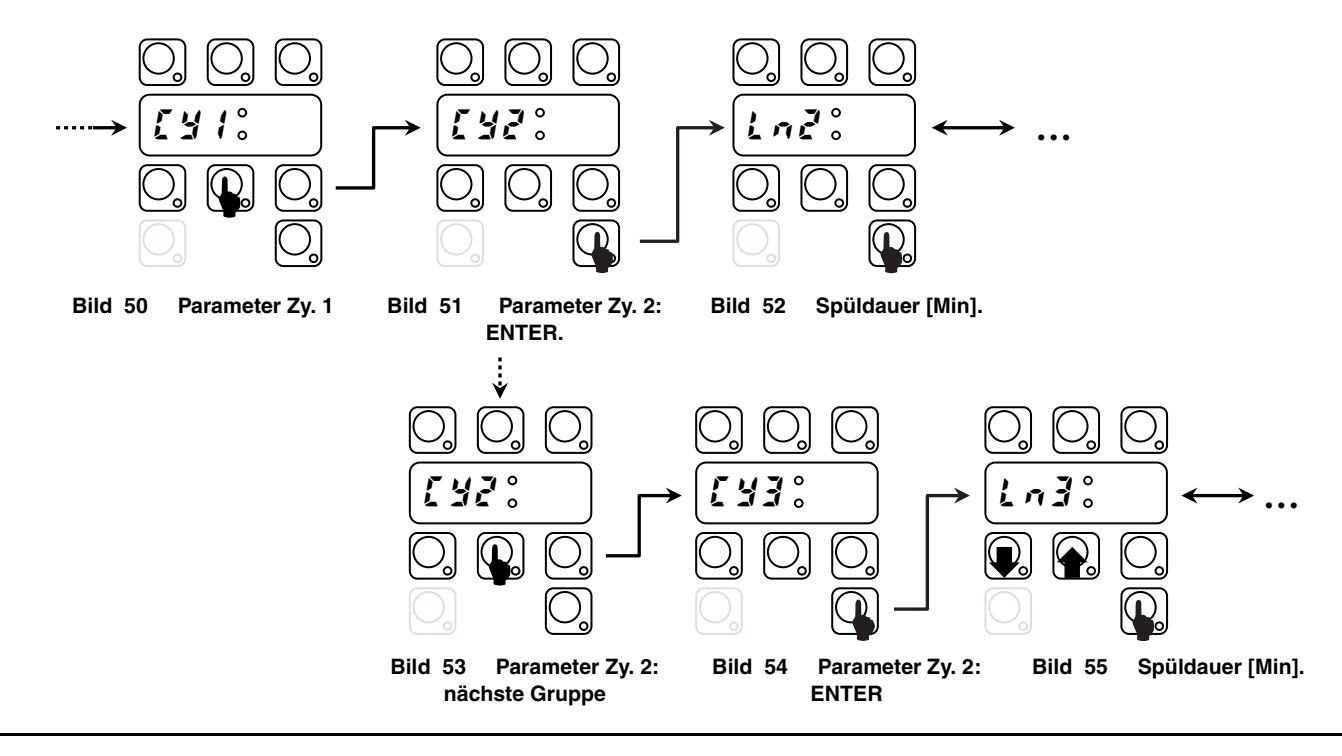

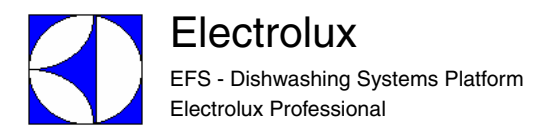

# <span id="page-14-0"></span>**7.1 ZYKLUSSCHEMA**

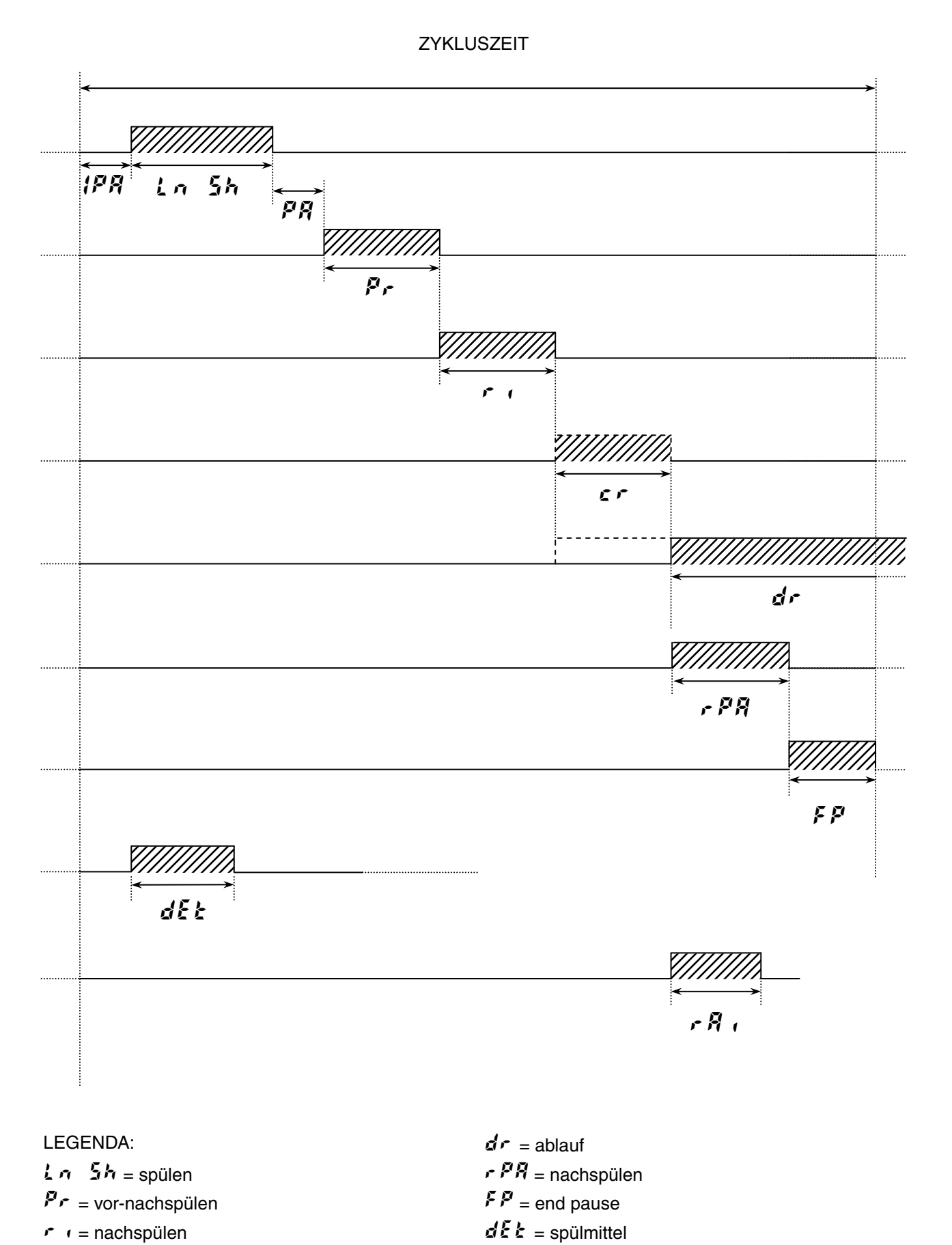

 $c \rightharpoonup R$  = kaltnachspülen rAi =klarspülmittel

# <span id="page-15-0"></span>**7.2** CY1 **Parameter Zyklus 1**

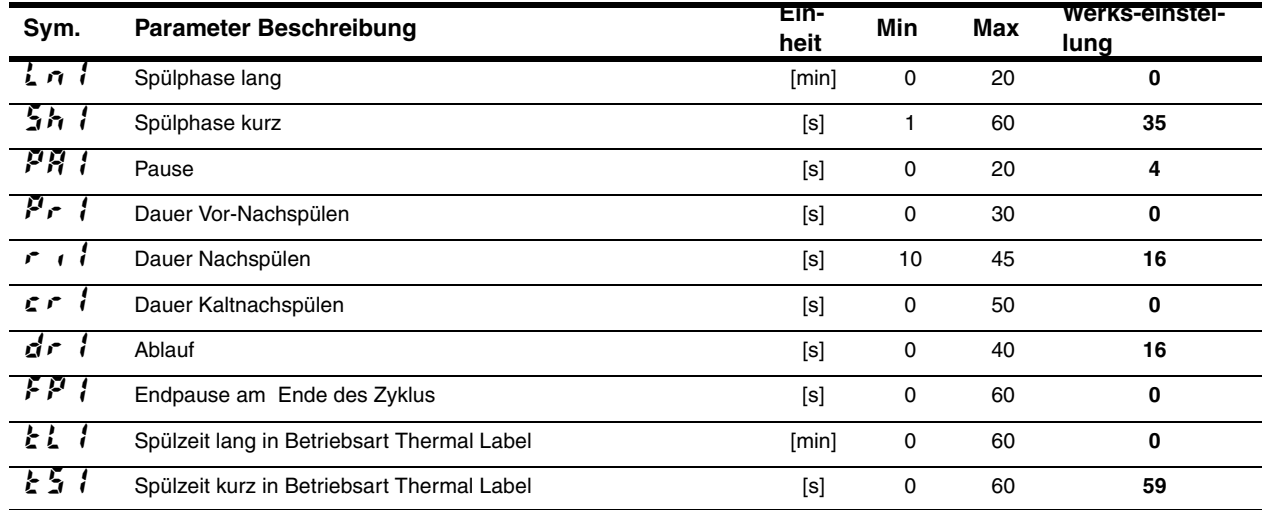

# <span id="page-15-1"></span>**7.3** CY2 **Parameter Zyklus 2**

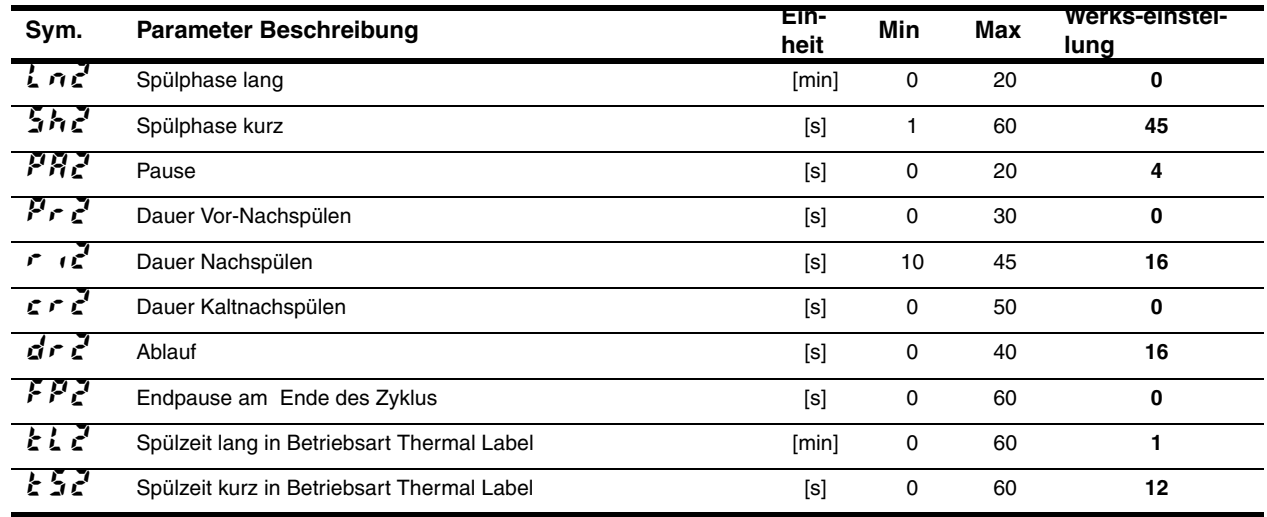

# <span id="page-15-2"></span>**7.4** CY3 **Parameter Zyklus 3**

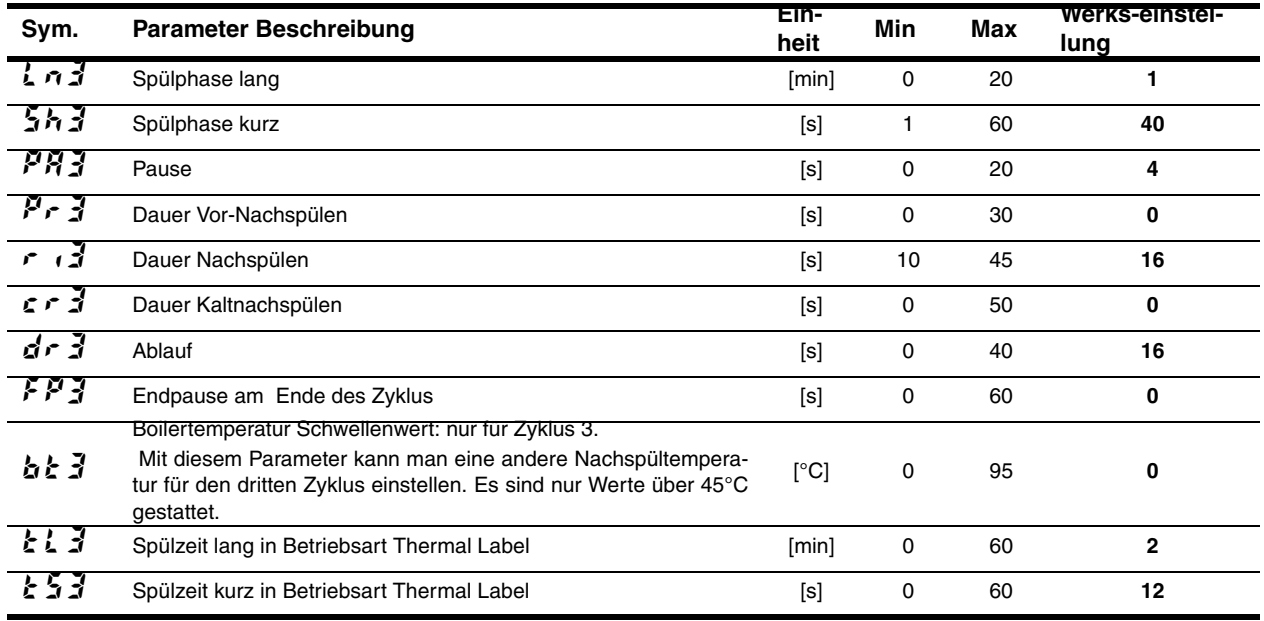

# <span id="page-16-1"></span>**7.5** drn **Parameter Ablauf/Reinigungszyklus**

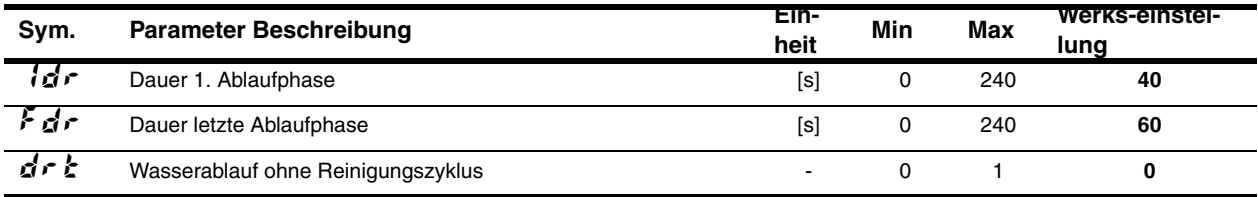

# <span id="page-16-0"></span>**8 ANDERE PARAMETER**

# <span id="page-16-2"></span>**8.1** dPA **Geschirrspül Parameter**

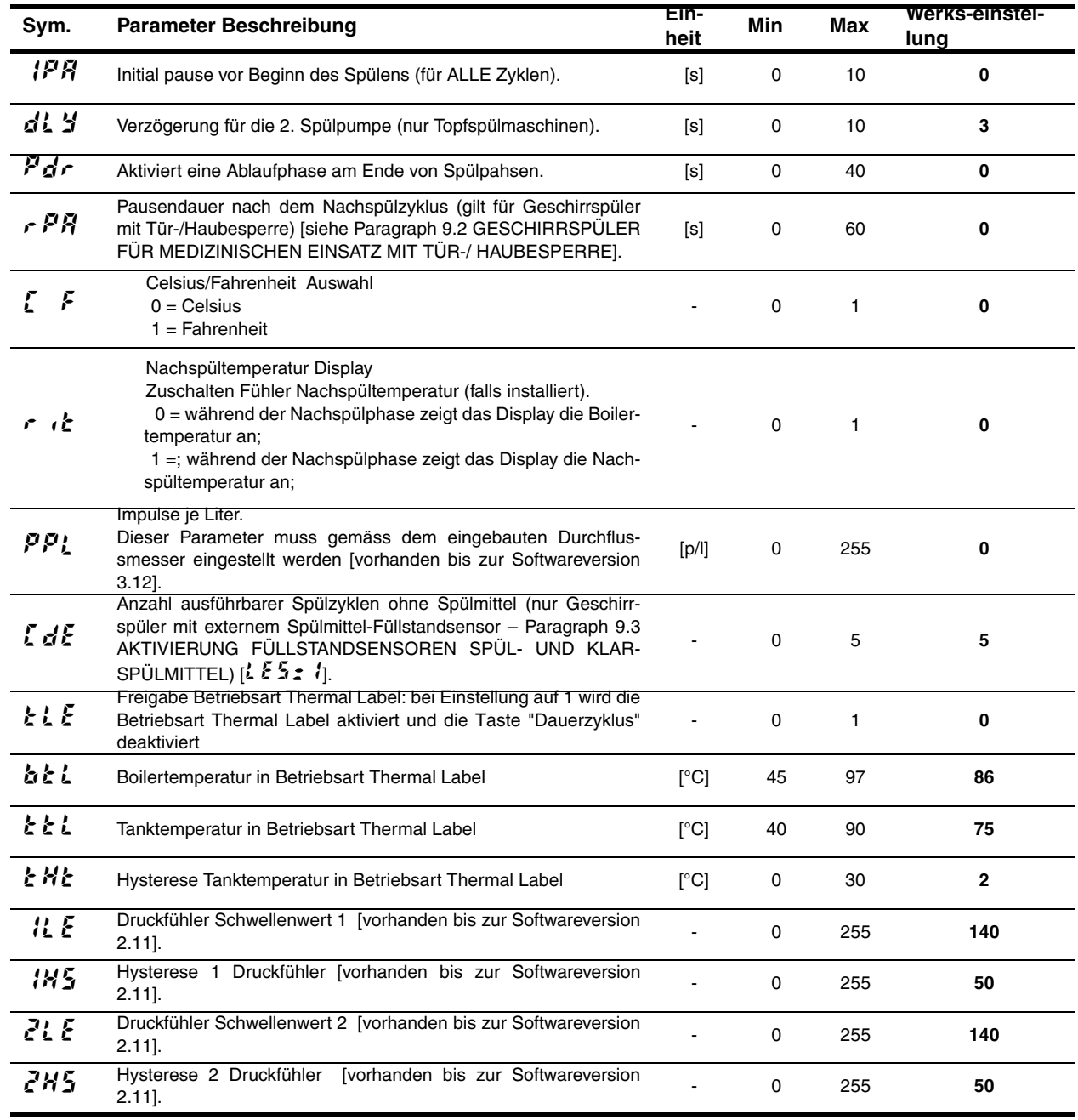

Achtung: Parameter  $ILE, IH5, ZLE, ZHS$  simulieren einen zweistufigen Druckschalter; bitte bedenken, daß der Wert nicht einer physikalischen Menge entspricht.

## <span id="page-17-0"></span>**8.2** ron **Nur lesbare Parameter**

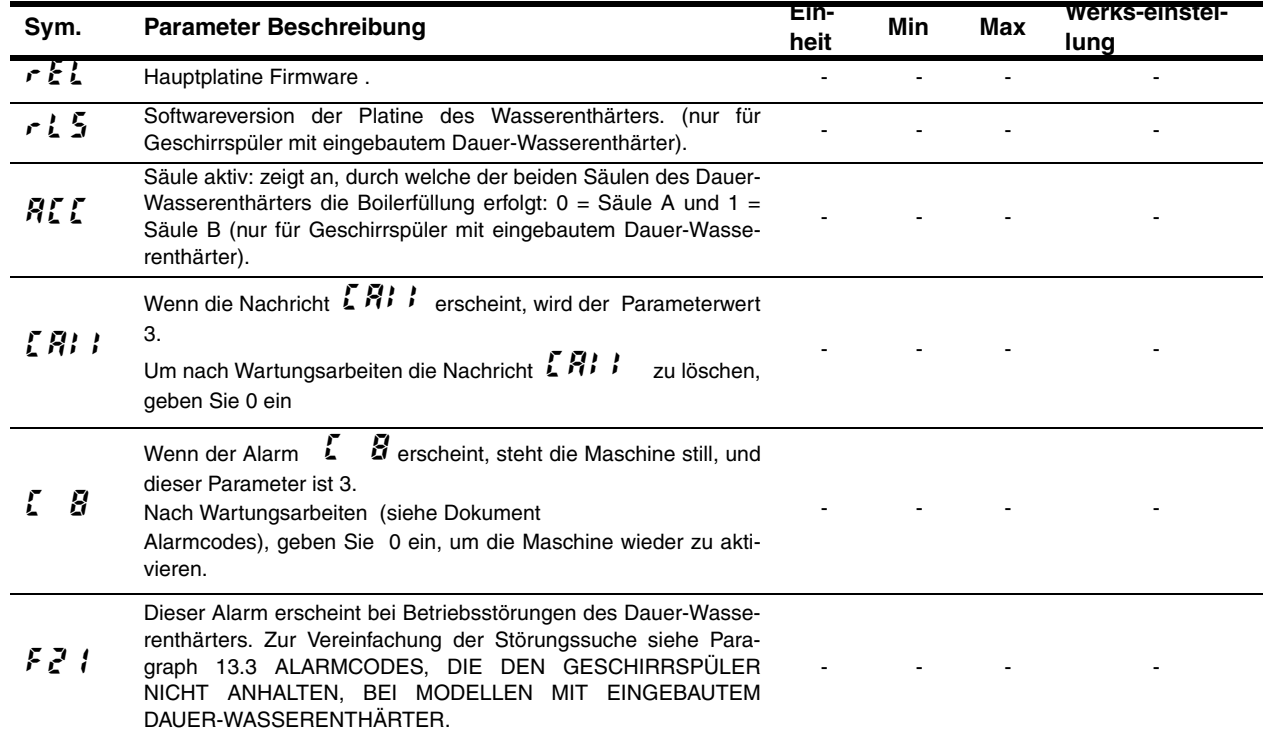

# <span id="page-17-1"></span>**8.3** HCP **Kommunikationsparameter und HACCP Parameter**

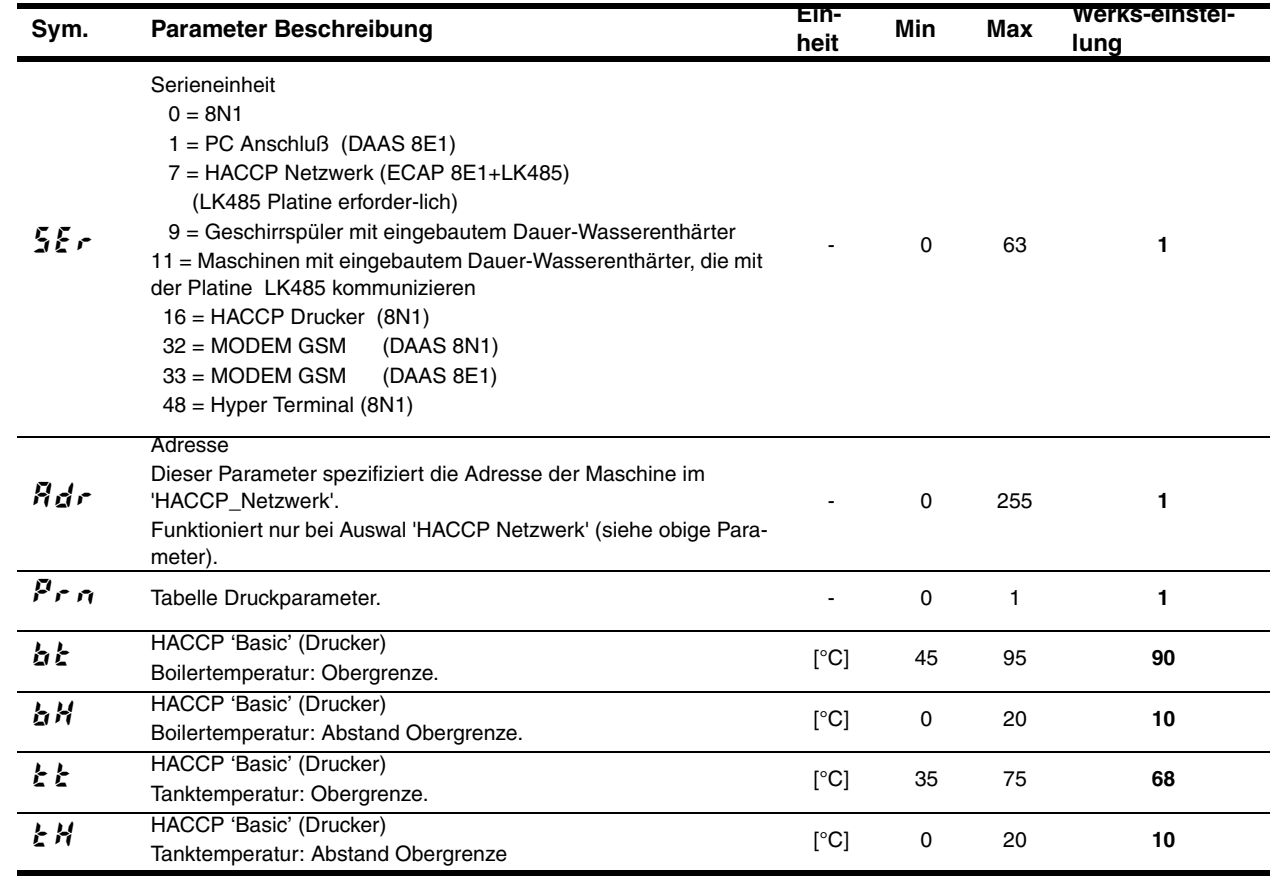

# <span id="page-18-0"></span>**8.4** CFG **Konfigurierungs Parameter**

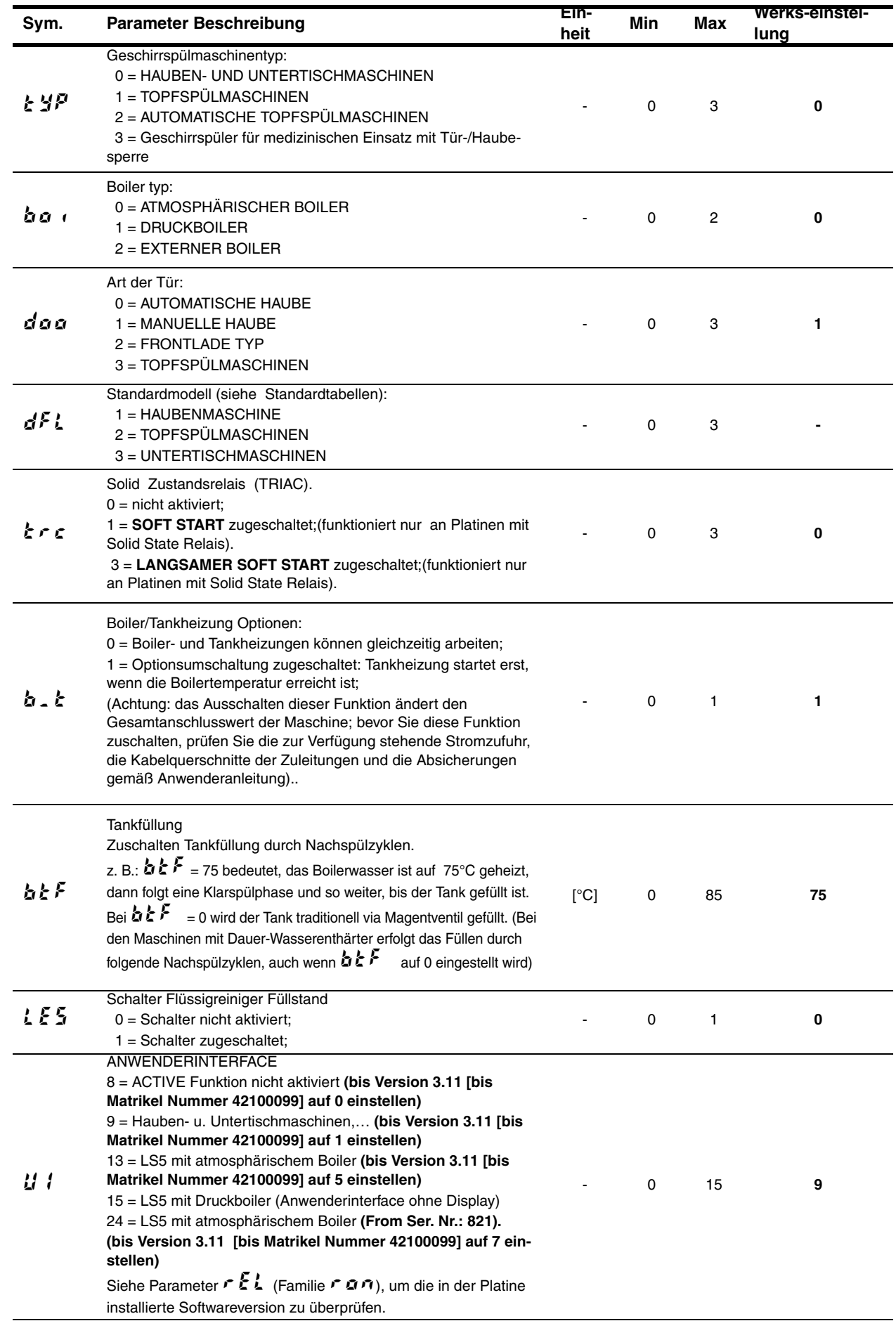

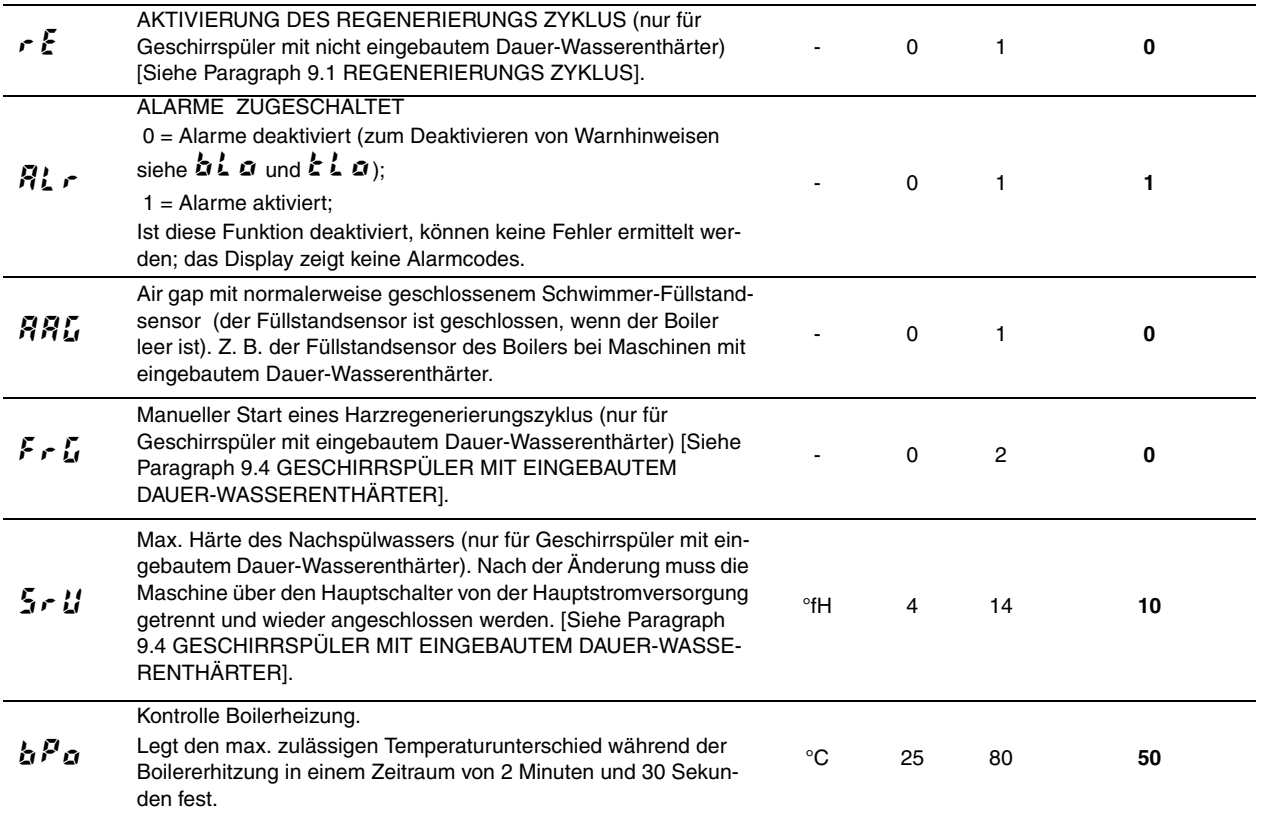

# <span id="page-19-0"></span>**8.5** dbG **Parameter für automatische Haubenmaschine**

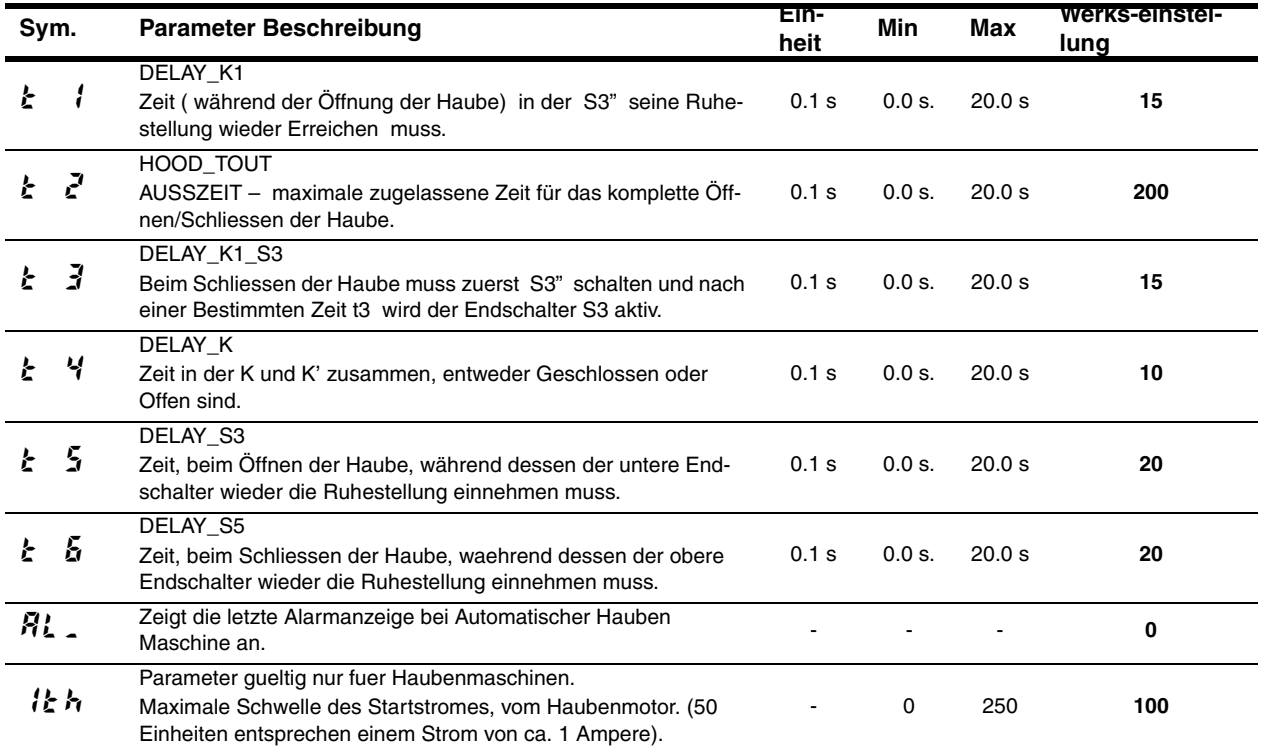

# <span id="page-20-0"></span>**9 SONDERFUNKTIONEN**

## <span id="page-20-1"></span>**9.1 REGENERIERUNGS ZYKLUS**

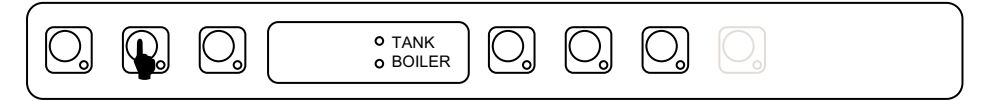

Der Regenerierungs Zyklus wird dadurch gestartet in dem man den Knopf (siehe oben), länger als 5 sek. gedrückt hält.

Für diese Funktion muss der Parameter  $r \xi$  (in der Familie  $\zeta \xi_0$ ) auf 1 gestellt sein

Nun können Sie durch den Parameter  $rL/2$  in der counters Familie  $L \nightharpoonup k$ , die gewünschte Anzahl der Spuelzyklen eingeben, diese Zahl entspricht der Spuelzyklen bevor  $\epsilon L$  auf dem Display erscheint. Als Fabrikeinstellung gelten 70 Spuelzyklen, natuerlich muss diese Zahl entsprechend der Wasserhaerte eingestellt werden. Dazu beziehen Sie sich auf die Installationsanleitung der jeweiligen Maschine mit eingebautem Wasserenthaerter. Falls  $rL$   $'$  auf 0 gesetzt ist, ist der Zaehler ausgeschaltet. Bei eingeschaltetem Zaehler, nach den gewaehlten Zyklen, erscheint auf dem Display  $r \, \mathcal{E} \, \mathcal{L}$ .

Das bedeutet: Die eingestellten Zyklen sind abgelaufen, es wird ein Regenerierungszyklus gefordert (dies ist nur eine Mitteilung und stopt die Maschiene nicht. Die Maschine kann weiterhin benutzt werden). Die Mitteilung erlischt nachdem der Regenerierungs Zyklus abgelaufen ist. Der Zaehler setzt sich auch automatisch zurueck und beginnt wieder von 0.

Ausserdem ist es moeglich ueber den  $n \in \mathcal{E}$  Parameter die Anzahl der durchgefuehrten Regenerierungs Zyklen abzufragen, (in der  $\sum n \epsilon$  Counter Gruppe).

Wenn die eingestellten Zyklen zu Ende neigen, also nur noch 15 Zyklen bevor die Regenerierung erforderlich wird, zeigt uns das Display blinkend  $\mathcal{E} \cdot \mathcal{E}$  und  $15$  beim naechsten Zyklus  $\mathcal{E} \cdot \mathcal{E}$  und  $14$  usw.

Bevor der Regenerierungs Zyklus gestartet wird, muss das Ueberlaufrohr entfernt werden.

#### **ACHTUNG**

**Im Falle eines Falschstart des Regenerierungs Zyklus, kann dieser gestoppt werden. Durch das Druecken der Taste ( siehe Grafik oben ), laegner als 5 sek.**

Die Wasserhärte im Ausgang des Wasserenthärters kann zwischen 3°fH - 10 °fH / 1.7 °dH - 5.6 °dH / 2.1 °cH - 7 °cH schwanken.

#### <span id="page-20-2"></span>**9.2 GESCHIRRSPÜLER FÜR MEDIZINISCHEN EINSATZ MIT TÜR-/ HAUBESPERRE**

Bei den Geschirrspülern mit Tür-/Haubesperre für medizinischen Einsatz sperrt eine Vorrichtung die Tür-/ Haubeöffnung während der gesamten Dauer des Betriebszyklus.

Damit die Tür-/Haubesperre aktiv ist, muss der Parameter  $\sharp H^{\mathcal{B}}$  (in der Familie  $\{F\mathcal{L}_{0}\}$ ) auf den Wert  $\vec{J}$ eingestellt werden.

Die Tür des Geschirrspülers wird beim Start eines Spülzyklus gesperrt und nach Ablauf der nach dem Nachspülzyklus eintretenden Endpause entriegelt. Durch Anhalten des laufenden Betriebszyklus ist der Zugriff auf den Spülraum möglich, da die Sperrvorrichtung deaktiviert wird.

Über den Parameter  $r$   $PR$  (in der Familie  $dPR$ ) kann eine Pause am Ende des Nachspülzyklus eingegeben werden. Dieser Parameter ist allen 3 Spülzyklen gemeinsam. Während dieser Pause wird die Temperatur des Nachspülwassers angezeigt. Es kann zudem eine zusätzliche Endpause im Zyklus eingegeben werden, indem die Parameter FP<sup>T</sup>I, FPZ, FP3. eingestellt werden. Während der Endpause wird die bis zum Zyklusende verbleibende Restzeit auf dem Display angezeigt. Die Tür-/Haubesperre-Vorrichtung wird nach Ablauf der Endpause deaktiviert (FP1, FP2, FP3).

Für die korrekte Ausführung der Spülzyklen ist es wichtig, dass die Pause am Ende des Nachspülzyklus und die Endpause die Default-Werte annehmen (siehe Prog 032 – 034 - 035).

#### <span id="page-21-0"></span>**9.3 AKTIVIERUNG FÜLLSTANDSENSOREN SPÜL- UND KLARSPÜLMITTEL**

Durch Einstellung des Parameters  $L \n\mathcal{F}$  auf  $\ell$  (in der Familie  $L \n\mathcal{F} L$ ) wird die Verwaltung der Füllstandsensoren aktiviert, die im Innern der externen Spül- und Klarspülbehälter angebracht sind. Während der Nachspülphase, wenn das Klarspülmittel im Behälter verbraucht ist, erscheint auf dem Display die Meldung  $\cdot$   $\beta$   $\cdot$   $\beta$ .

Wenn das Spülmittel im Behälter verbraucht ist, erscheint auf dem Display die Meldung  $dEE$   $\ddot{a}$  und nach einer Anzahl Spülzyklen gleich  $\mathcal{L}dE$  (in der Familie  $dFR$ ), ist der Start weiterer Spülzyklen nicht möglich. Der Spülmittelstand im Behälter muss daher aufgefüllt werden.

### <span id="page-21-1"></span>**9.4 GESCHIRRSPÜLER MIT EINGEBAUTEM DAUER-WASSERENTHÄRTER**

Bei den Geschirrspüler mit eingebautem Dauer-Wasserenthärter ist ein Wasserenthärter in den Wasserkreislauf eingebaut. Diese Vorrichtung befreit mithilfe von Harzen das Zulaufwasser von Kalk und liefert entkalktes Wasser für den Spülvorgang.

Für die Aktivierung des Dauer-Wasserenthärters den Parameter  $5E_r$  (in der Familie  $HEP$ ) auf den Wert  $\frac{9}{5}$  oder auf den Wert  $11$  einstellen, falls die Platine des Wasserenthärters an die Platine LK485 angeschlossen ist.

Um einen einwandfreien Betrieb des Dauer-Wasserenthärters zu gewährleisten, müssen die Harze regelmäßig regeneriert werden. Die Häufigkeit der Regenerierung hängt von der Härte des Eingangswassers, der Zahl der Spülgänge und der mit dem Parameter  $5rU$  (in der Familie  $LFL$ ) eingestellten maximalen Wasserhärte ab.

Im Gegensatz zu den üblichen Wasserenthärtern braucht bei diesem Dauer-Wasserenthärter das Gerät für die Regenerierung der Harze nicht abgeschaltet zu werden.

Für die Harzregenerierung muss grobes Salz in den im Geschirrspüler vorgesehenen Behälter eingefüllt werden. Im Besonderen muss der Salzbehälter bei der Ersteinschaltung des Geschirrspülers gefüllt werden und jedes Mal, wenn zu Beginn oder am Ende eines Spülprogramms auf dem Display die Meldungen  $5\%$ .  $\Box$  oder  $SRL$   $En$  angezeigt werden. Der Salzbehälter hat ein Fassungsvermögen von 1,5 kg Salz.

#### **ACHTUNG**

**Nur grobes Salz mit Reinheitsgrad von 99,8 % NaCl verwenden. Die Verwendung von Salz mit geringerem Reinheitsgrad kann zur Verstopfung des Siebs des Salzbehälters und zur Betriebsstörung des Wasserenthärters führen**

#### **ACHTUNG**

**die Meldungen** SAL 0 **oder** SAL END **können noch für einige Spülgänge nach dem Füllen des Behälters angezeigt werden, da das Salz in den gesamten Kreislauf der Anlage gelangen muss. Die Anzeige hat jedoch keine nachteilige Auswirkung auf den Geschirrspüler.**

Die Zahl der ausgeführten Regenerierungszyklen kann ferner durch Abruf des Parameters nr E in der Familie der Zähler  $\sum n \xi$  überprüft werden

 $n \in \mathcal{E}$  zählt nur die Regenerierungszyklen, die mit angemessen gefülltem Salzbehälter ausgeführt wurden; ein anderer Zähler,  $r \, \xi \, 5$  (in der Familie  $\zeta \, r \, \zeta$ ) gibt dagegen an, wie viele Regenerierungszyklen ohne Salz ausgeführt worden sind.

Falls der Parameter  $5 \cdot U$  auf den Wert  $U$ , eingestellt wird, der werkseitig vorgegeben ist, kann die Wasserhärte im Ausgang des Wasserenthärters zwischen 3°fH - 10 °fH / 1.7 °dH - 5.6 °dH / 2.1 °cH - 7 °cH schwanken.

#### **AUTONOMIE EINER HARZSÄULE BEI VERÄNDERLICHER HÄRTE DES EINGANGSWASSERS, BEI** EINER WASSERHÄRTE VON 10 °fH / 5.6 °dH /7 °cH (5 r U = 10 gemäß Werkseinstellung).

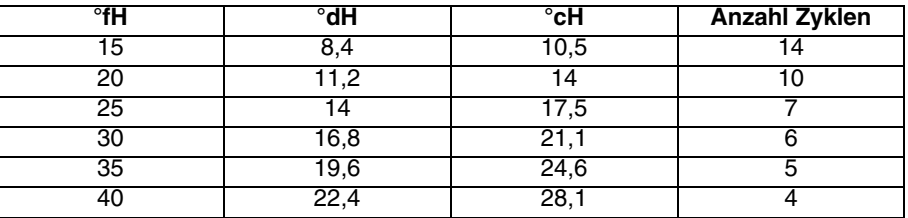

Die maximale Wasserhärte im Ausgang kann durch Einstellen des Wertes  $5rU$  verändert werden. Die Wasserhärte im Ausgang kann vom Wert 4° fH auf den Wert 14° fH geändert werden.

Hinweis: zum Sichern des neuen Wasserhärte-Wertes muss zusätzlich zu den normalen Vorgängen für die Änderung und Sicherung des Parameters die Hauptstromversorgung der Maschine über den Hauptschalter der externen Schalttafel der Maschine getrennt und wieder angeschlossen werden.

Der Betrieb des Wasserenthärters kann durch manuelle Ausführung eines Regenerierungszyklus überprüft werden, ohne abzuwarten, dass die Wasserhärte im Ausgang den eingestellten Höchstwert erreicht (5  $\cdot U$ ).

Für die Ausführung dieser Prozedur abwarten, bis vorhergehende Harzregenerierungs- oder Waschvorgänge des Wasserenthärters abgeschlossen sind und den Parameter  $F \r L$  (Familie  $LF\tilde{L}$ ) auf  $l$  einstellen, um Säule A bzw. auf 2 einstellen, um Säule B zu regenerieren.

Die Maschine aus- und wiedereinschalten, damit sie den kompletten Regenerierungszyklus der eingegebenen Säule ausführt. Falls vorhergehende Harzregenerierungs- oder Waschvorgänge nicht abgeschlossen worden sind, wird der manuelle Regenerierungszyklus nicht ausgeführt.

Durch Abfragen des Parameters  $RRL$  (Familie  $r$   $q \eta$ ) kann man überprüfen, durch welche Säule die Boilerfüllung erfolgt: wenn  $RGL = 0$ , wird Säule "A" benutzt, wenn  $RGL = 1$ , wird Säule "B" benutzt.

Durch Abfragen der Parameter nnc (m3) und L (Liter) kann man die von der Maschine benutzte Literzahl überprüfen. Zur Berechnung der von der Maschine benutzten Gesamtliterzahl die Werte nnc und L addieren.

Hinweis: Bei den Maschinen mit eingebautem Dauer-Wasserenthärter kann das Füllen des Tanks nicht durch Überströmen ( $b \in F = 0$ ), sondern nur durch folgende Nachspülzyklen ( $b \in F = 75$ ) erfolgen. Der Parameter bt F muss daher auf 75 eingestellt werden.

## <span id="page-22-0"></span>**9.5 HAUBENMASCHINEN MIT ZYKLUS THERMAL LABEL**

#### **ACHTUNG**

#### **Funktion vorhanden ab Firmware-Version 4.04.**

Wenn der Parameter  $\mathbf{t} \mathbf{L} \mathbf{E}$  (Thermal Label enabled) der Familie  $\mathbf{d}$ PR auf  $\mathbf{D}$  eingestellt wird, hat die Taste "Dauerzyklus" die Funktion "Dauerzyklus" und die Betriebsart "high productivity" ist nicht einstellbar.

Wenn der Parameter  $\mathbf{t} \mathbf{t} \mathbf{F}$  (Thermal Label enabled) der Familie  $\mathbf{d} \mathbf{P} \mathbf{H}$  auf 1 eingestellt wird, hat die Taste "Dauerzyklus" nicht mehr Funktion "Dauerzyklus", sondern die der Betriebsart "high productivity".

Dies bedeutet, dass die Maschine in 2 Betriebsarten arbeiten kann, in "high productivity" und "Thermal Label". Ist die Maschine auf die Betriebsart "high productivity" eingestellt, entsprechen die Parameter der Zykluszeiten und Temperatursollwerte den Standardwerten, ist die Maschine auf die Betriebsart "Thermal Label" eingestellt, handelt es sich dagegen um dedizierte Parameter (nachstehend aufgeführte neue Parameter).

Die Betriebsart Thermal Label sieht Zykluszeiten, Tank- und Boilertemperaturen und Tank-Hysteresewerte vor, die den Test "Thermal Label" bestehen.

Bei längerem Drücken der Taste wechselt die Maschine von der Betriebsart "high productivity" zur Betriebsart "Thermal Label" und umgekehrt.

Die Led der Taste "high productivity" ist erloschen, wenn die Maschine auf die Betriebsart "Thermal Label" (Werkseinstellung) eingestellt ist, sie leuchtet auf, wenn die Taste gedrückt wird und die Maschine sich auf die Betriebsart "high productivity" umstellt. Die Maschine speichert bei jedem Ausschalten die Betriebsart, in der sie ausgeschaltet wurde, und lädt sie wieder bei der nächsten Einschaltung.

#### Neue Parameter:

- tLE (Gruppe dPA): bei Einstellung auf 1 aktiviert er die Betriebsart Thermal Label (und deaktiviert die Taste "Dauerzyklus").
- **btL** (Gruppe  $d^{\beta}R$ ): Sollwerttemperatur für den Boiler während der Zyklen Thermal Label.
- $t \, t \, l$  (Gruppe  $d^p B$ ): Sollwerttemperatur für den Tank während der Zyklen Thermal Label.
- $tHt$  (Gruppe  $dPR$ ): Hysteresetemperatur für den Tank während der Zyklen Thermal Label.
- $t$  / (Gruppe  $\{Y_i\}$ ): Lange Spülzeit für den Zyklus 1 in Betriebsart Thermal Label.
- $t \leq 1$  (Gruppe  $\zeta \leq 1$ ): Kurze Spülzeit für den Zyklus 1 in Betriebsart Thermal Label.
- $t \, \overline{t} \, \overline{t}$  (Gruppe  $\overline{t} \, \overline{t}$ ): Lange Spülzeit den Zyklus 2 in Betriebsart Thermal Label.
- $\mathbf{k}$  5 $\mathbf{k}$  (Gruppe  $\mathbf{k}'$   $\mathbf{k}$ ): Kurze Spülzeit für den Zyklus 2 in Betriebsart Thermal Label.
- $tL3$  (Gruppe  $L33$ ): Lange Spülzeit für den Zyklus 3 in Betriebsart Thermal Label.
- $t$  53 (Gruppe  $(K, Y, Z)$ : Kurze Spülzeit für den Zyklus 3 in Betriebsart Thermal Label.

# <span id="page-24-0"></span>**10 KONFIGURIERUNG HAUPTPLATINE**

Bei Verwendung einer Elektronikkarte (Ersatzteil) kann es erforderlich sein, sie zu konfigurieren gemäss der Maschine, in der sie eingesetzt werden soll.

- 1. Mit dem Maschinen **CODE** gehen Sie in die folgende Tabelle und lesen Sie die entsprechenden **Prog.** Nummern;
- 2. Folgen Sie den Anweisungen der **Prog.XXX** Programmierungshinweise (nächste Seiten).
- 3. Mit dem Maschinen **CODE** die **Layout** -Nummer im Paragraph [12.2 LAYOUT VERBINDER.](#page-81-2)

## <span id="page-24-1"></span>**10.1 CODE** -> **TAFEL Prog.**

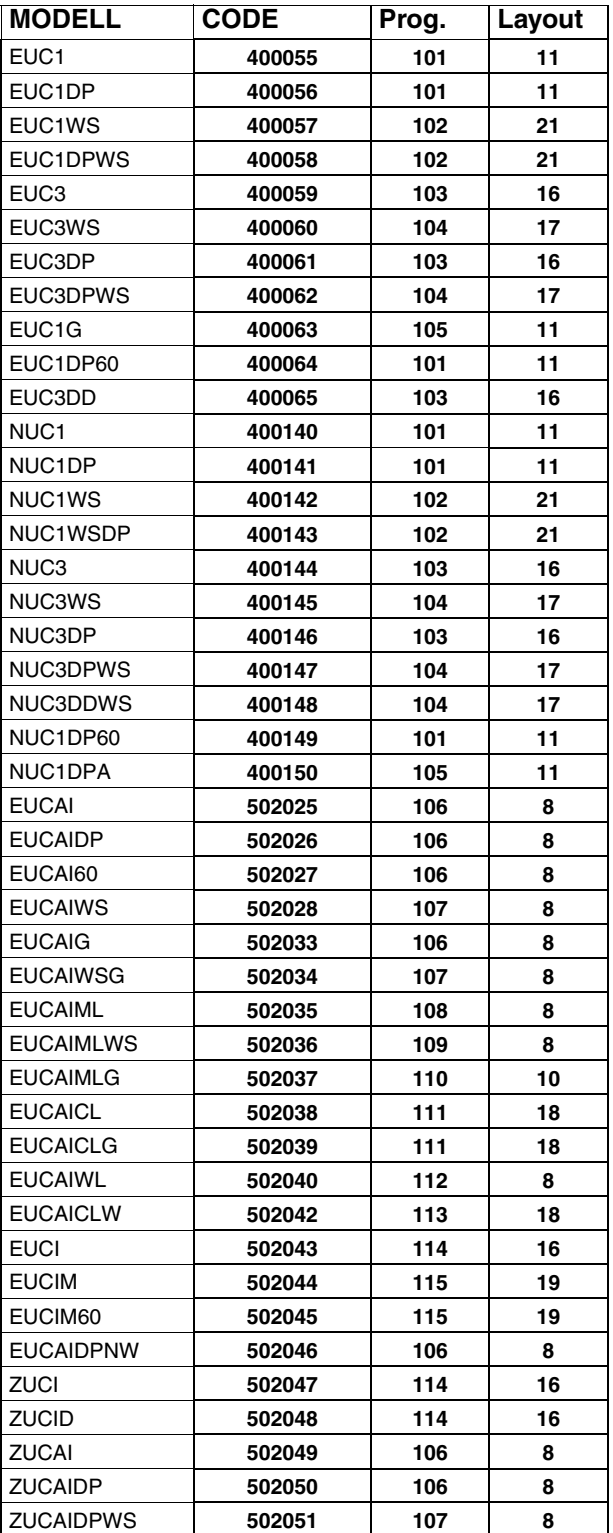

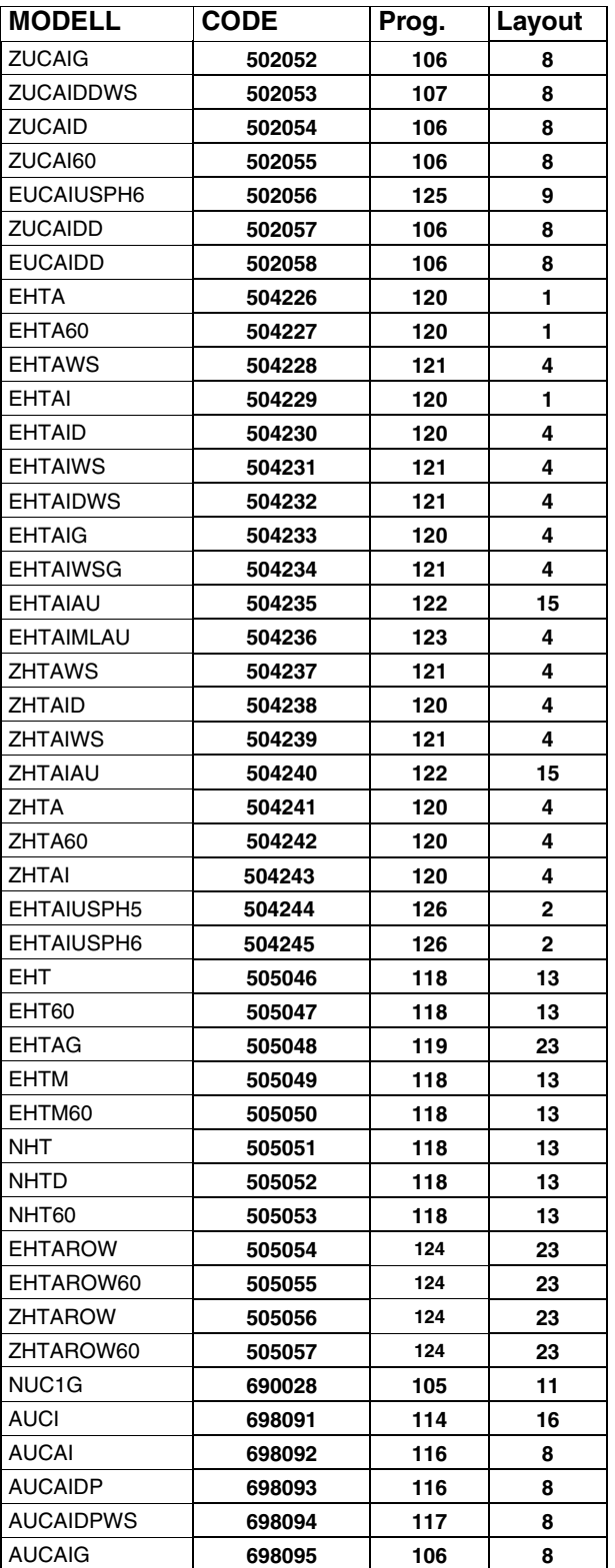

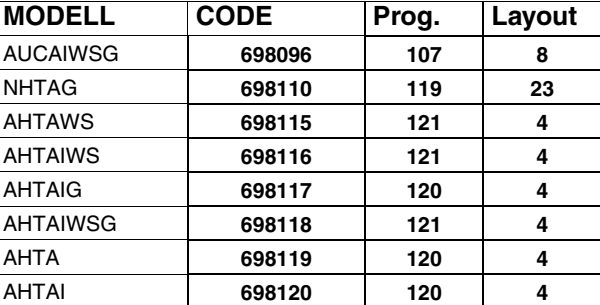

## <span id="page-26-0"></span>**10.2 PROGRAMMIER DATEN**

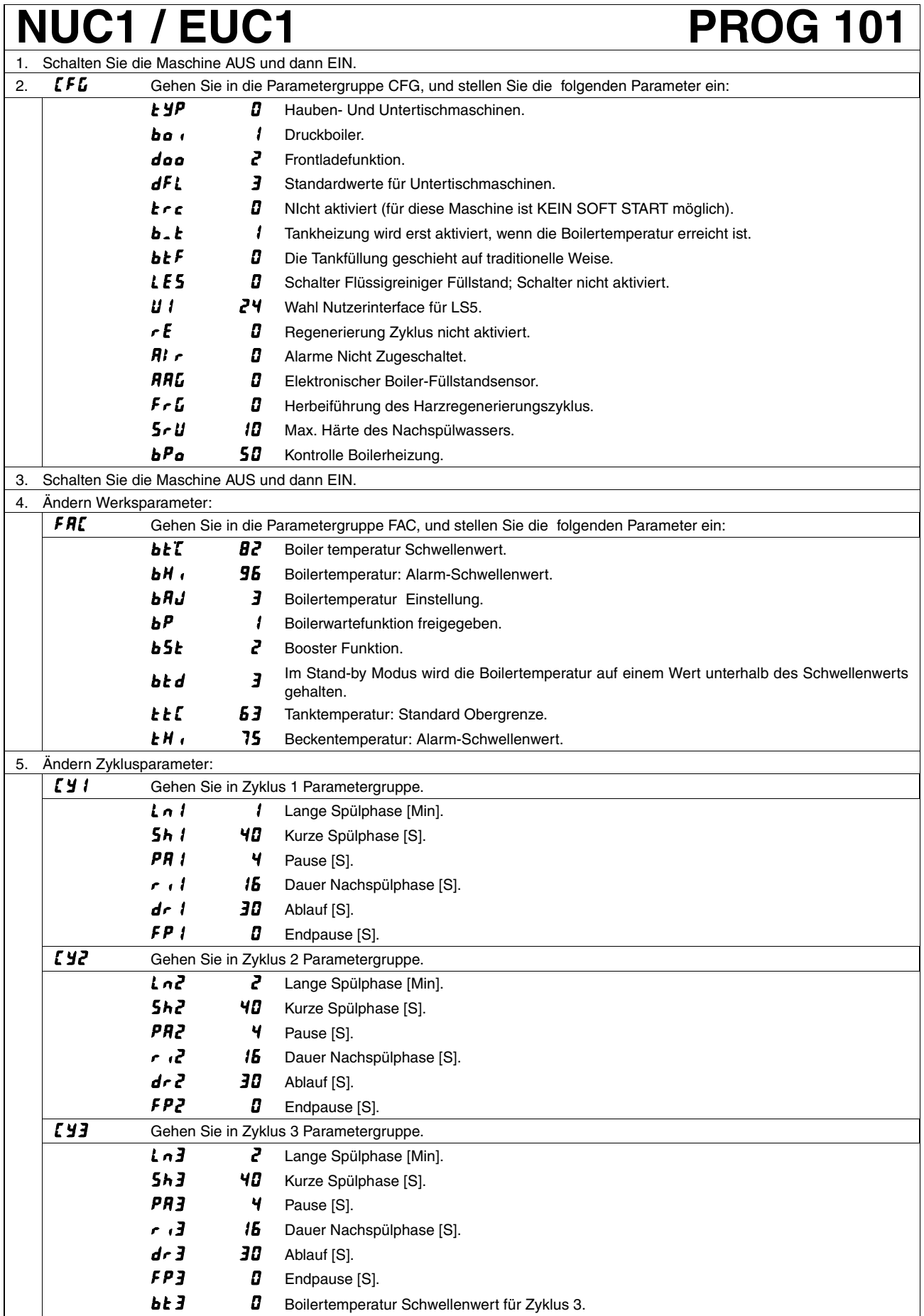

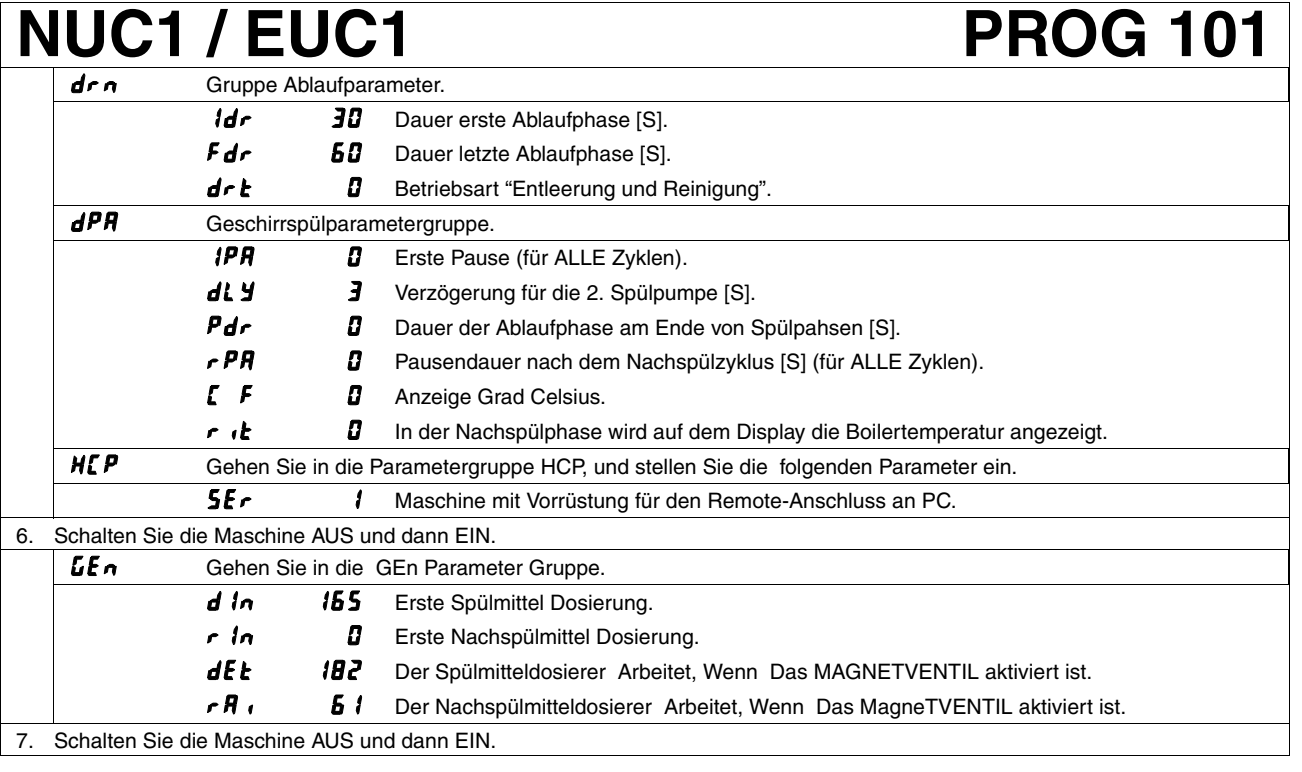

# **NUC1WS / EUC1WS PROG 102** 1. Schalten Sie die Maschine AUS und dann EIN.

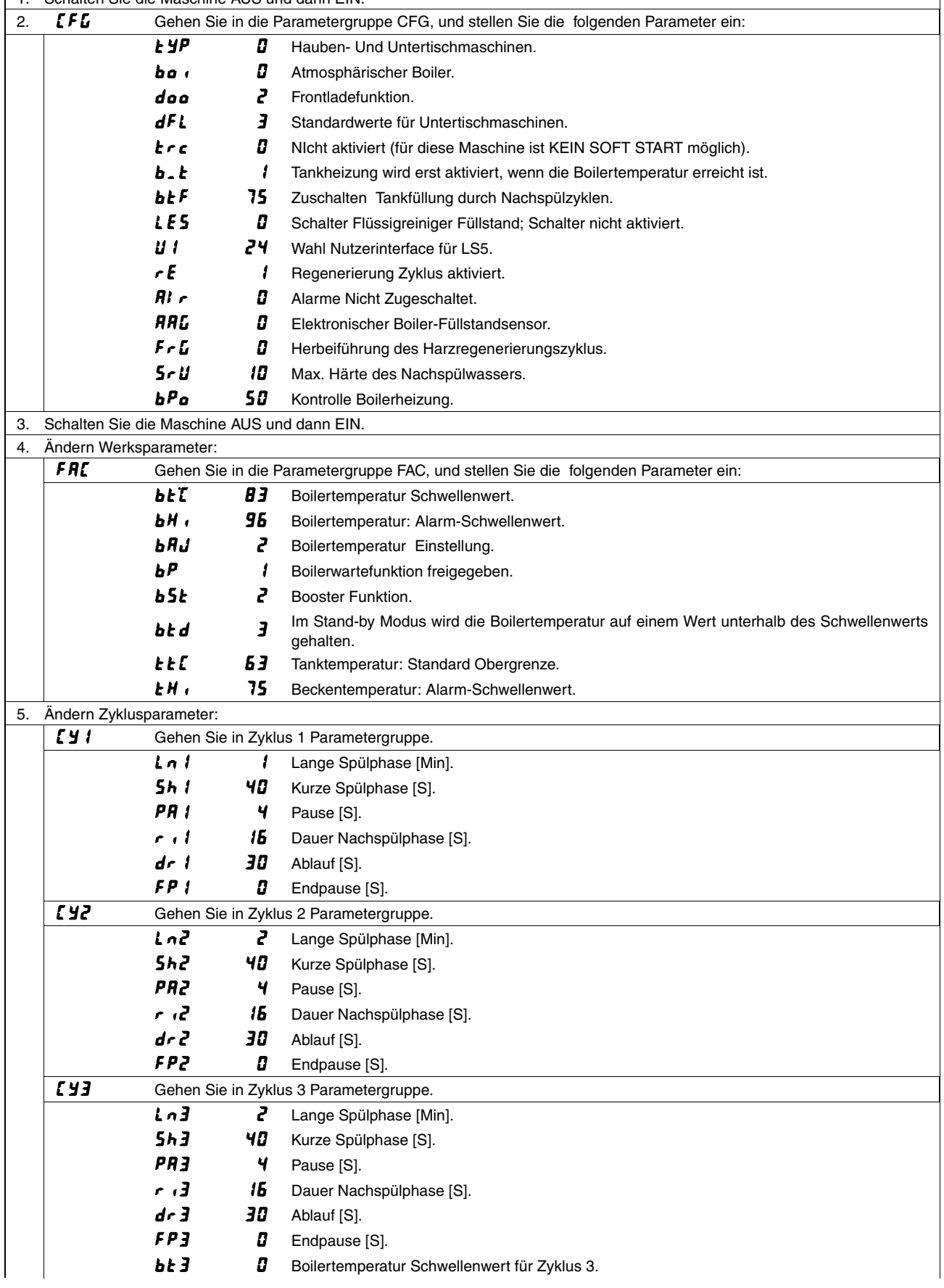

# **NUC1WS / EUC1WS PROG 102**

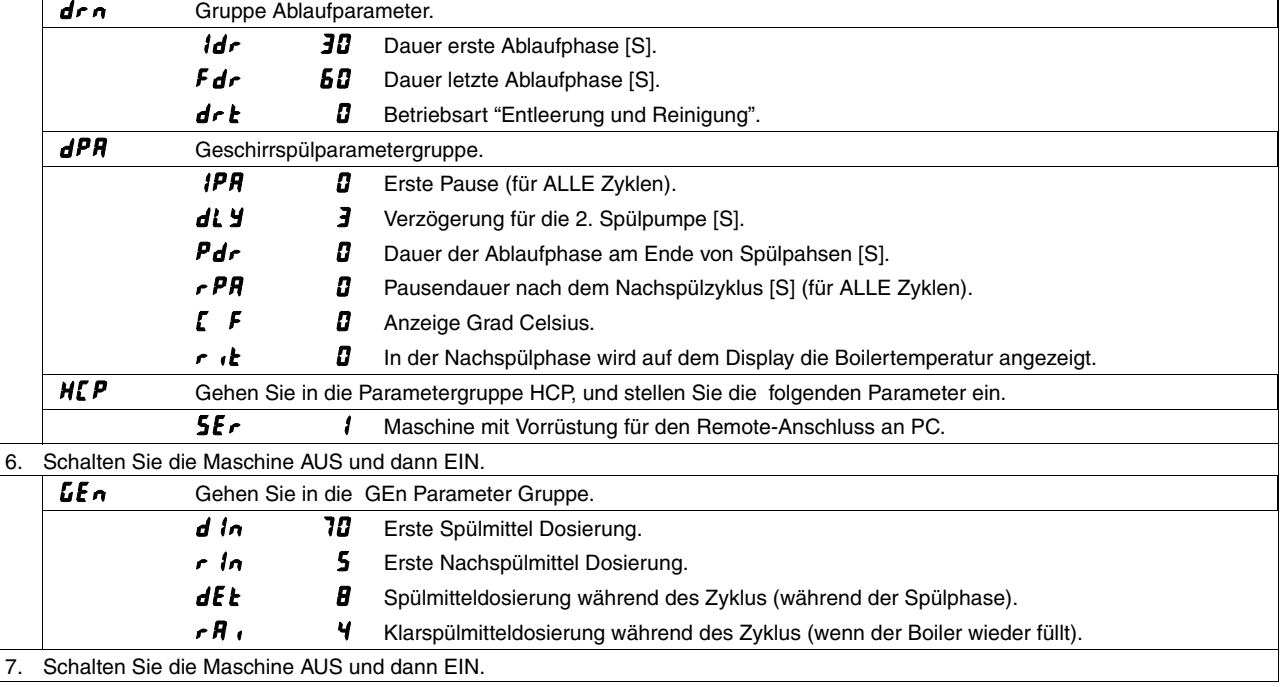

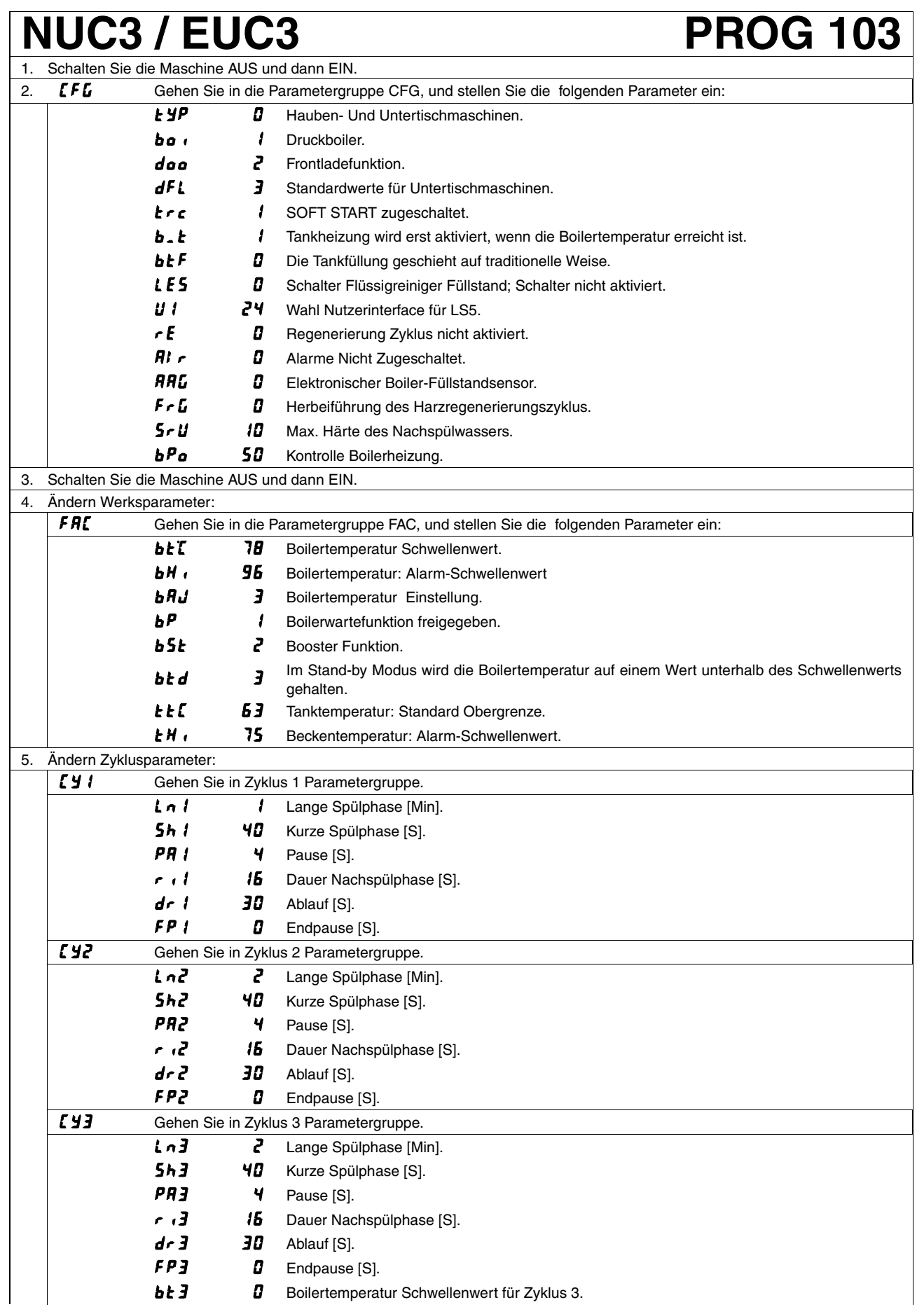

# **NUC3 / EUC3**<br> **PROG 103** Gruppe Ablaufparameter.

#### **Idr 30** Dauer erste Ablaufphase [S].  $Fdr = 60$  Dauer letzte Ablaufphase [S].  $\mathbf{d} \cdot \mathbf{b}$  Betriebsart "Entleerung und Reinigung". dPR Geschirrspülparametergruppe. **IPR D** Erste Pause (für ALLE Zyklen). dl 9 3 Verzögerung für die 2. Spülpumpe [S]. Pdr Dauer der Ablaufphase am Ende von Spülpahsen [S].  $r$ PR **D** Pausendauer nach dem Nachspülzyklus [S] (für ALLE Zyklen). [ F 0 Anzeige Grad Celsius.  $\mathbf{r}$  it **0** In der Nachspülphase wird auf dem Display die Boilertemperatur angezeigt. HCP Gehen Sie in die Parametergruppe HCP, und stellen Sie die folgenden Parameter ein.

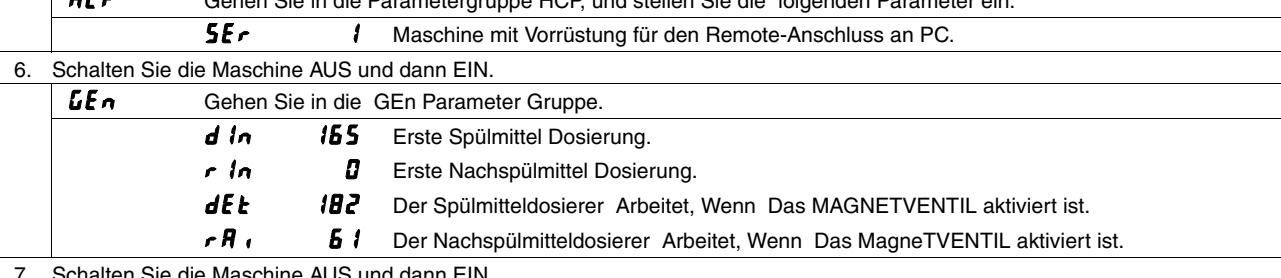

7. Schalten Sie die Maschine AUS und dann EIN.

# **NUC3WS / EUC3WS PROG 104**

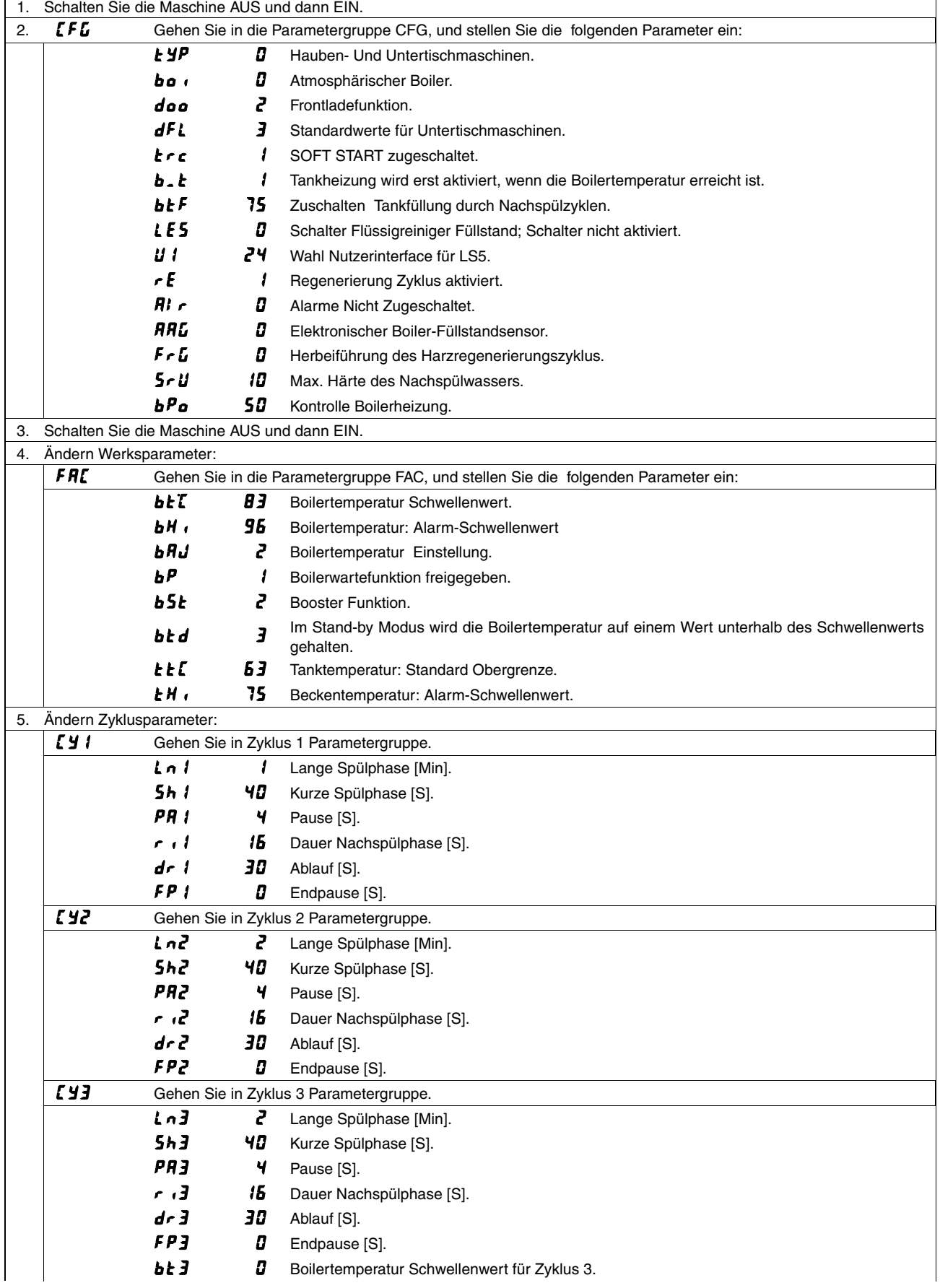

# **NUC3WS / EUC3WS PROG 104**

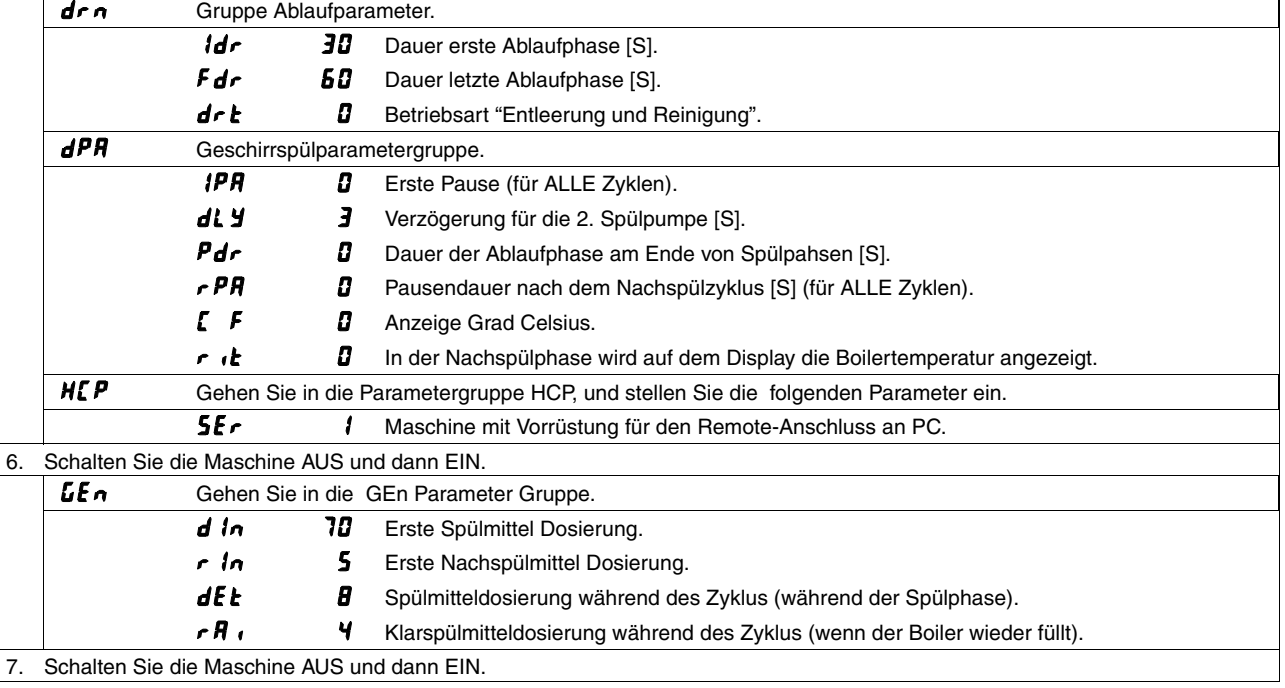

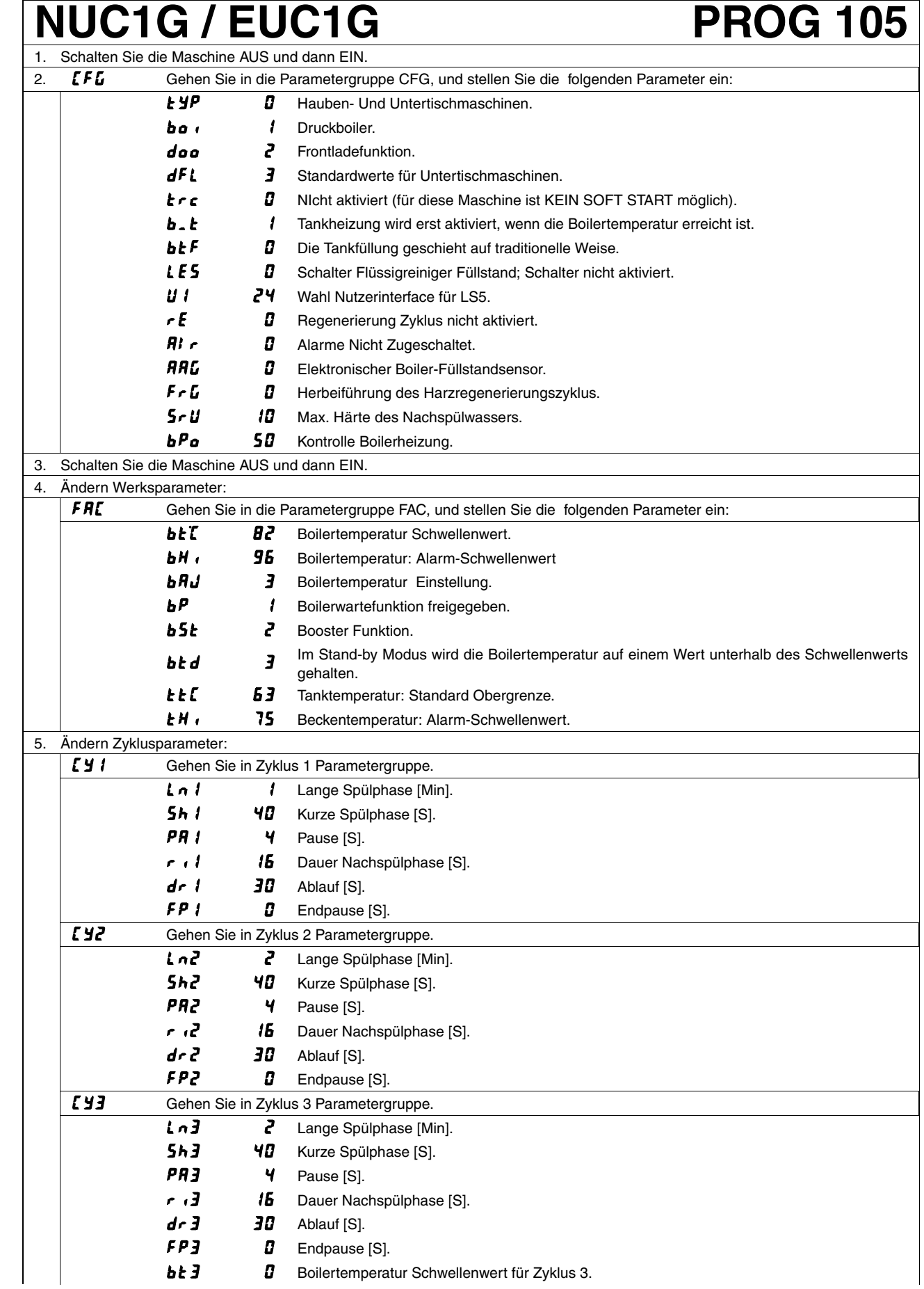

# **NUC1G / EUC1G PROG 105** drn Gruppe Ablaufparameter.

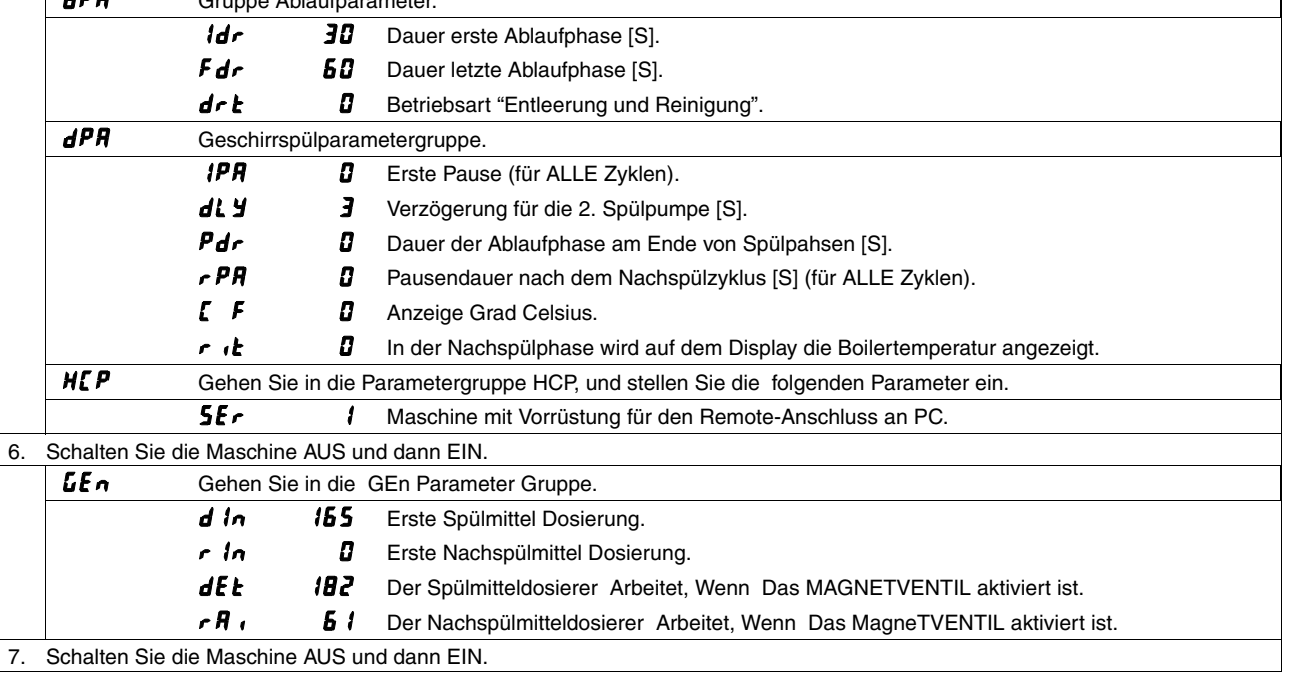
### **ZUCAI / AUCAIG / EUCAI PROG 106** 1. Schalten Sie die Maschine AUS und dann EIN.

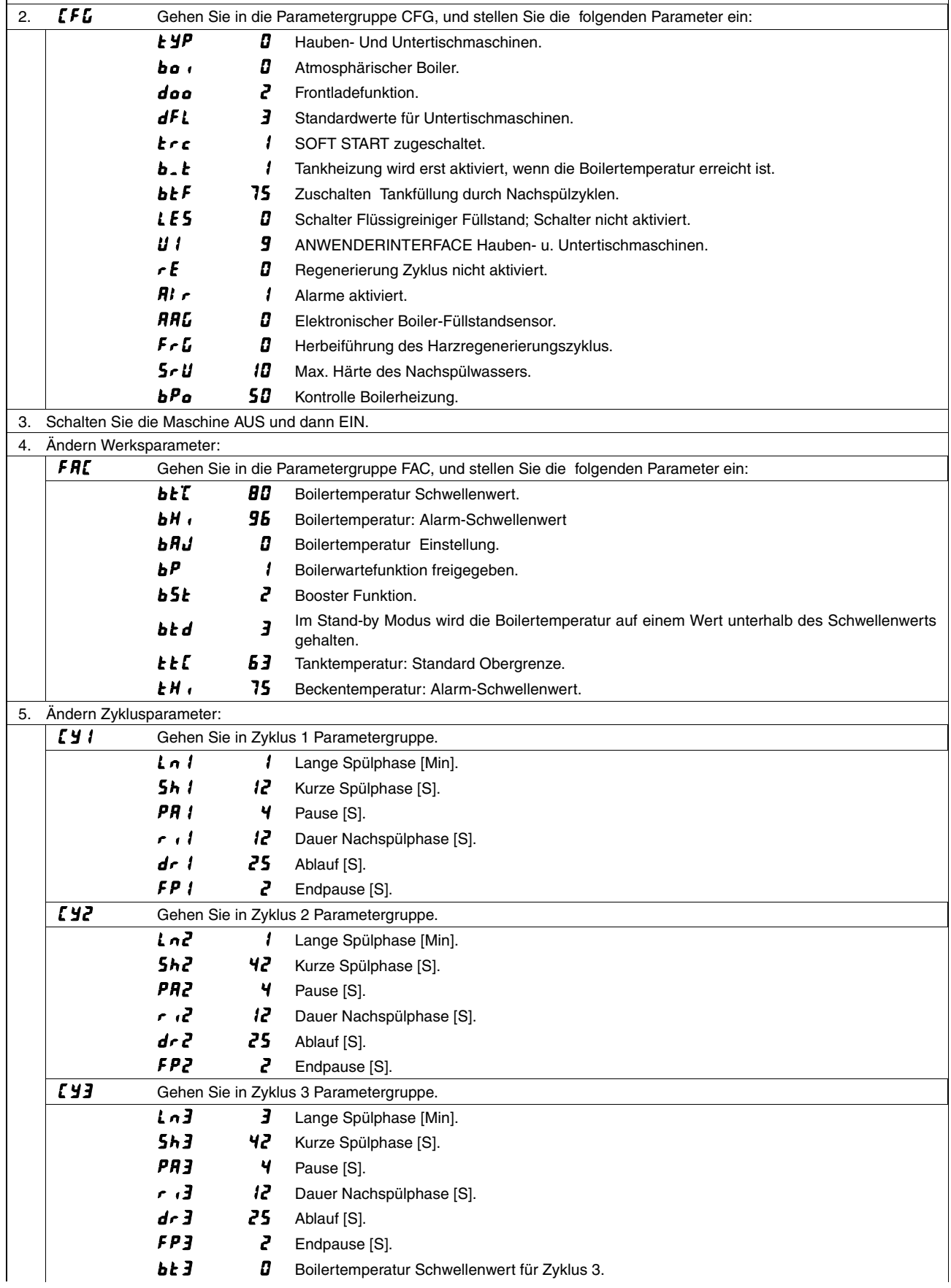

# **ZUCAI / AUCAIG / EUCAI PROG 106**

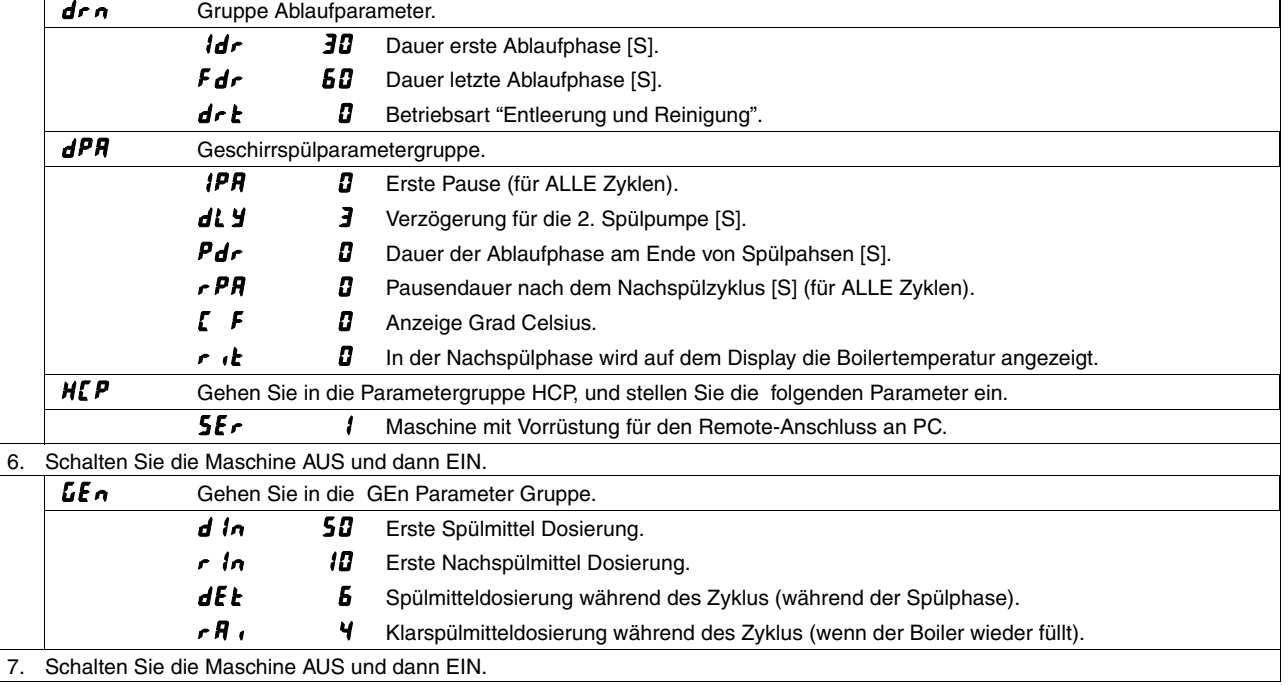

### **ZUCAI / AUCAI / EUCAI WS PROG 107** 1. Schalten Sie die Maschine AUS und dann EIN.

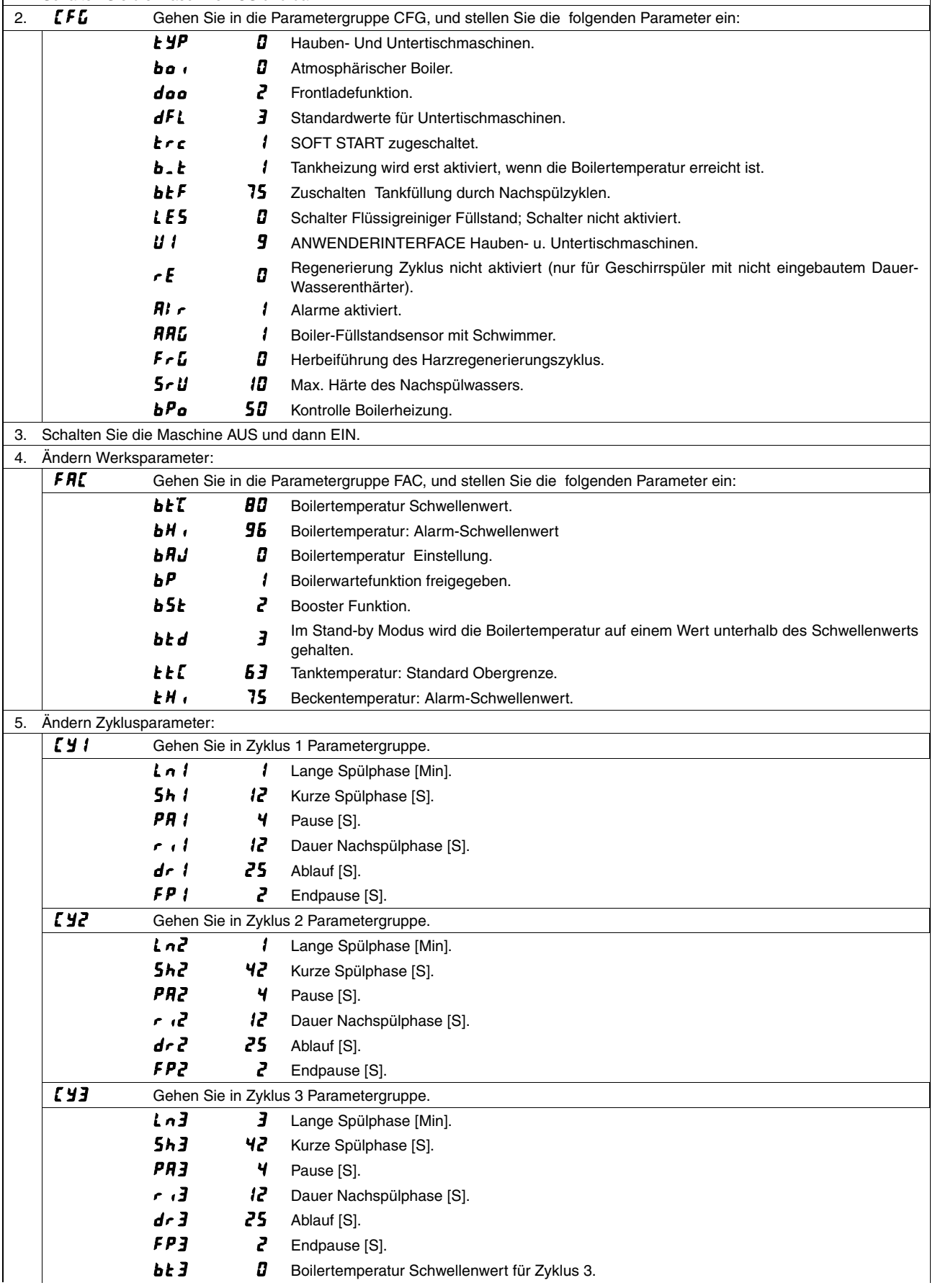

# **ZUCAI / AUCAI / EUCAI WS PROG 107**

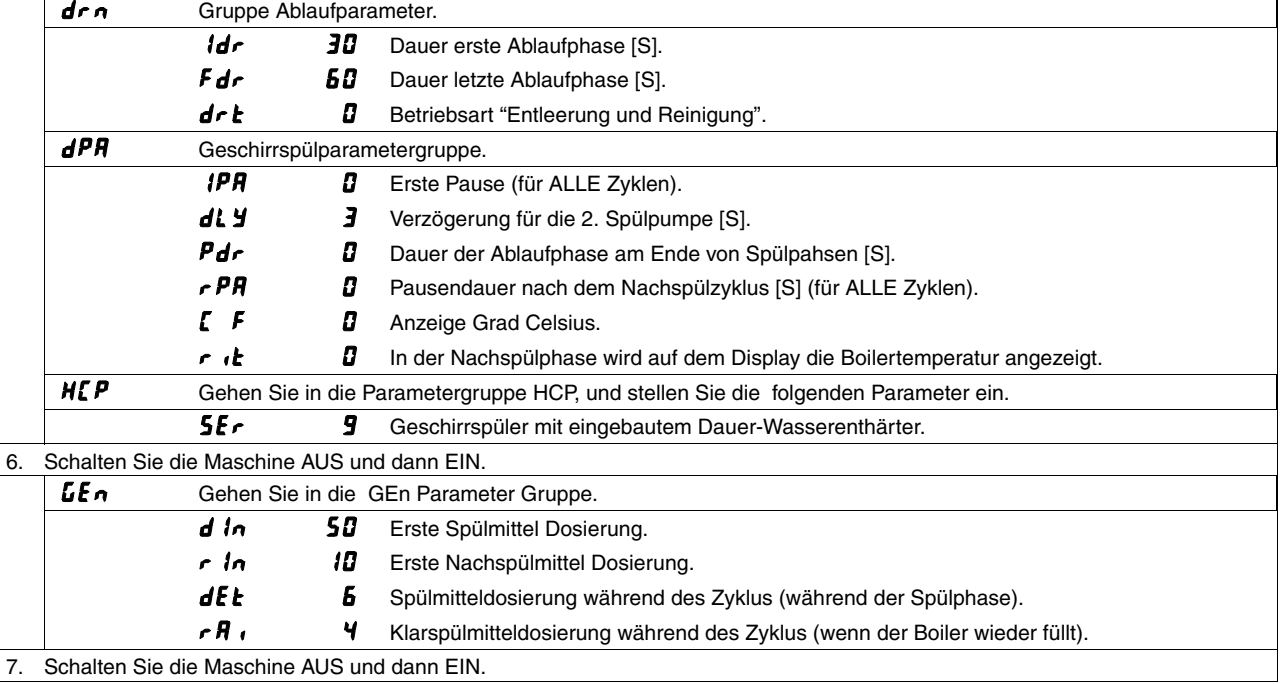

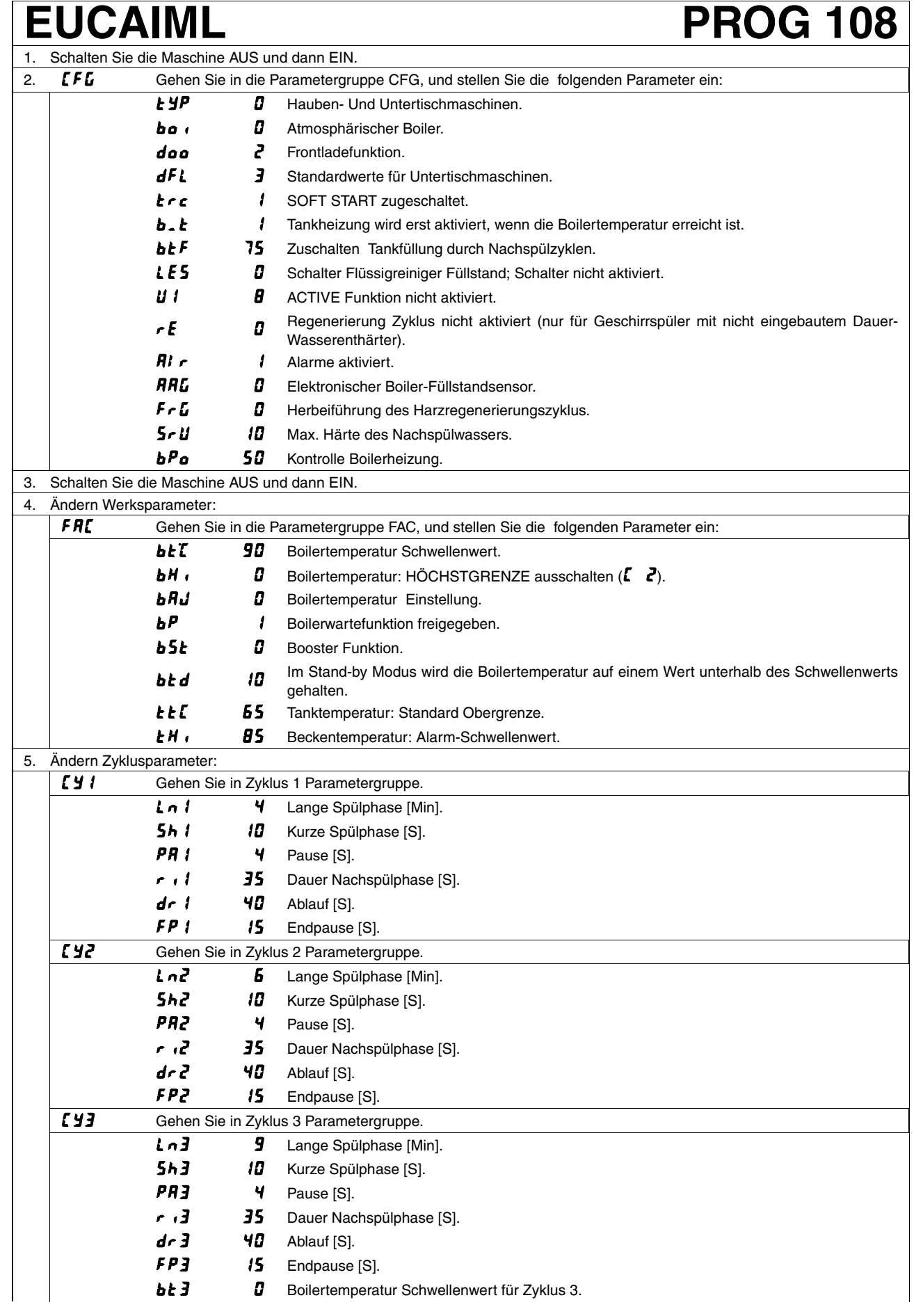

### DOC. NO. 5956.65J.00 P. 41 / 96

### **EUCAIML PROG 108**

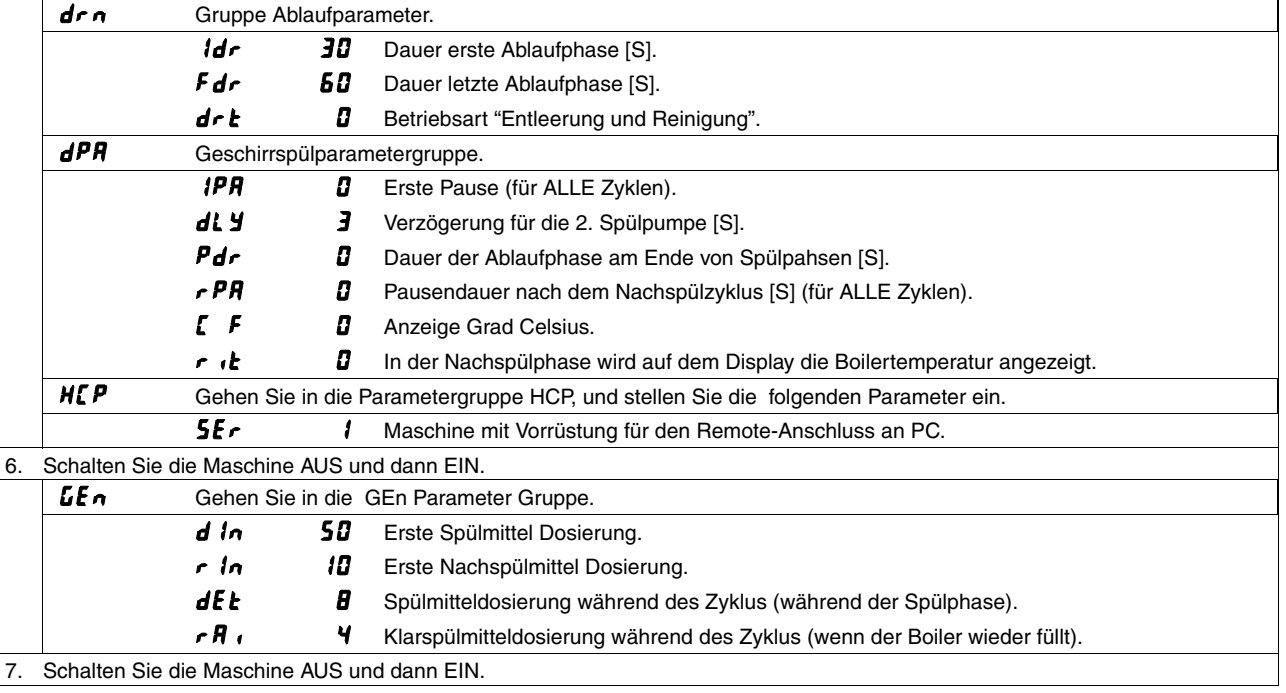

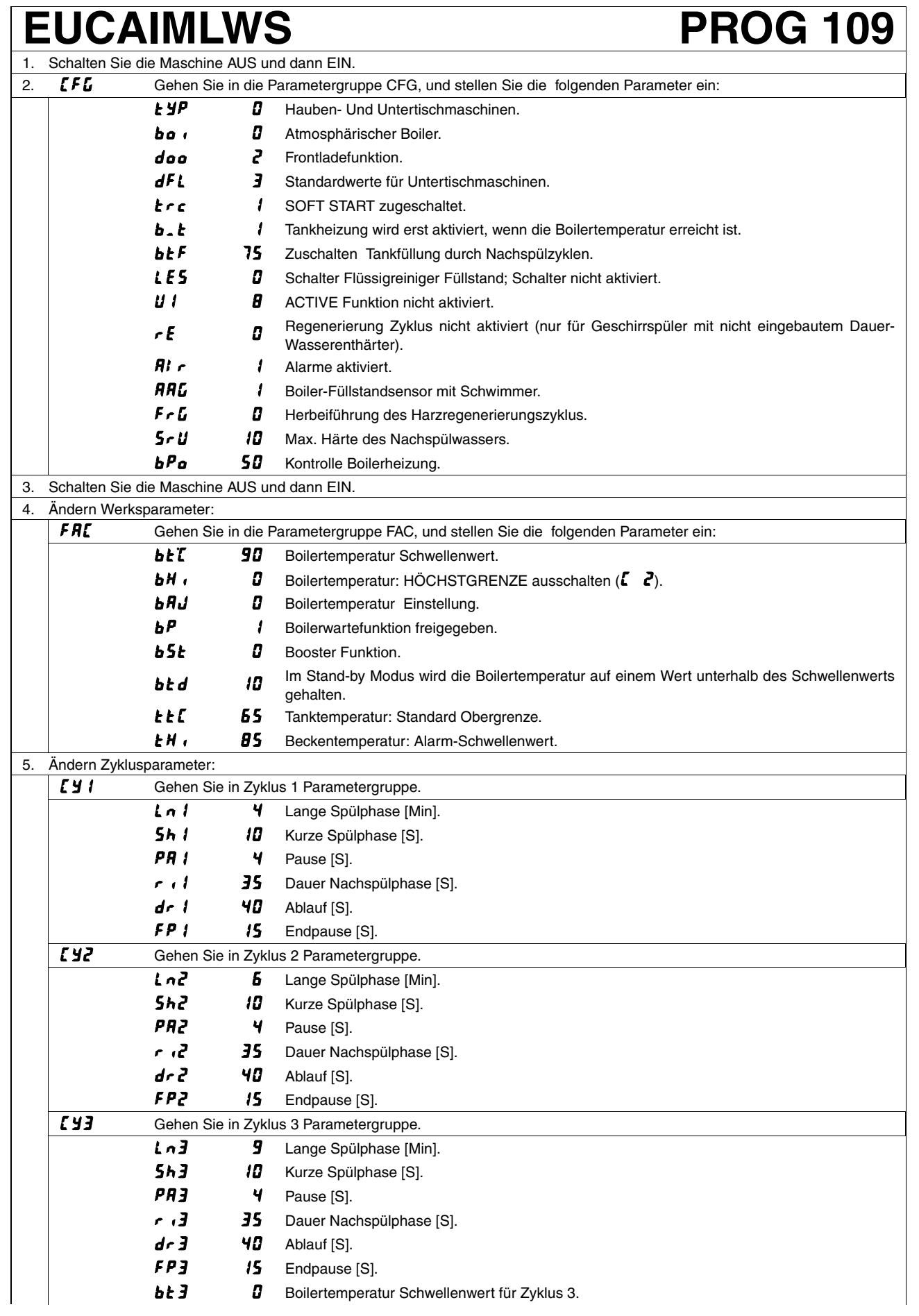

# **EUCAIMLWS PROG 109**

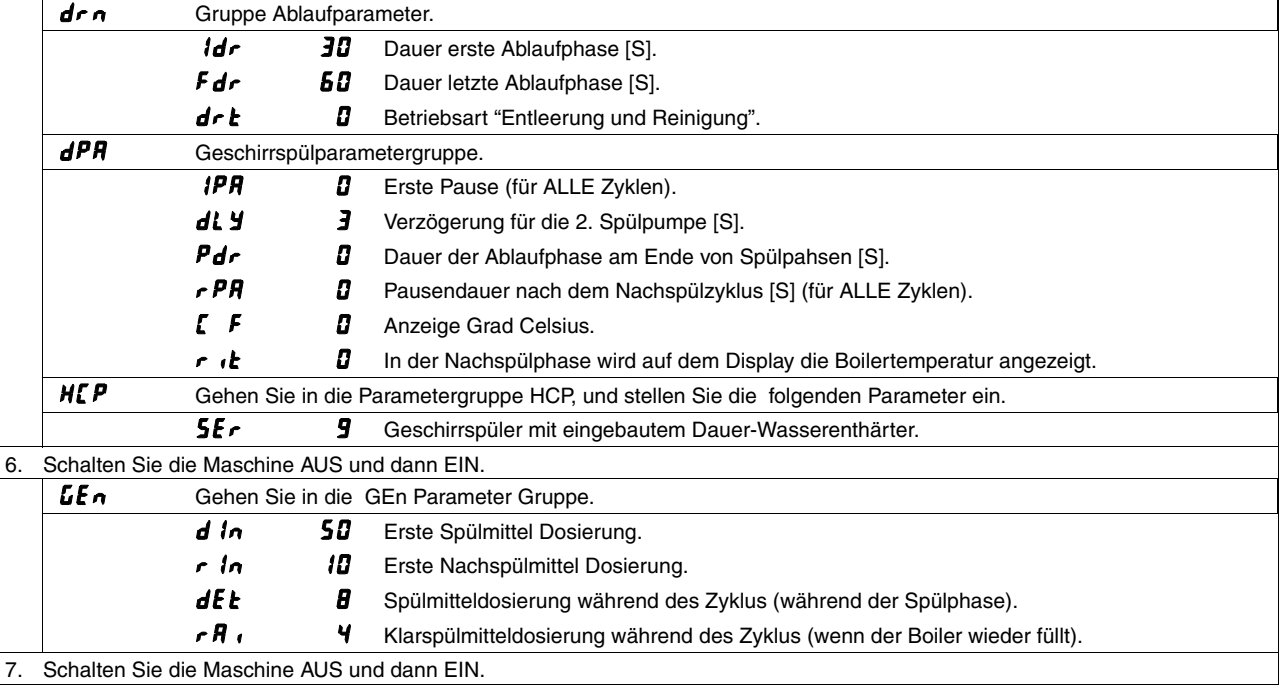

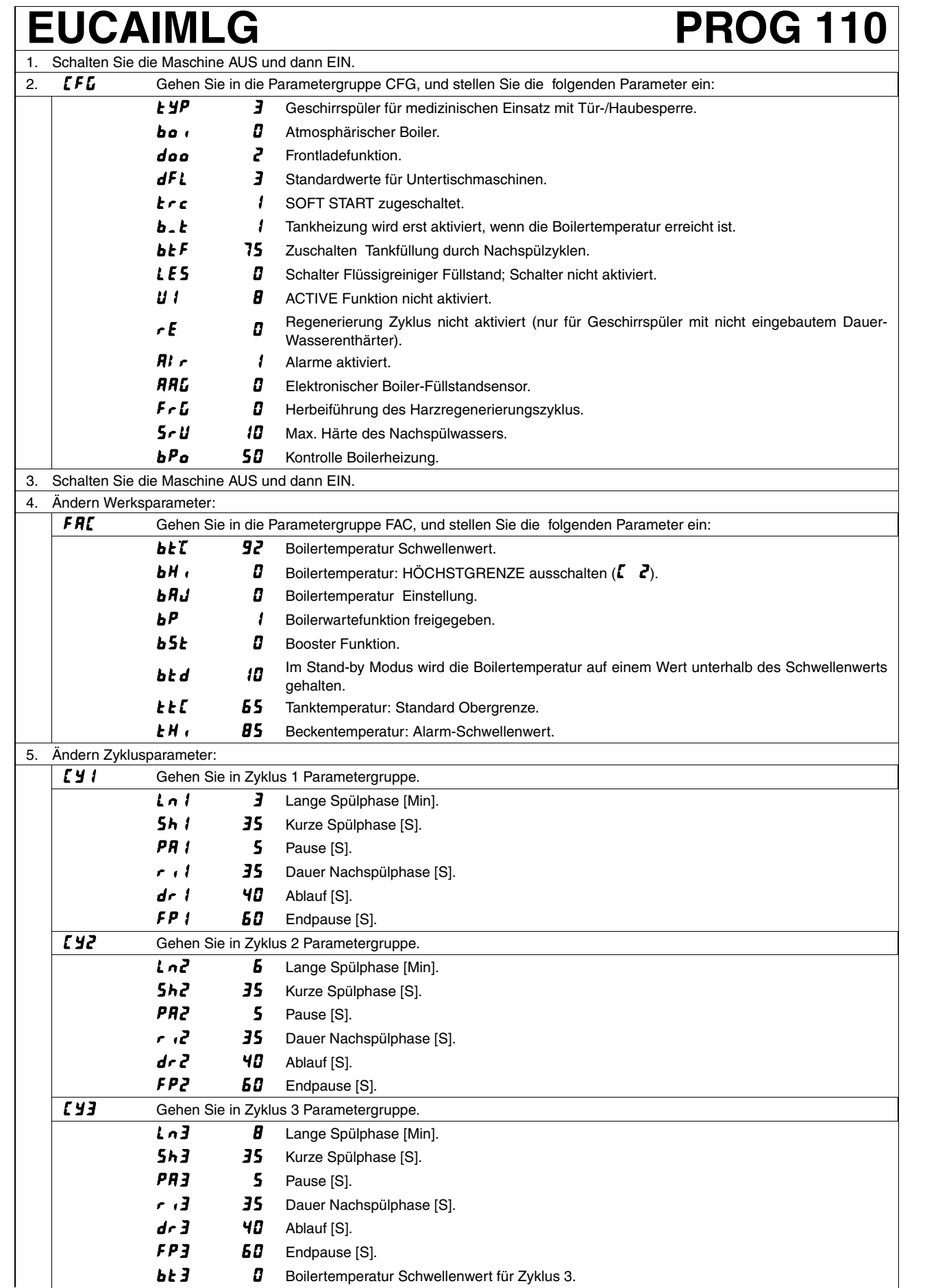

# **EUCAIMLG PROG 110**

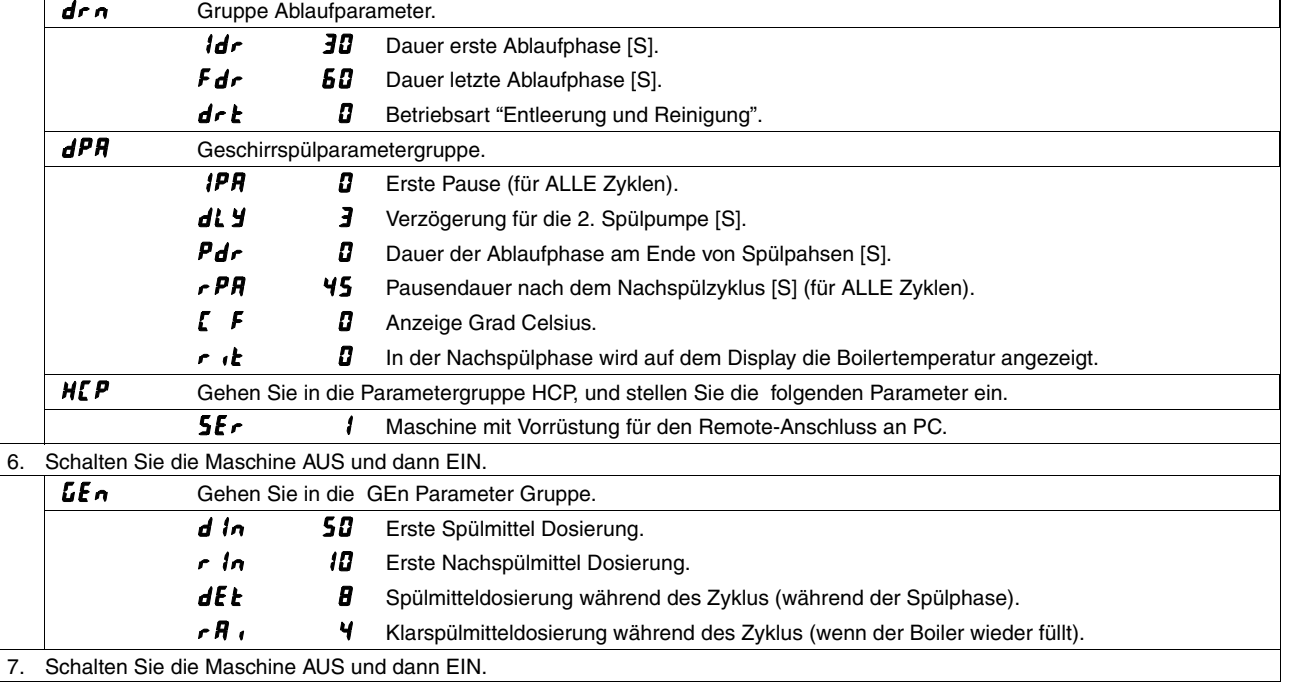

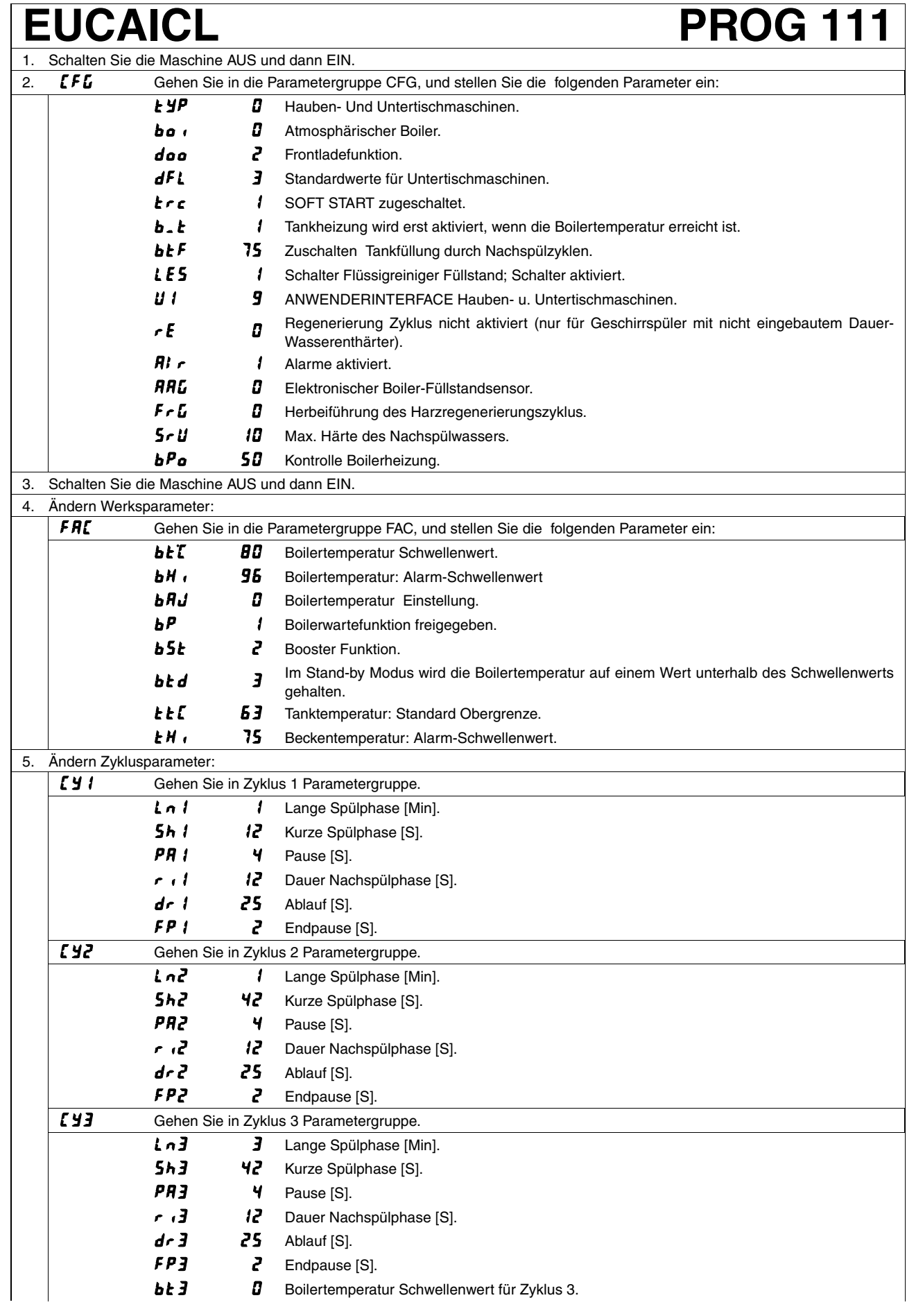

### **EUCAICL PROG 111**

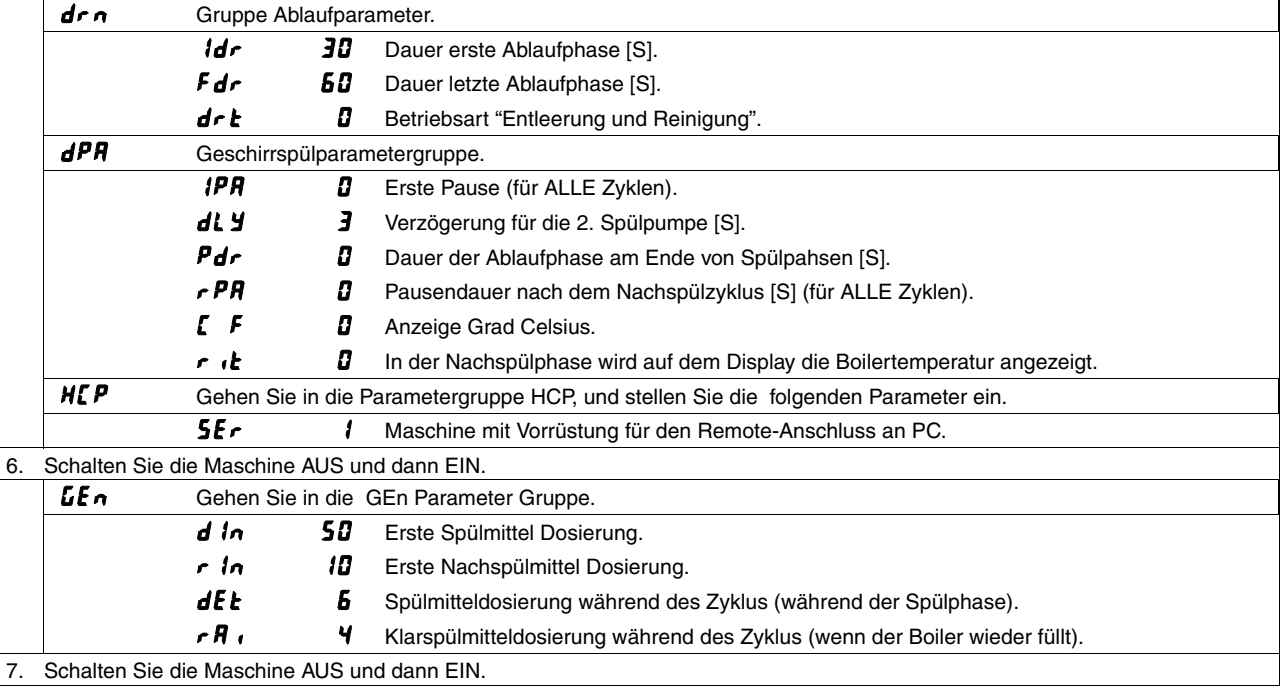

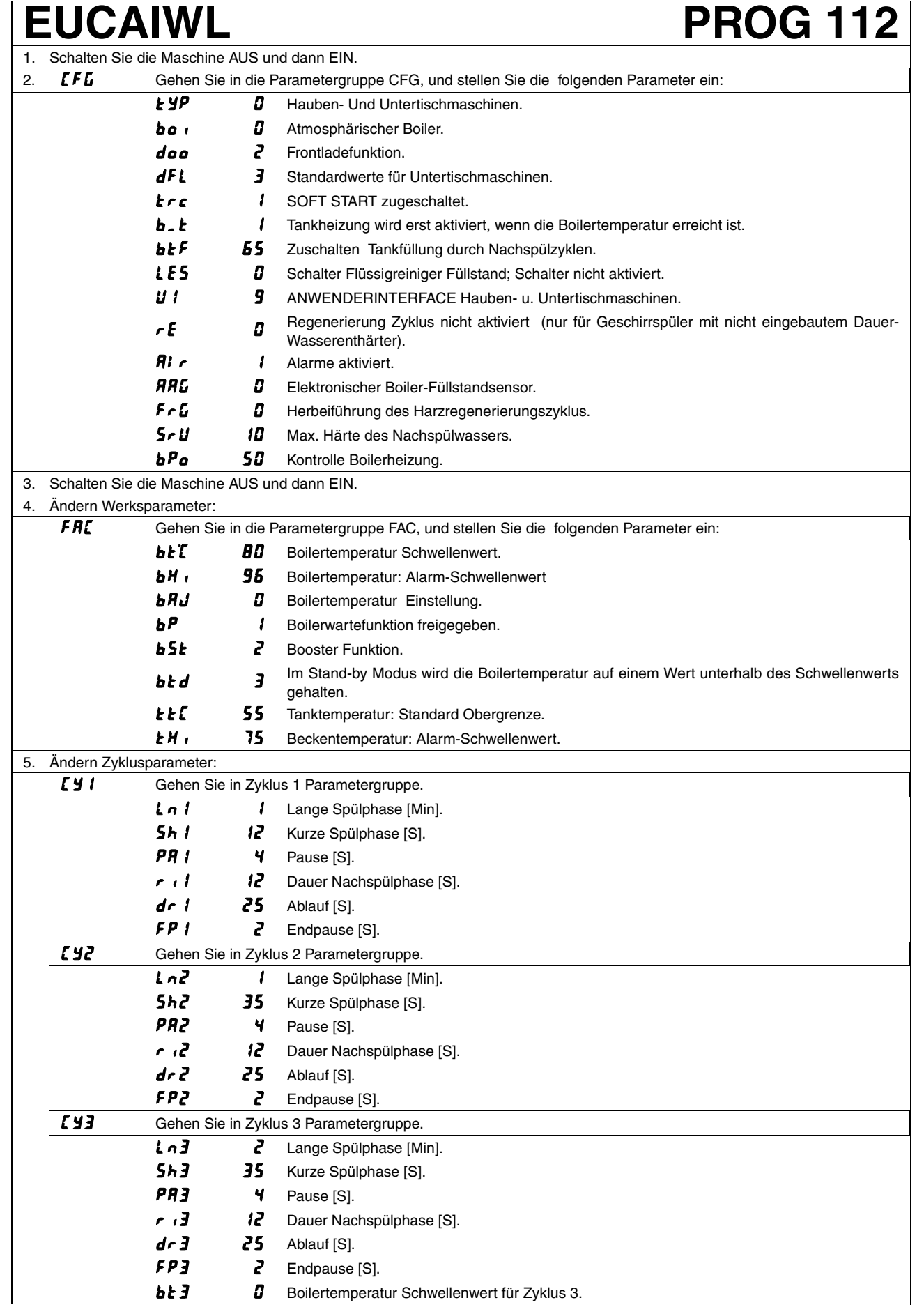

### **EUCAIWL PROG 112**

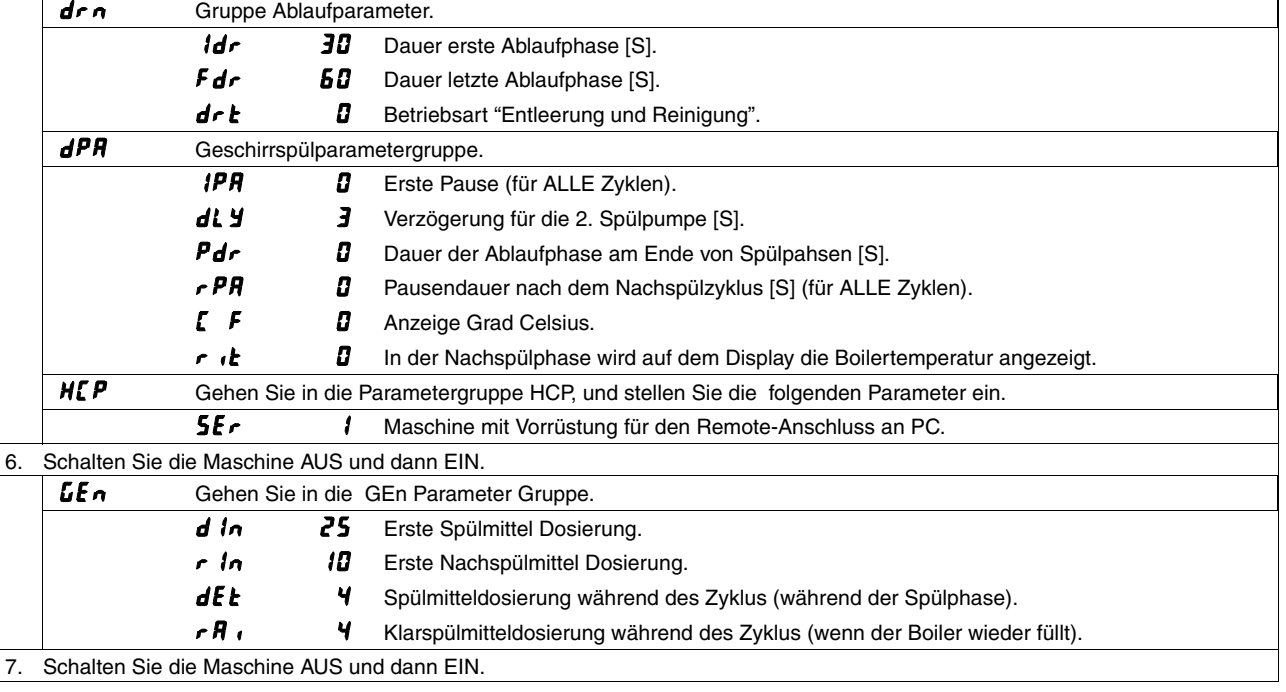

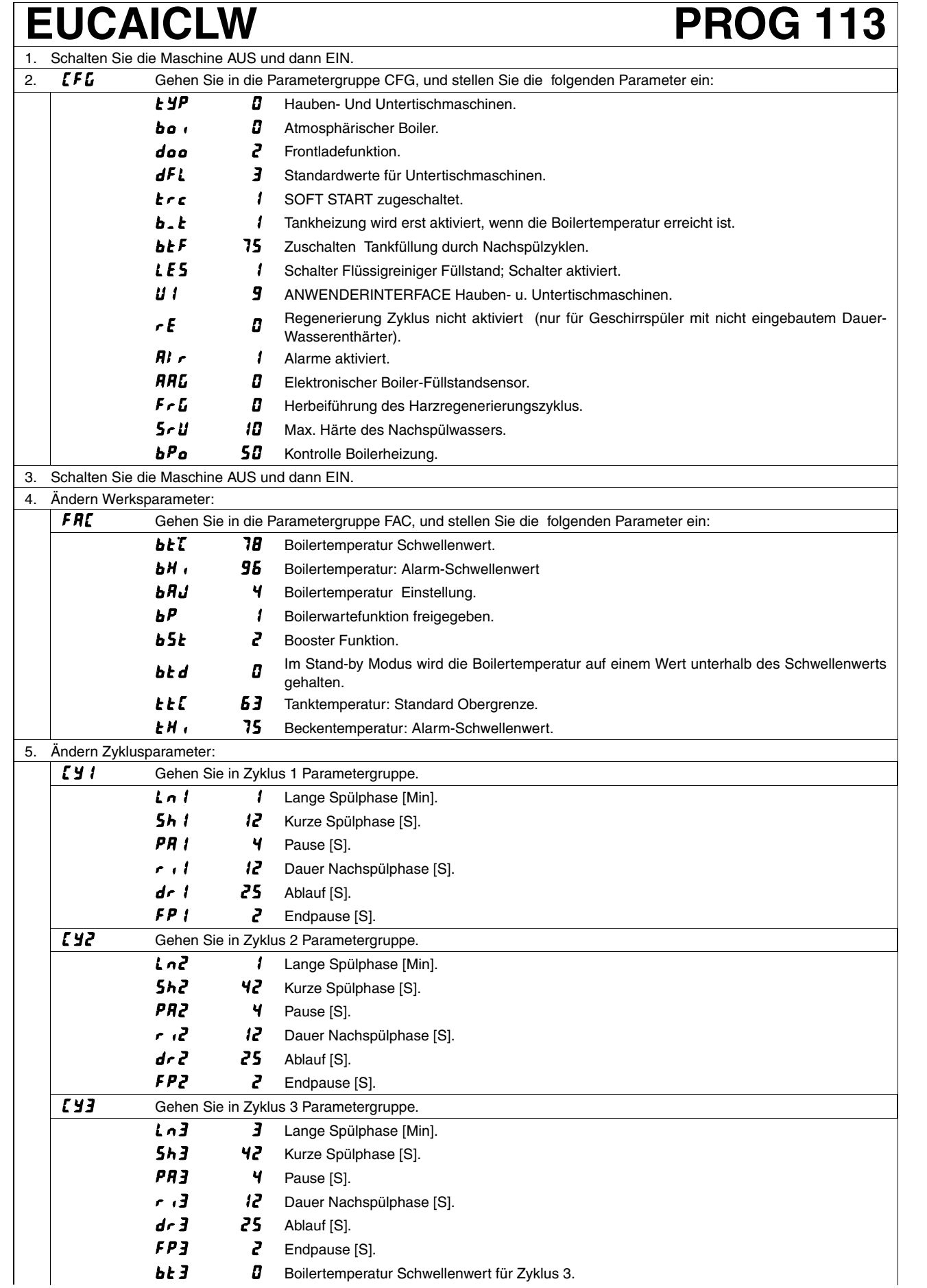

### **EUCAICLW PROG 113**

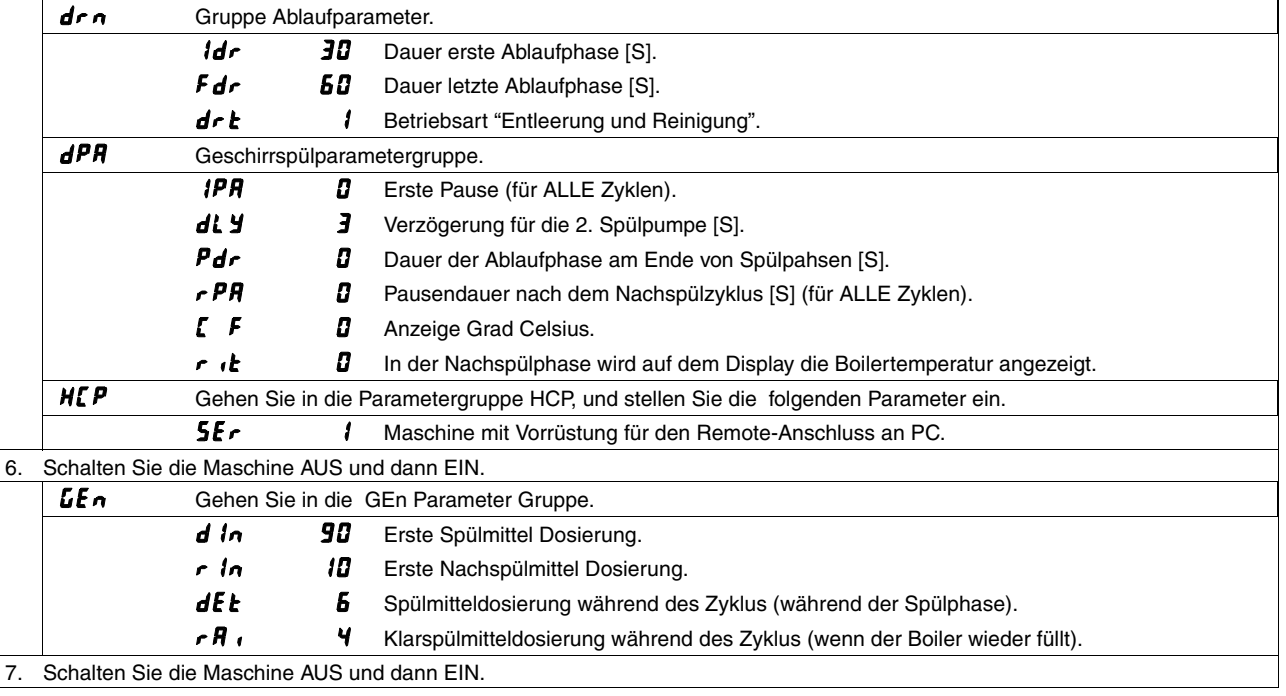

### **ZUCI / AUCI / EUCI / PROG 114** 1. Schalten Sie die Maschine AUS und dann EIN.

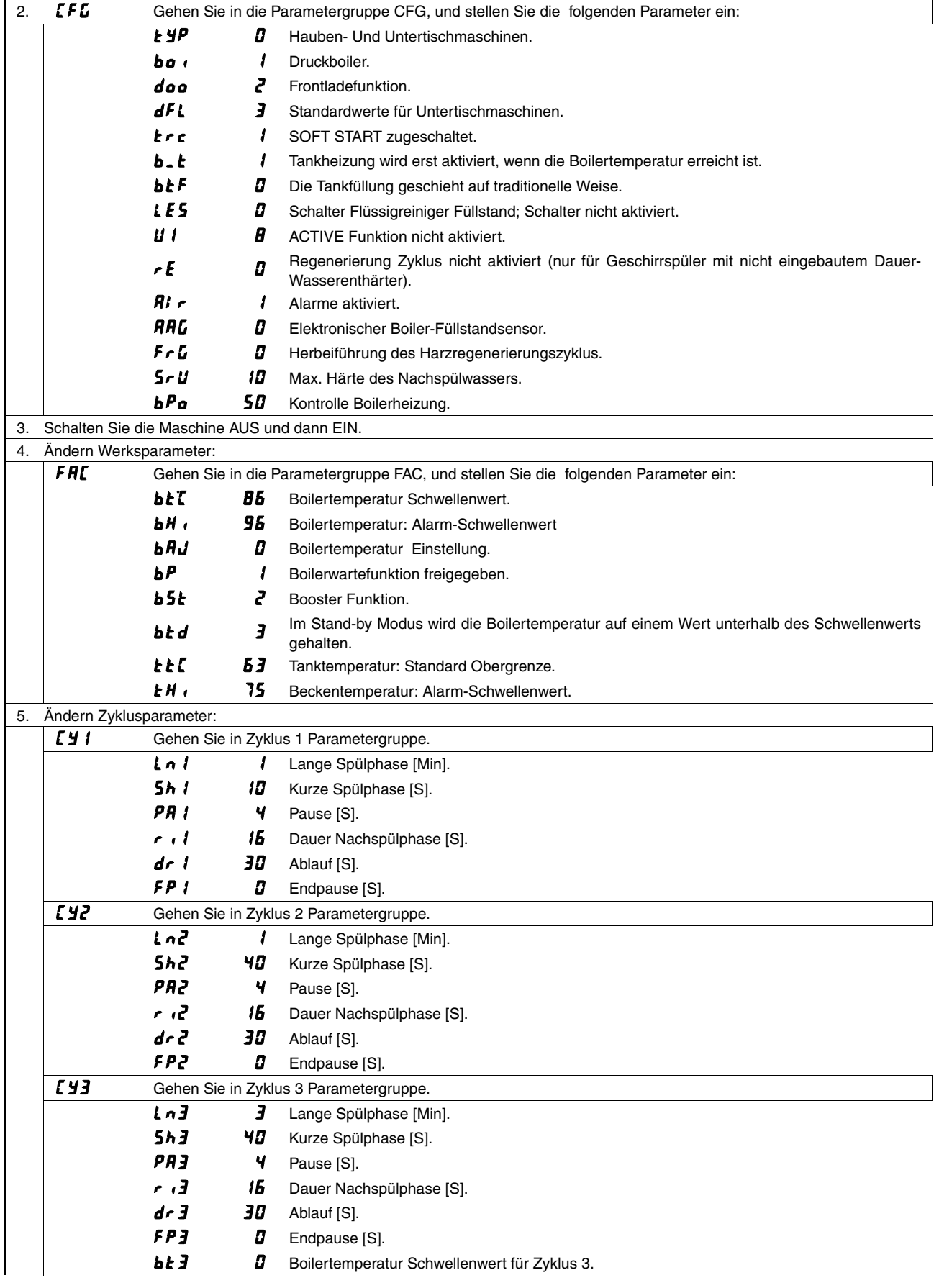

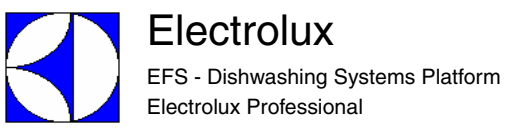

### **ZUCI / AUCI / EUCI PROG 114**

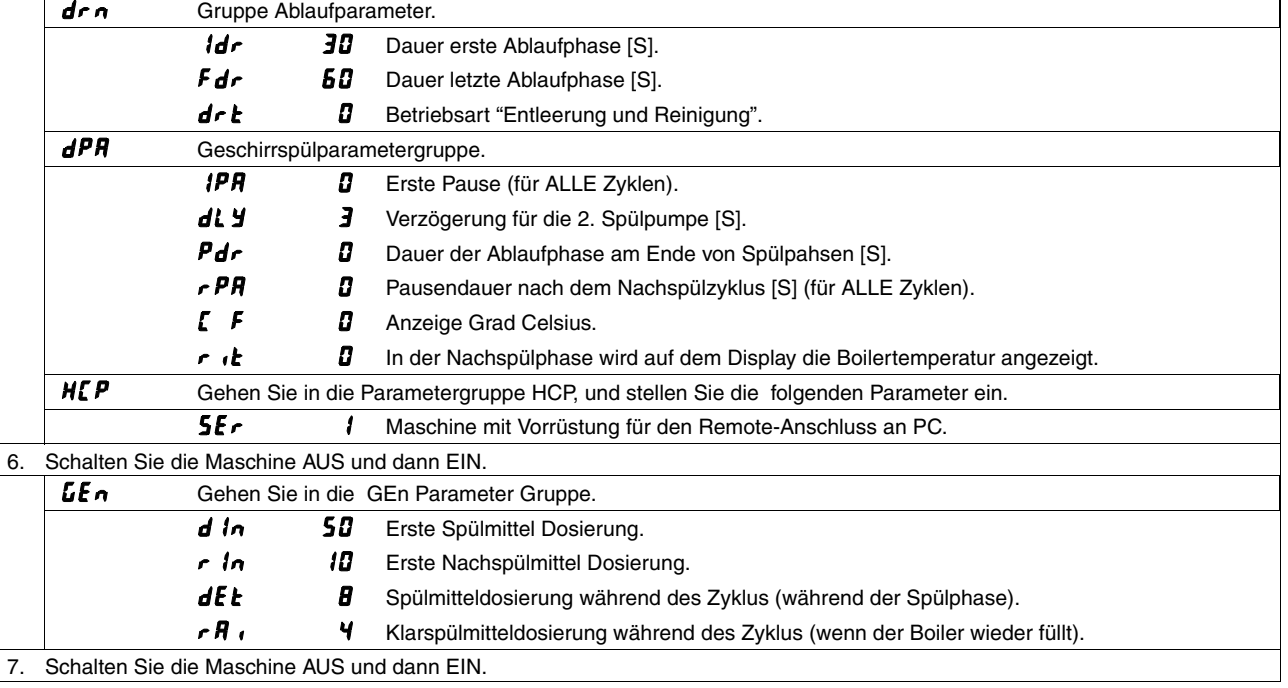

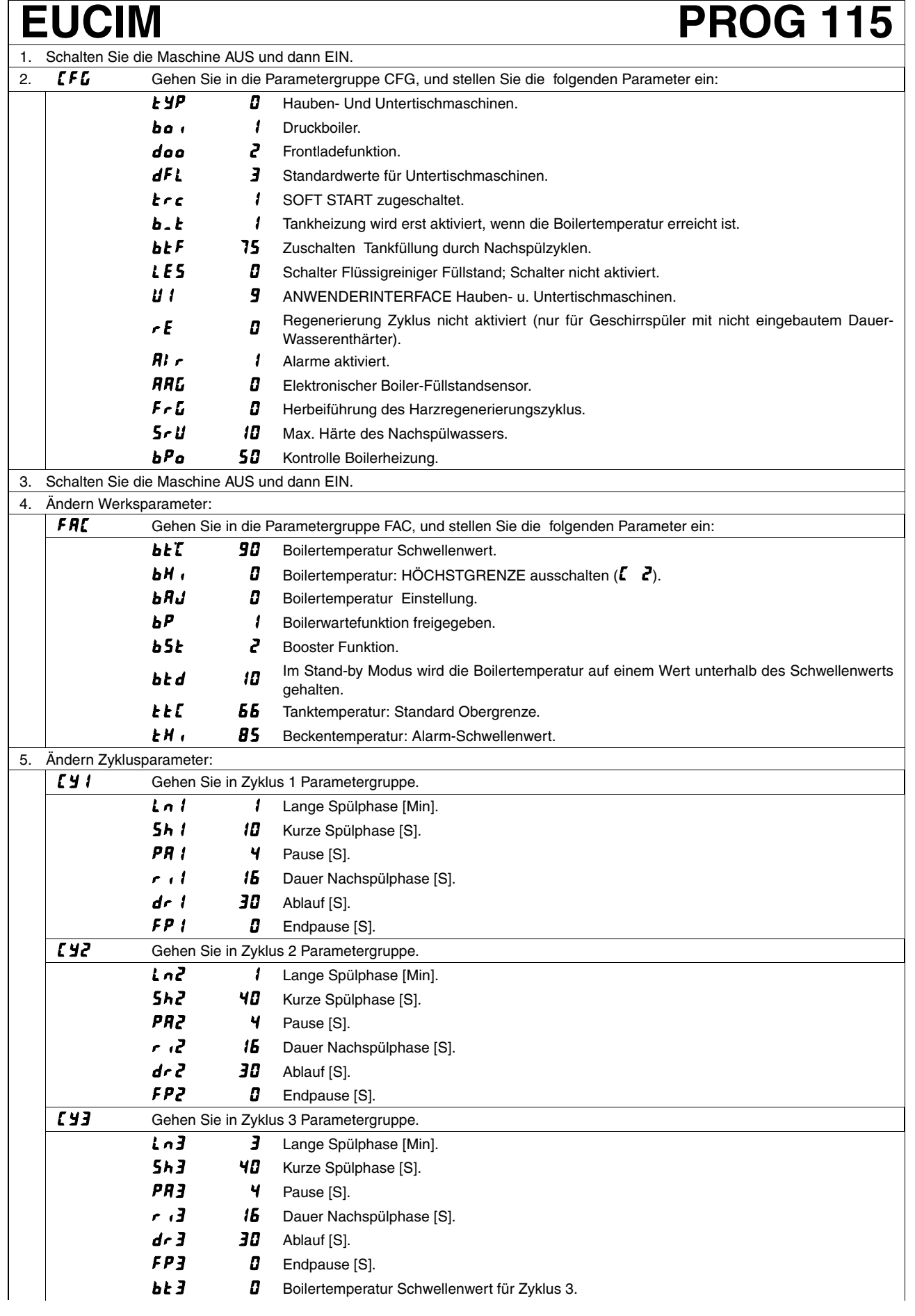

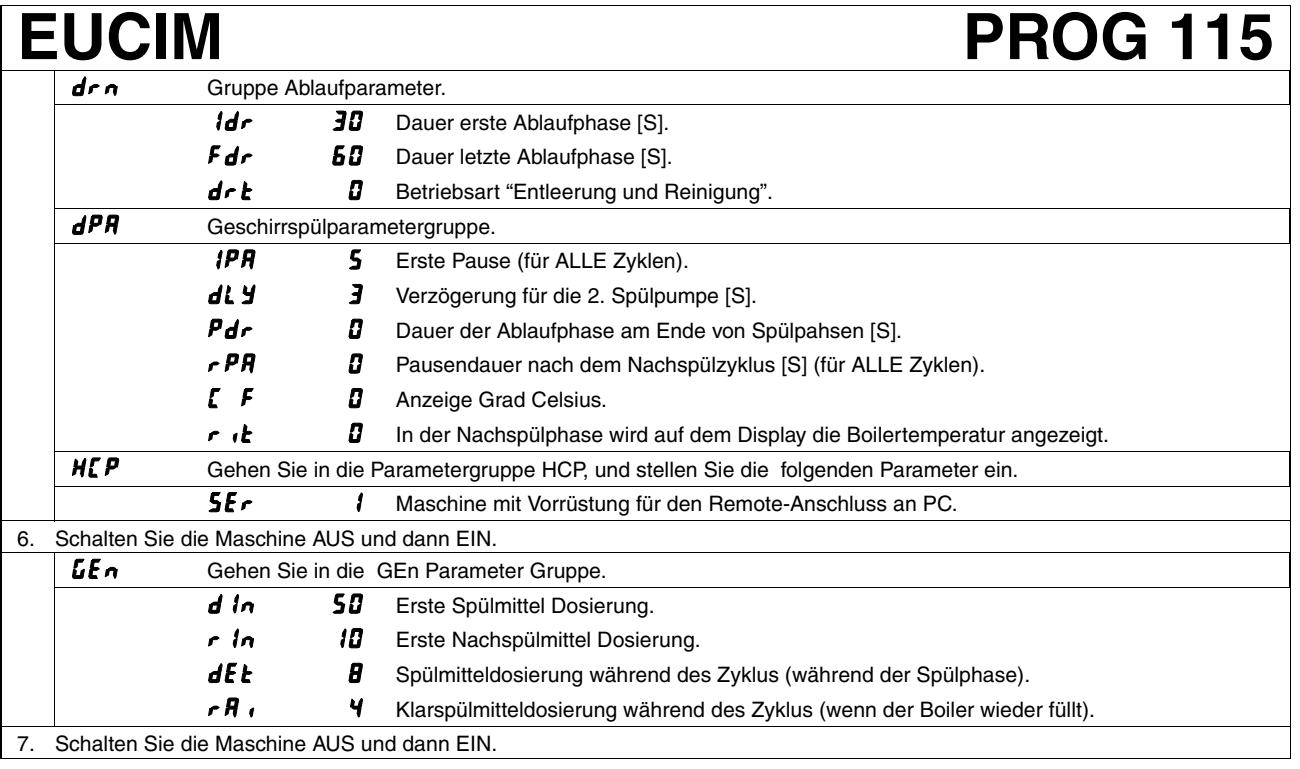

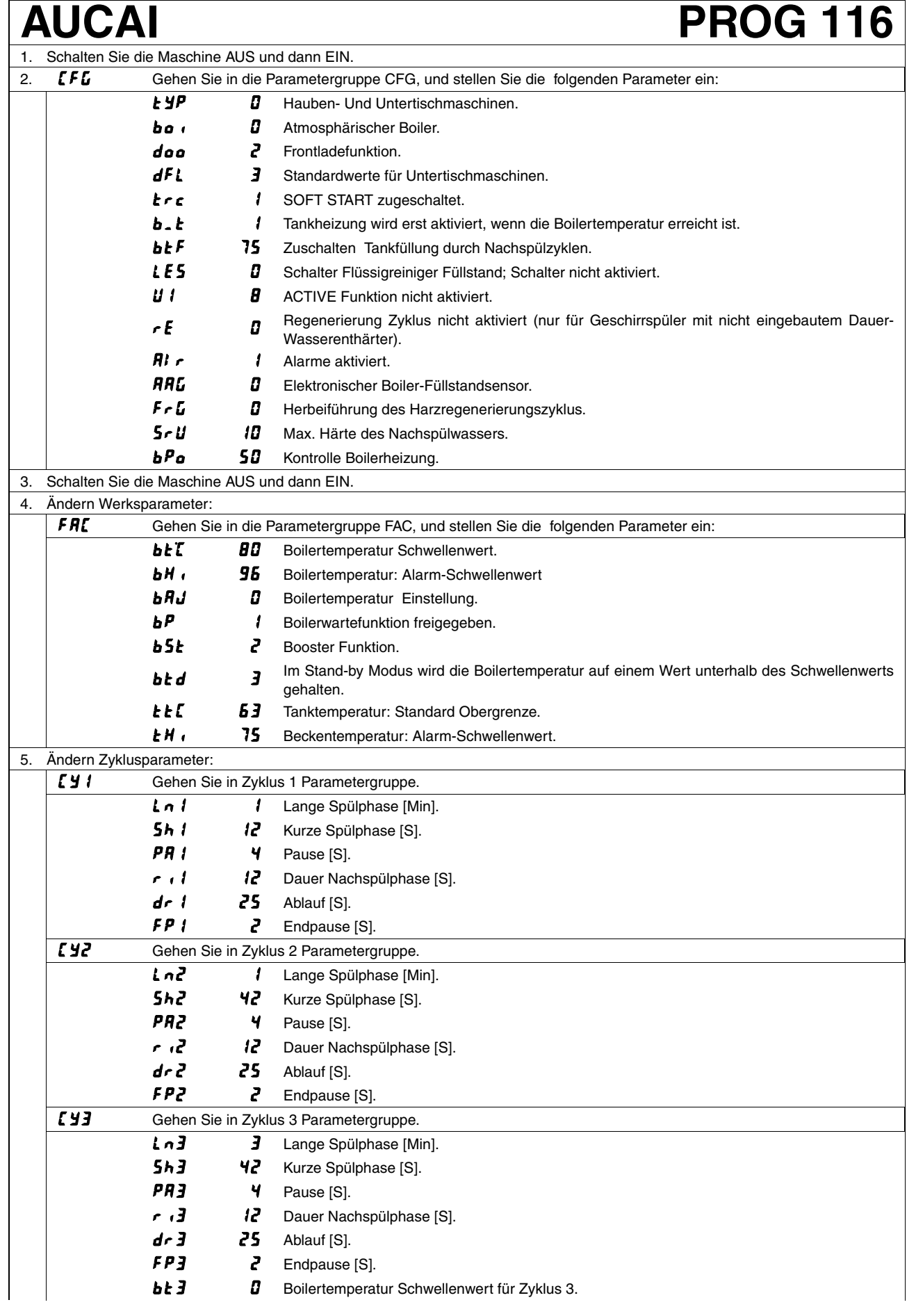

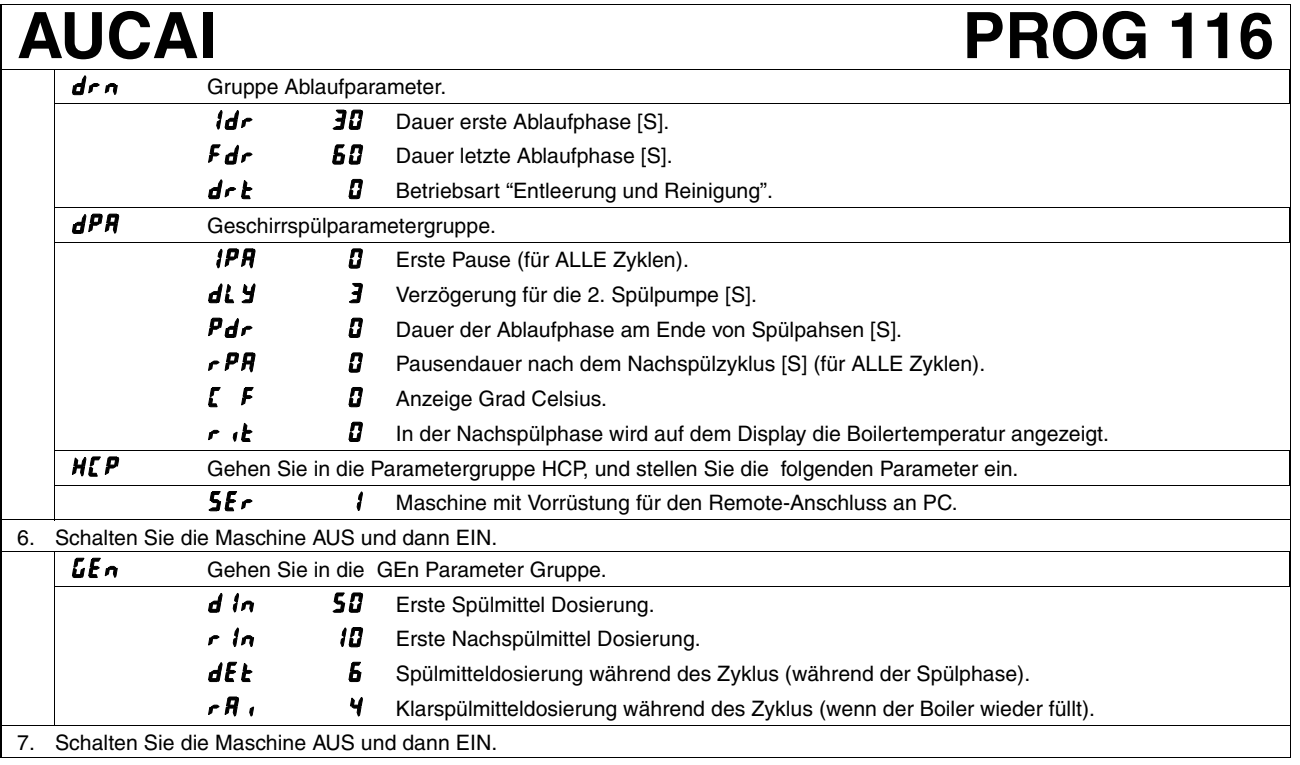

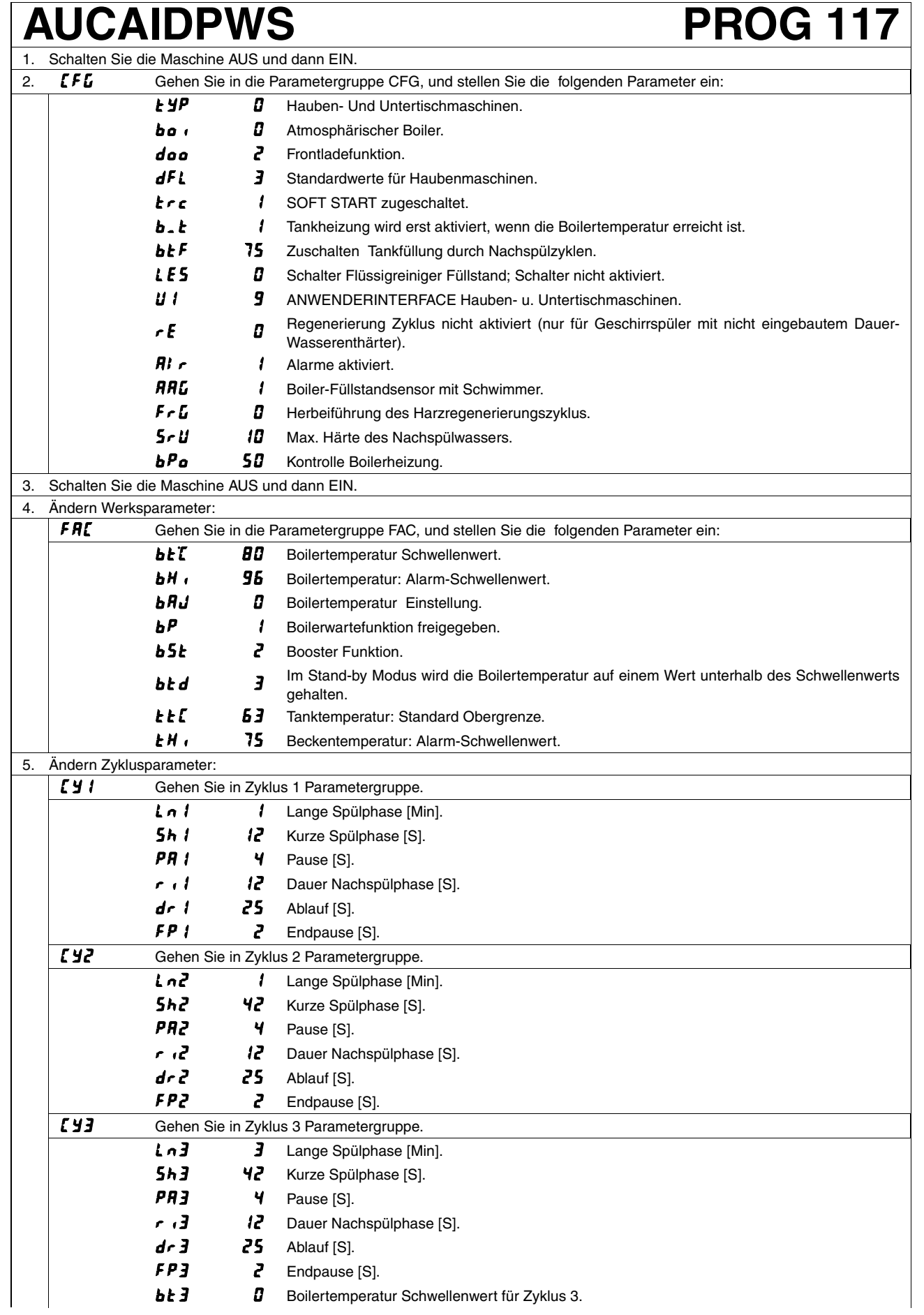

### **AUCAIDPWS PROG 117**

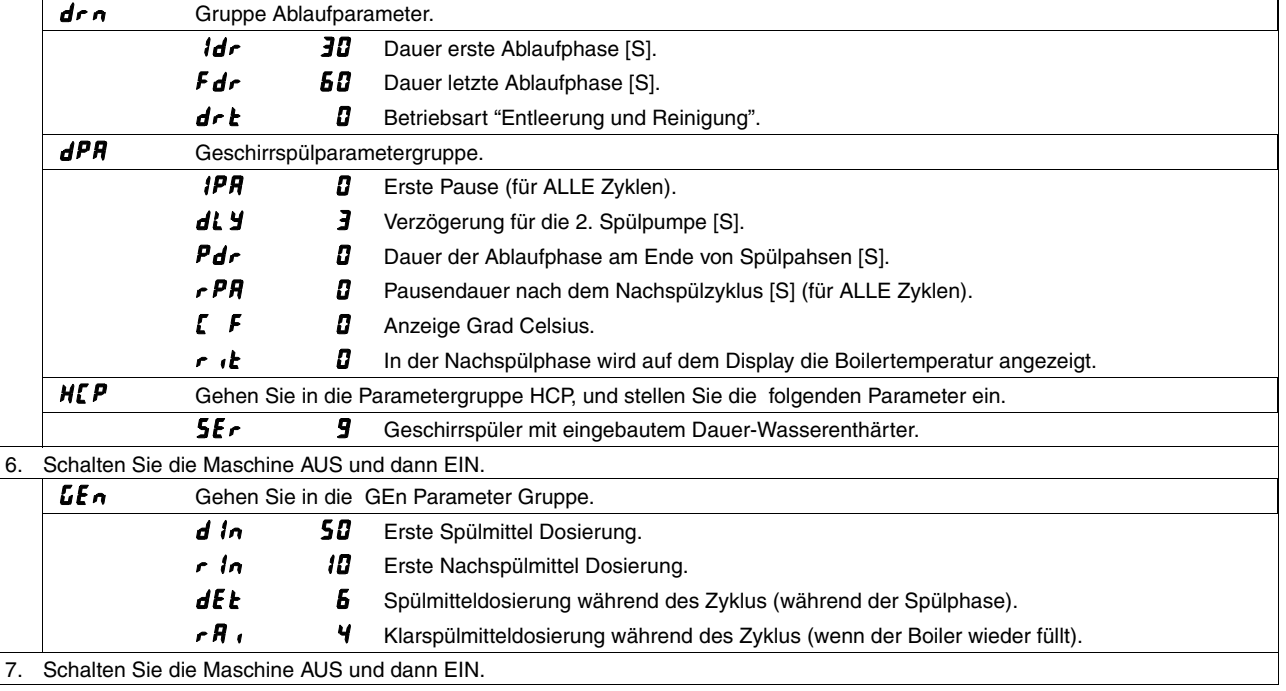

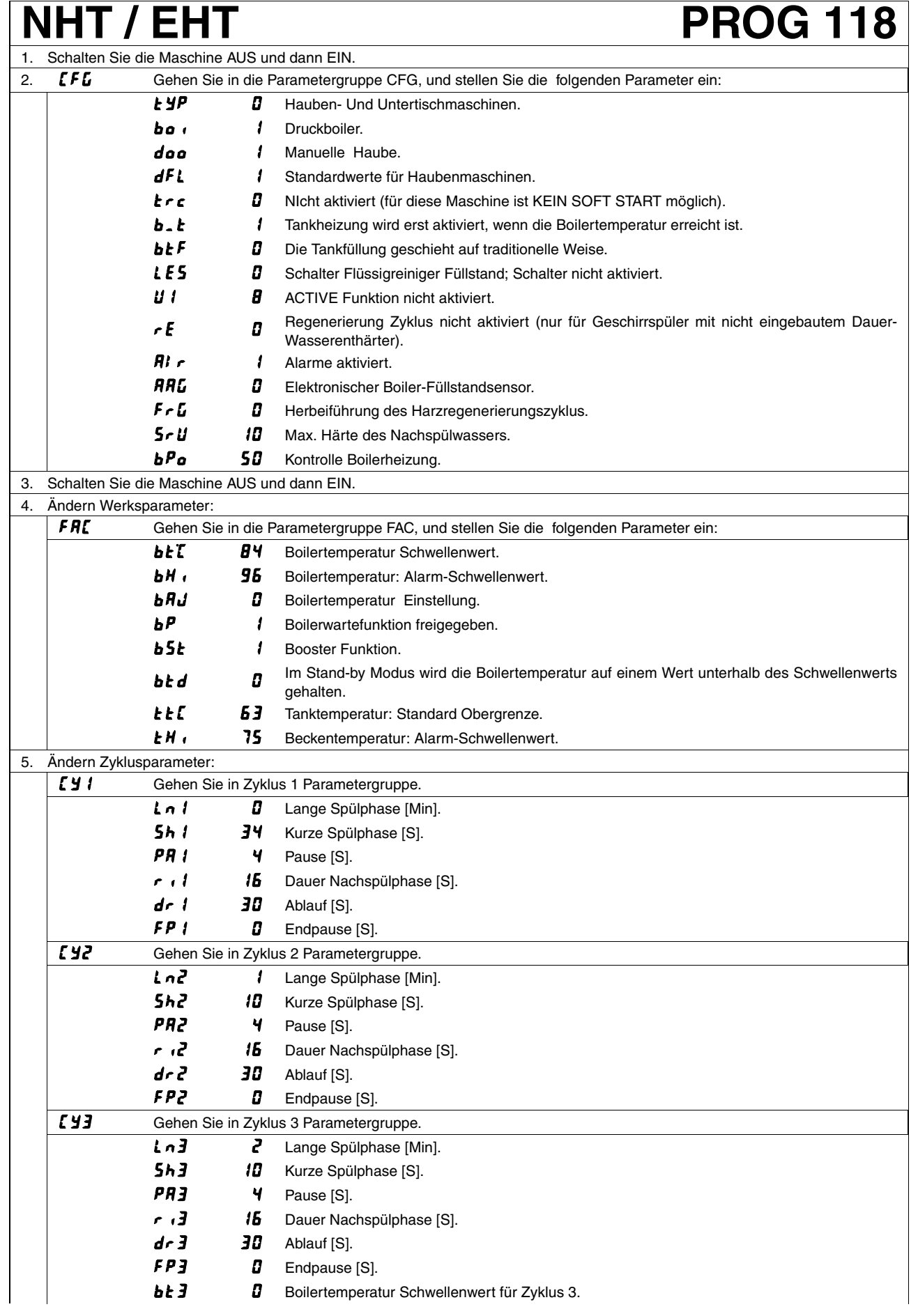

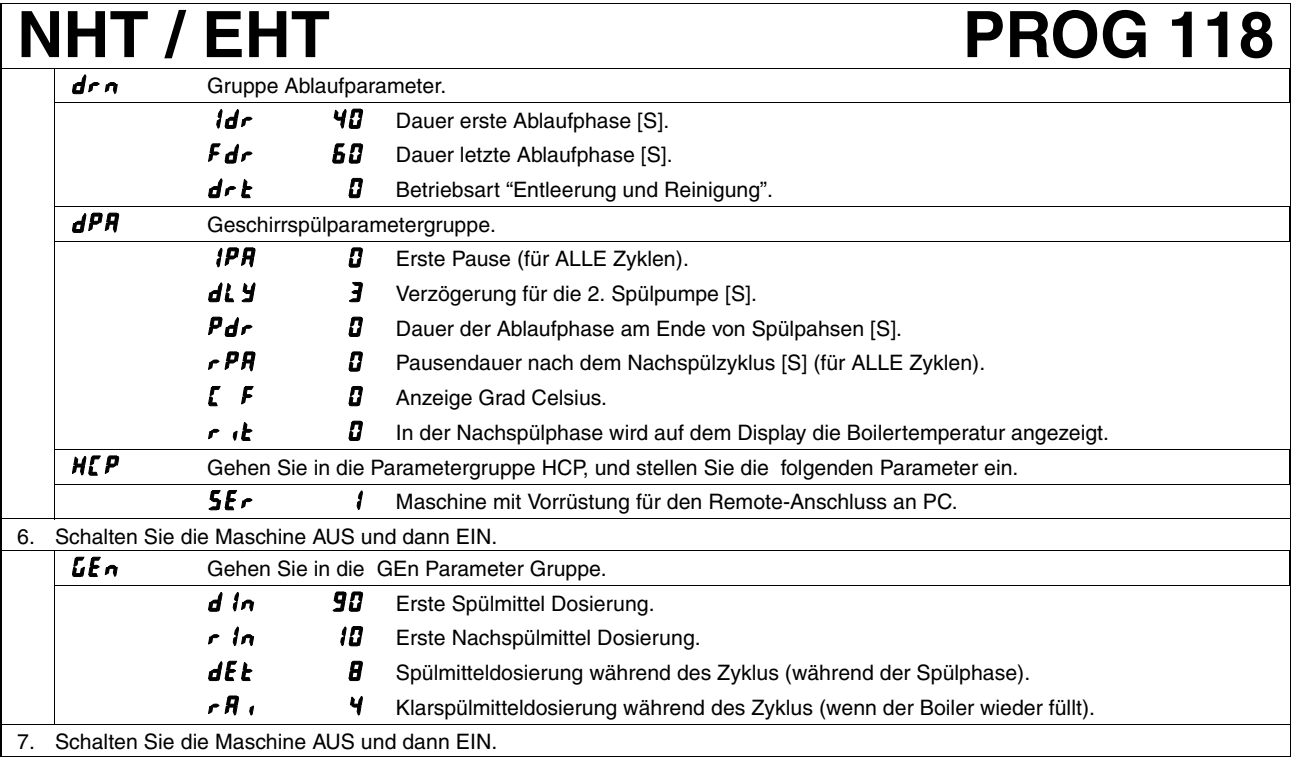

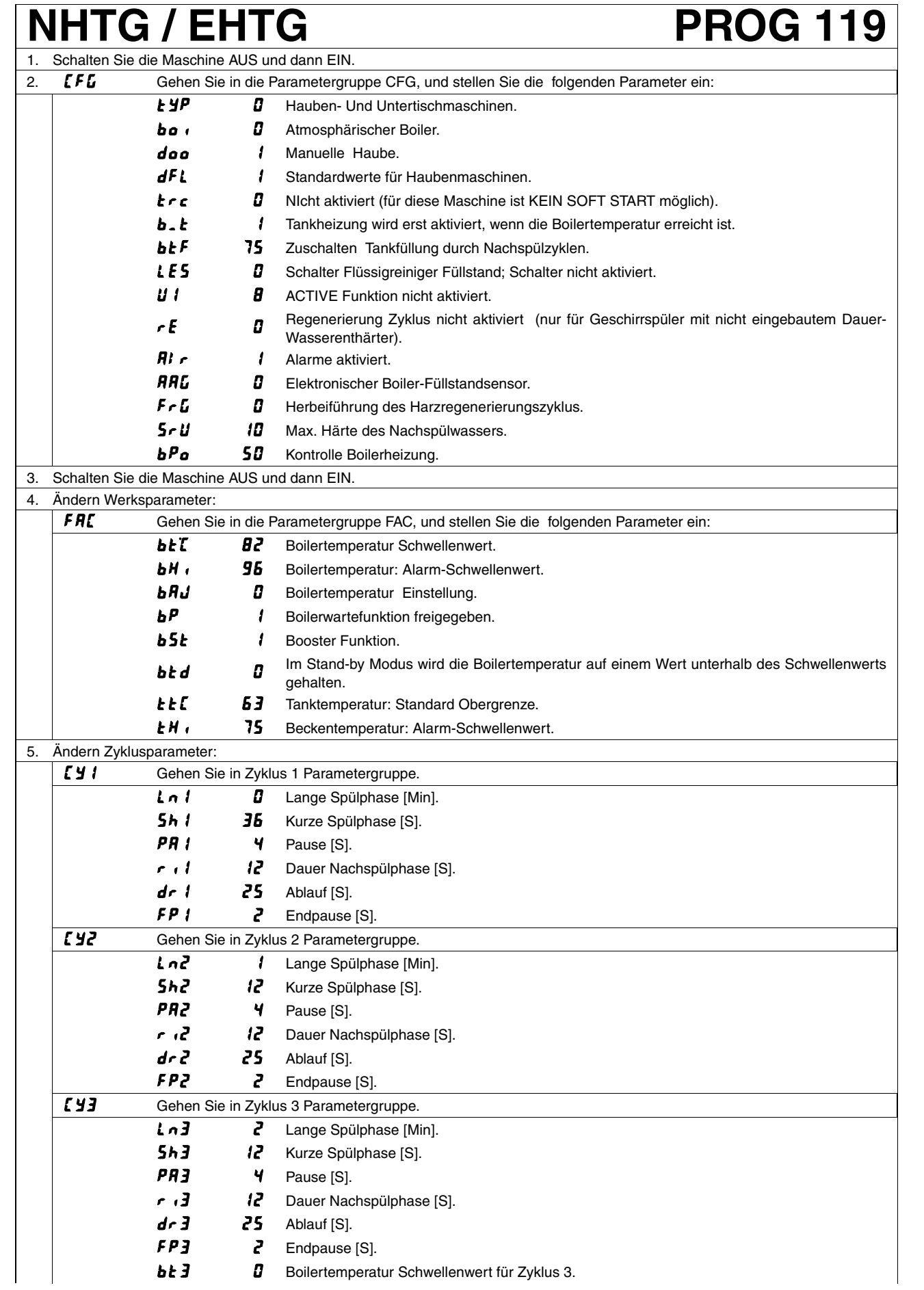

## **NHTG / EHTG PROG 119**

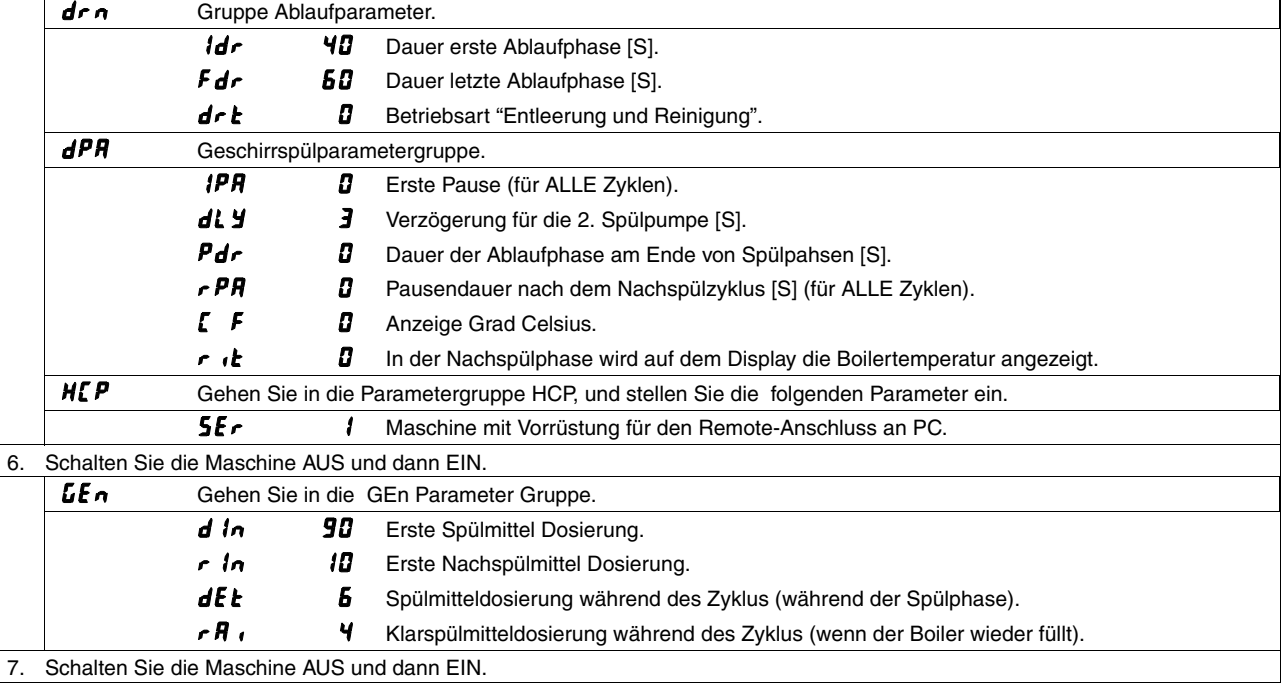

## **ZHTA / AHTA / EHTA PROG 120**

### 1. Schalten Sie die Maschine AUS und dann EIN. 2. **CFG** Gehen Sie in die Parametergruppe CFG, und stellen Sie die folgenden Parameter ein: **tyP D** Hauben- Und Untertischmaschinen. bo **0** Atmosphärischer Boiler. doo / Manuelle Haube. dFL 1 Standardwerte für Haubenmaschinen. trc **0** NIcht aktiviert (für diese Maschine ist KEIN SOFT START möglich). **b.**  $t$  1 Tankheizung wird erst aktiviert, wenn die Boilertemperatur erreicht ist. bt F 75 Zuschalten Tankfüllung durch Nachspülzyklen. LES **0** Schalter Flüssigreiniger Füllstand; Schalter nicht aktiviert. UI 9 ANWENDERINTERFACE Hauben- u. Untertischmaschinen. rE 0 Regenerierung Zyklus nicht aktiviert (nur für Geschirrspüler mit nicht eingebautem Dauer-Wasserenthärter). **Al** r 1 Alarme aktiviert. AAG 0 Elektronischer Boiler-Füllstandsensor. FrG 0 Herbeiführung des Harzregenerierungszyklus. SrU 10 Max. Härte des Nachspülwassers. **bPo** 50 Kontrolle Boilerheizung. 3. Schalten Sie die Maschine AUS und dann EIN. 4. Ändern Werksparameter: FRE Gehen Sie in die Parametergruppe FAC, und stellen Sie die folgenden Parameter ein: **bET** 78 Boilertemperatur Schwellenwert. **bH :** 96 Boilertemperatur: Alarm-Schwellenwert. **bRJ** 4 Boilertemperatur Einstellung. **bP** 1 Boilerwartefunktion freigegeben. **b5t 2** Booster Funktion. **btd 0** Im Stand-by Modus wird die Boilertemperatur auf einem Wert unterhalb des Schwellenwerts gehalten. **ttl** 63 Tanktemperatur: Standard Obergrenze. **tH**, 75 Beckentemperatur: Alarm-Schwellenwert. 5. Ändern Zyklusparameter: [  $\frac{1}{2}$  / Gehen Sie in Zyklus 1 Parametergruppe.  $\mathbf{L} \cdot \mathbf{I}$   $\mathbf{D}$  Lange Spülphase [Min]. **5h** *i* 35 Kurze Spülphase [S].  $\overline{PR}$  |  $\overline{Y}$  Pause [S].  $\lceil$   $\lceil$  12 Dauer Nachspülphase [S].  $d \cdot 1$  25 Ablauf [S].  $FPI$  **2** Endpause [S]. **[ Y2** Gehen Sie in Zyklus 2 Parametergruppe. Ln2 / Lange Spülphase [Min]. Sh2 12 Kurze Spülphase [S]. PR<sub>2</sub> 4 Pause [S].  $\overline{12}$  Dauer Nachspülphase [S].  $d \cdot d$  25 Ablauf [S]. FP2 2 Endpause [S]. CY3 Gehen Sie in Zyklus 3 Parametergruppe. Lo 3 Lange Spülphase [Min]. Sh3 12 Kurze Spülphase [S].  $P$  $P$  $J$   $V$  Pause [S].  $\overline{1}$  12 Dauer Nachspülphase [S].  $d \cdot \overline{3}$   $\overline{25}$  Ablauf [S]. FP3 2 Endpause [S].

### **ZHTA / AHTA / EHTA PROG 120**

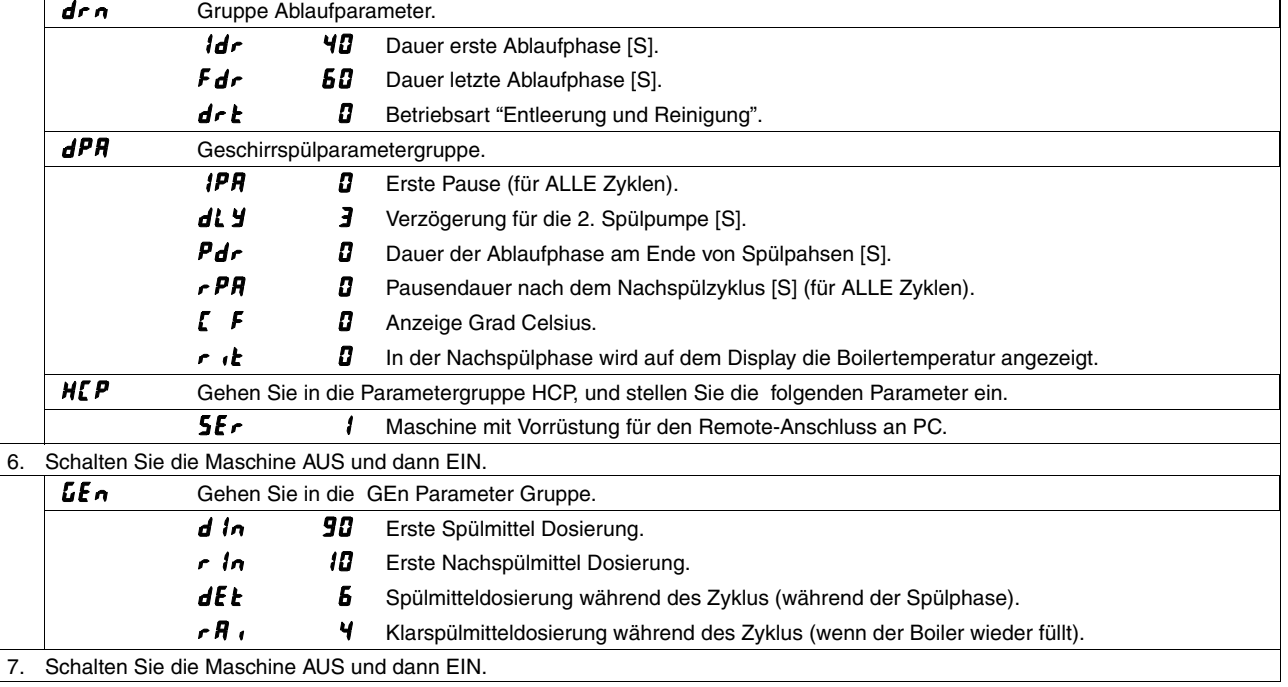

### **ZHTAWS/ AHTAWS/ EHTAWS PROG 121** 1. Schalten Sie die Maschine AUS und dann EIN. 2.  $\bm{LFE}$  Gehen Sie in die Parametergruppe CFG, und stellen Sie die folgenden Parameter ein:

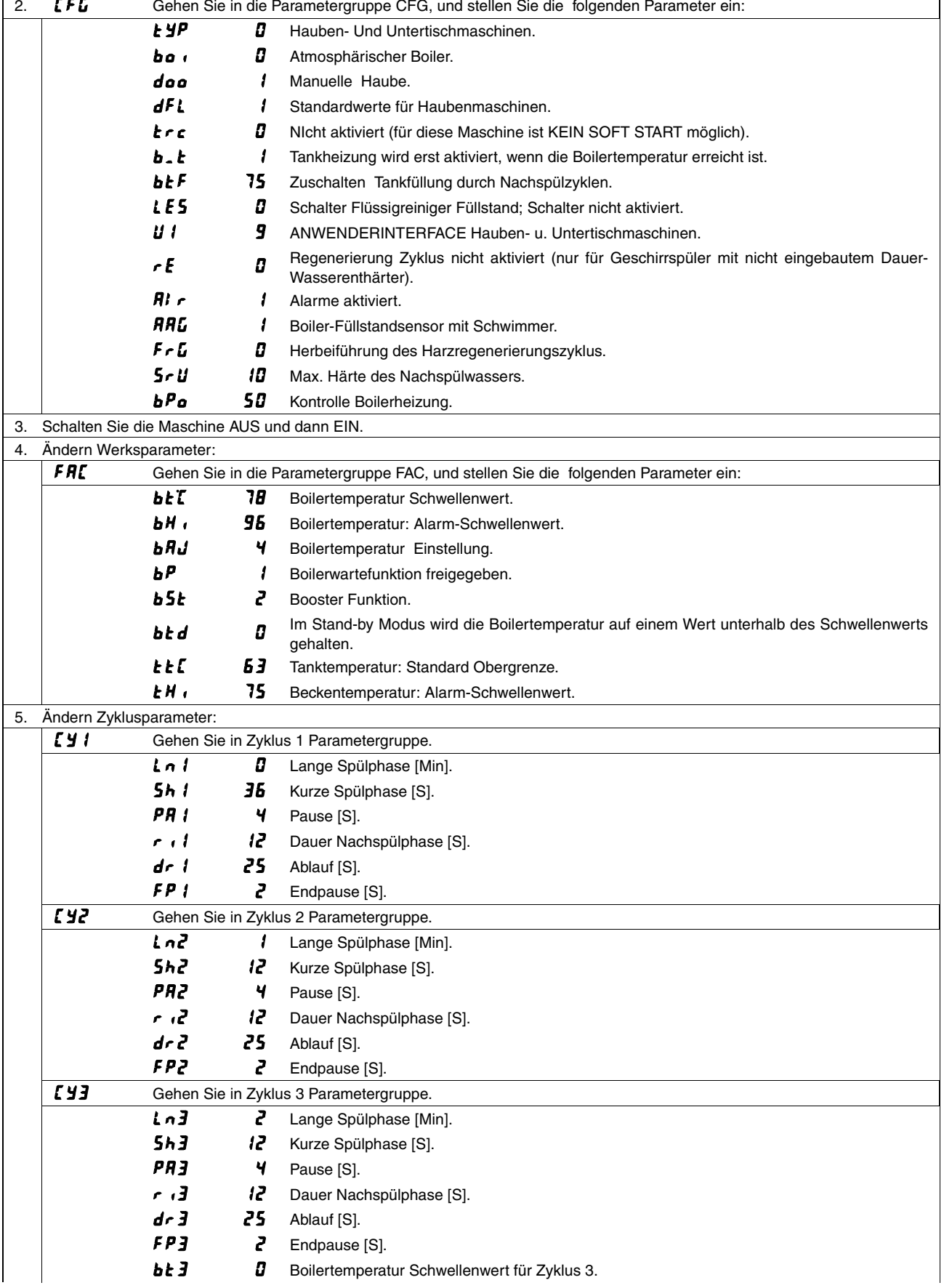

### **ZHTAWS/ AHTAWS/ EHTAWS PROG 121**

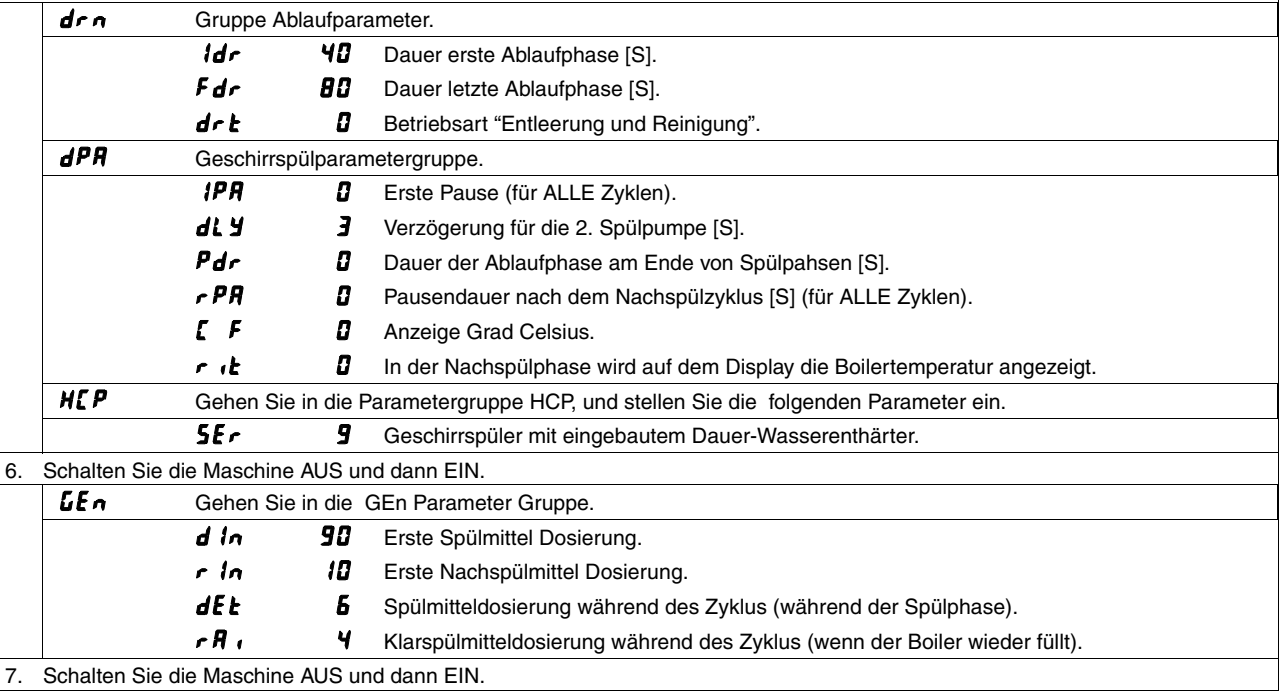

## **ZHTAIAU / EHTAIAU PROG 122**

### 1. Schalten Sie die Maschine AUS und dann EIN. 2. **CFG** Gehen Sie in die Parametergruppe CFG, und stellen Sie die folgenden Parameter ein: **tyP D** Hauben- Und Untertischmaschinen. bo i **0** Atmosphärischer Boiler. doo 0 Automatische Haube. dFL 1 Standardwerte für Haubenmaschinen. trc **0** NIcht aktiviert (für diese Maschine ist KEIN SOFT START möglich). **b.**  $t$  1 Tankheizung wird erst aktiviert, wenn die Boilertemperatur erreicht ist. bt F 75 Zuschalten Tankfüllung durch Nachspülzyklen. LES **0** Schalter Flüssigreiniger Füllstand; Schalter nicht aktiviert. UI 9 ANWENDERINTERFACE Hauben- u. Untertischmaschinen. rE 0 Regenerierung Zyklus nicht aktiviert (nur für Geschirrspüler mit nicht eingebautem Dauer-Wasserenthärter). **Al** r 1 Alarme aktiviert. AAG 0 Elektronischer Boiler-Füllstandsensor. FrG 0 Herbeiführung des Harzregenerierungszyklus. SrU 10 Max. Härte des Nachspülwassers. **bPo** 50 Kontrolle Boilerheizung. 3. Schalten Sie die Maschine AUS und dann EIN. 4. Ändern Werksparameter: FRE Gehen Sie in die Parametergruppe FAC, und stellen Sie die folgenden Parameter ein: **bET** 78 Boilertemperatur Schwellenwert. **bH :** 96 Boilertemperatur: Alarm-Schwellenwert. **bRJ** 4 Boilertemperatur Einstellung. **bP** 1 Boilerwartefunktion freigegeben. **b5t 2** Booster Funktion. **btd 0** Im Stand-by Modus wird die Boilertemperatur auf einem Wert unterhalb des Schwellenwerts gehalten. **ttl** 63 Tanktemperatur: Standard Obergrenze. **tH**, 75 Beckentemperatur: Alarm-Schwellenwert. 5. Ändern Zyklusparameter: [  $\frac{1}{2}$  / Gehen Sie in Zyklus 1 Parametergruppe.  $\mathbf{L} \boldsymbol{\wedge} \mathbf{I}$  Lange Spülphase [Min]. **5h** *i* 35 Kurze Spülphase [S].  $\overline{PR}$  |  $\overline{Y}$  Pause [S].  $\lceil$   $\lceil$  12 Dauer Nachspülphase [S].  $d \cdot 1$  25 Ablauf [S].  $FPI$  **2** Endpause [S]. **[ Y2** Gehen Sie in Zyklus 2 Parametergruppe. Ln2 / Lange Spülphase [Min]. Sh2 12 Kurze Spülphase [S]. PR<sub>2</sub> 4 Pause [S].  $\overline{12}$  Dauer Nachspülphase [S].  $d \cdot d$  25 Ablauf [S]. FP2 2 Endpause [S]. CY3 Gehen Sie in Zyklus 3 Parametergruppe. Lo 3 Lange Spülphase [Min]. Sh3 12 Kurze Spülphase [S].  $P$  $P$  $J$   $V$  Pause [S].  $\overline{1}$  12 Dauer Nachspülphase [S].  $d \cdot \overline{3}$   $\overline{25}$  Ablauf [S]. FP3 2 Endpause [S]. **bt 3 D** Boilertemperatur Schwellenwert für Zyklus 3.

### **ZHTAIAU / EHTAIAU PROG 122**

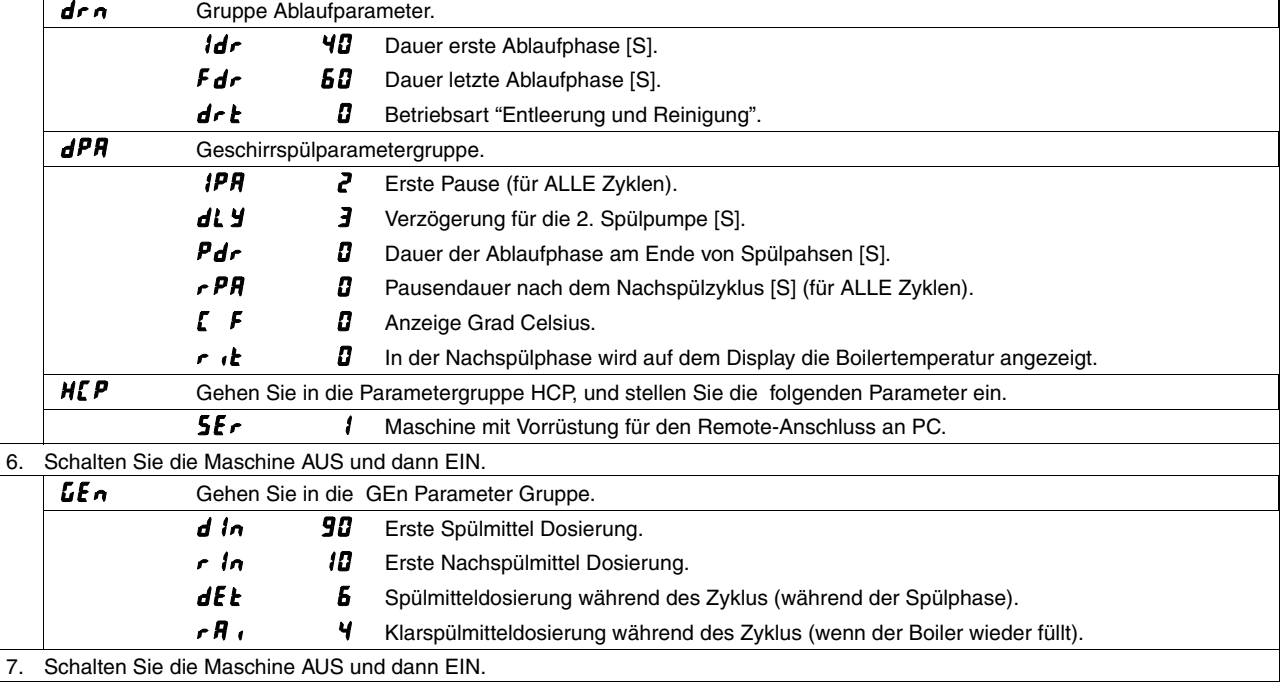

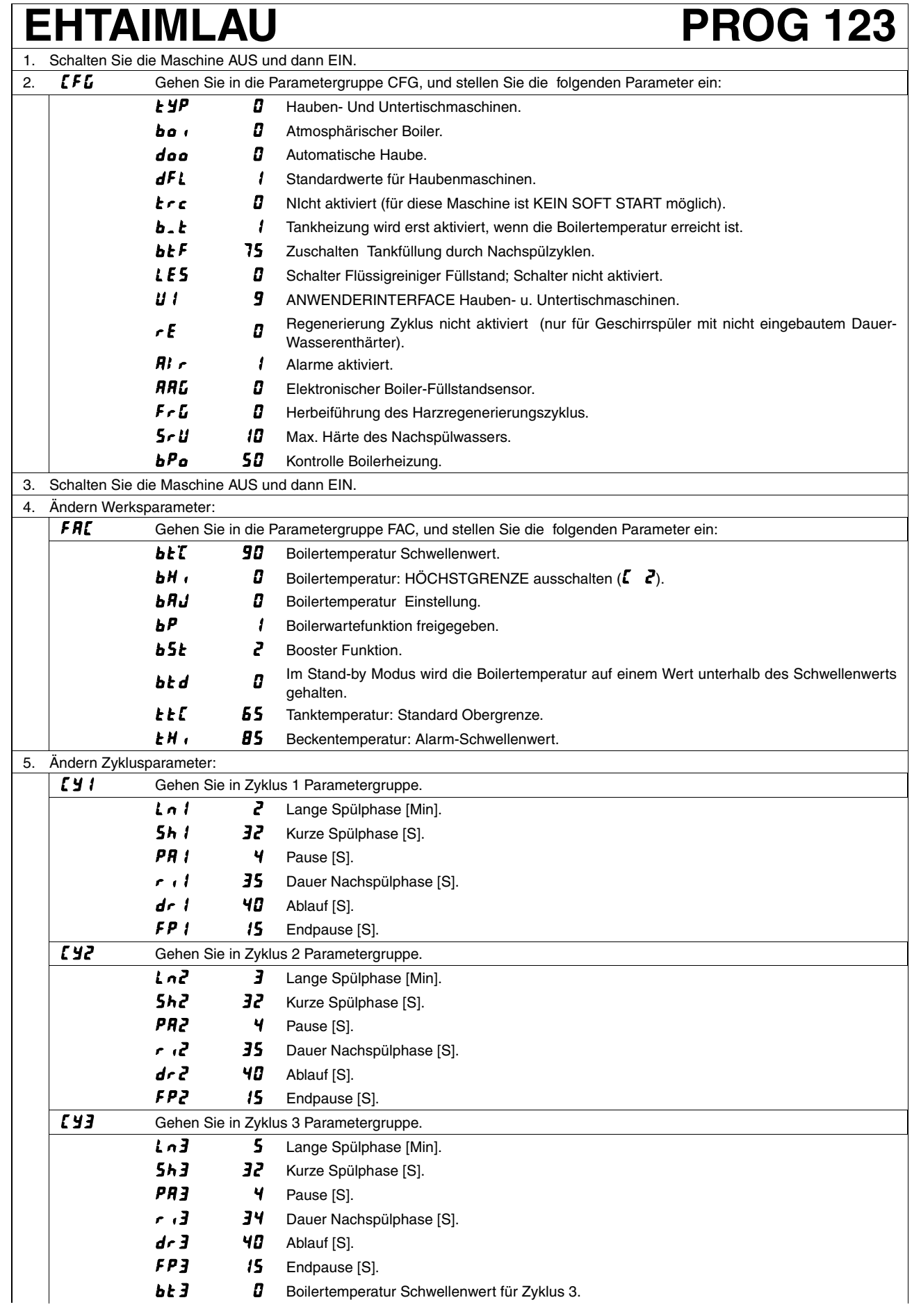

### **EHTAIMLAU PROG 123**

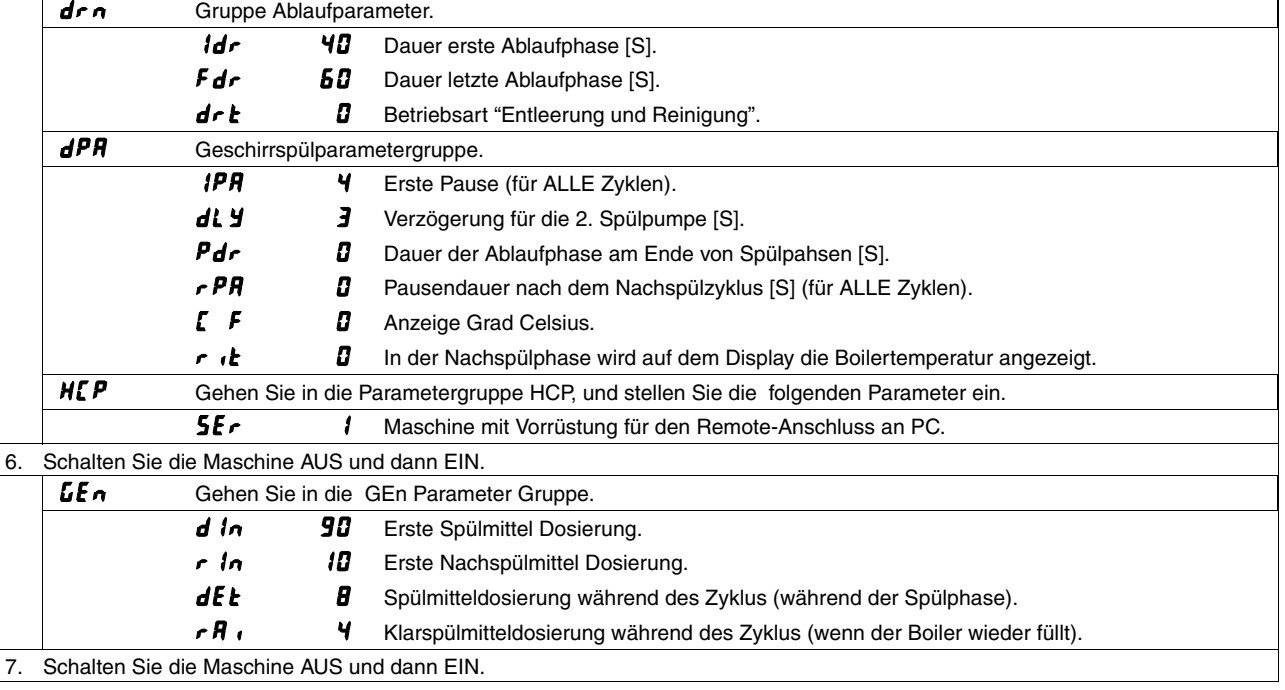
## **ZHTAROW / EHTAROW PROG 124** 1. Schalten Sie die Maschine AUS und dann EIN.

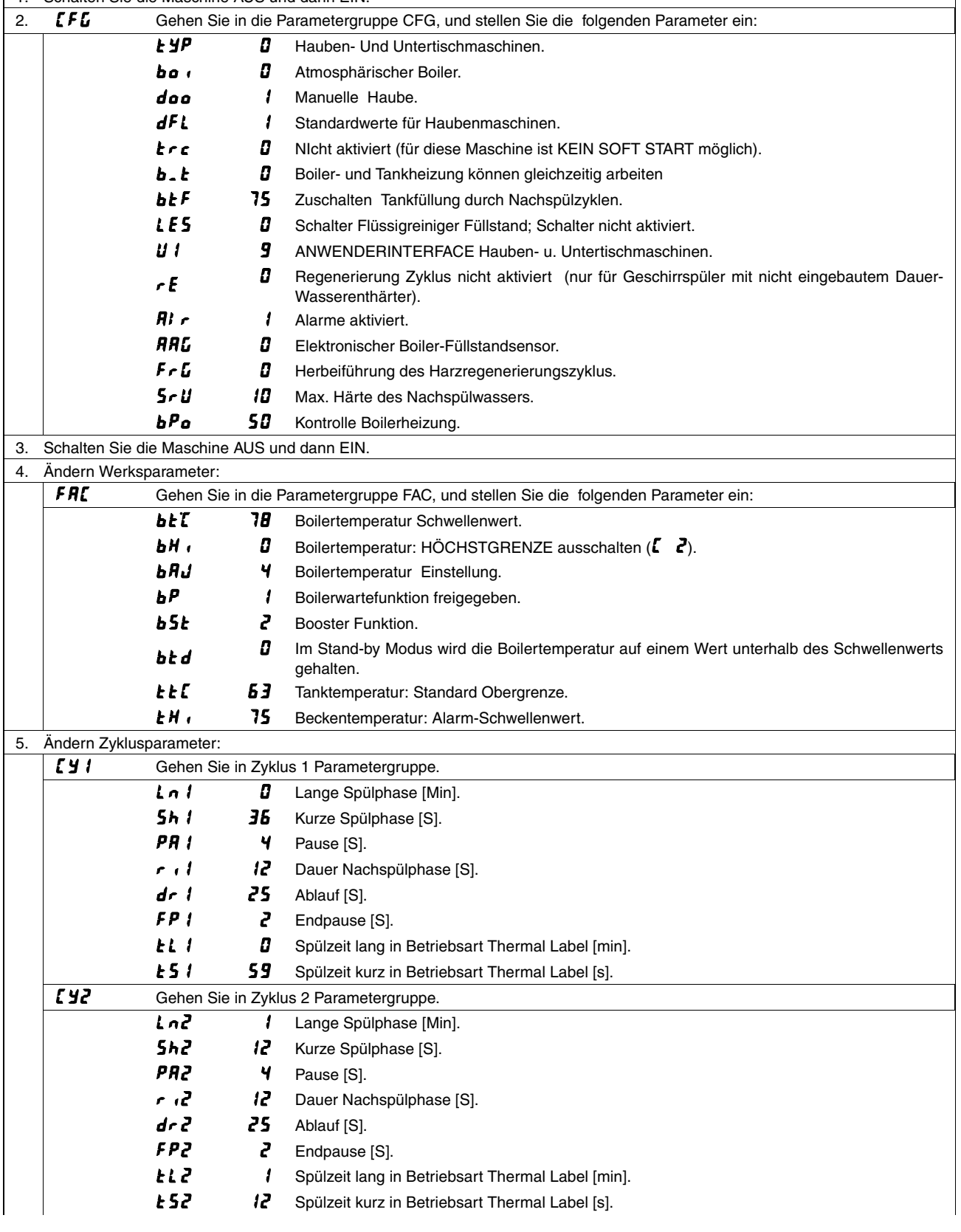

#### **ZHTAROW / EHTAROW PROG 124** Gehen Sie in Zyklus 3 Parametergruppe. Ln3 2 Lange Spülphase [Min]. Sh3 12 Kurze Spülphase [S].  $P$  $P$  $J$   $V$  Pause [S].  $\cdot$   $\cdot$  3  $\cdot$  12 Dauer Nachspülphase [S].  $d \cdot \overline{3}$   $25$  Ablauf [S]. FP3 2 Endpause [S]. **bt 3 D** Boilertemperatur Schwellenwert für Zyklus 3.

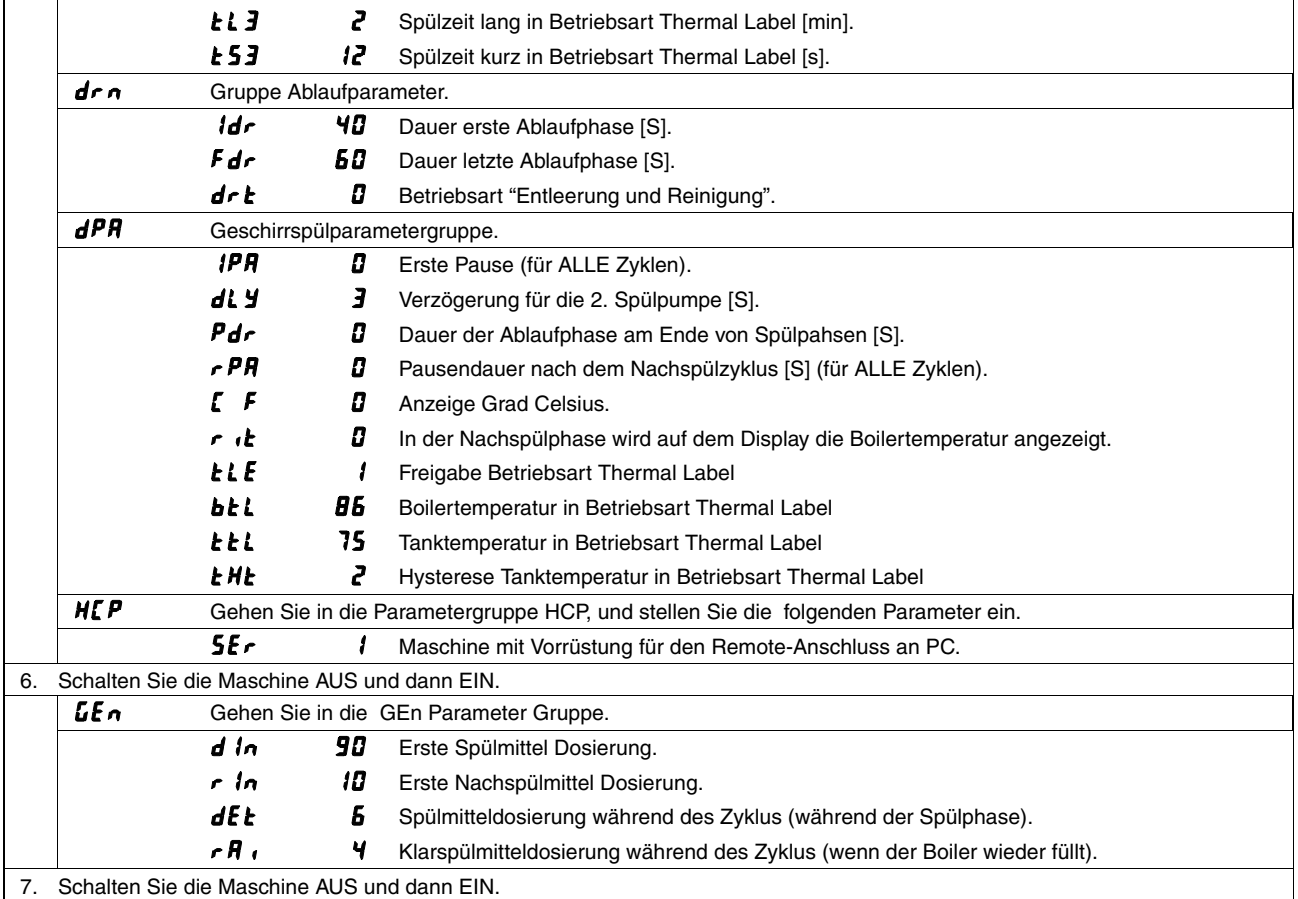

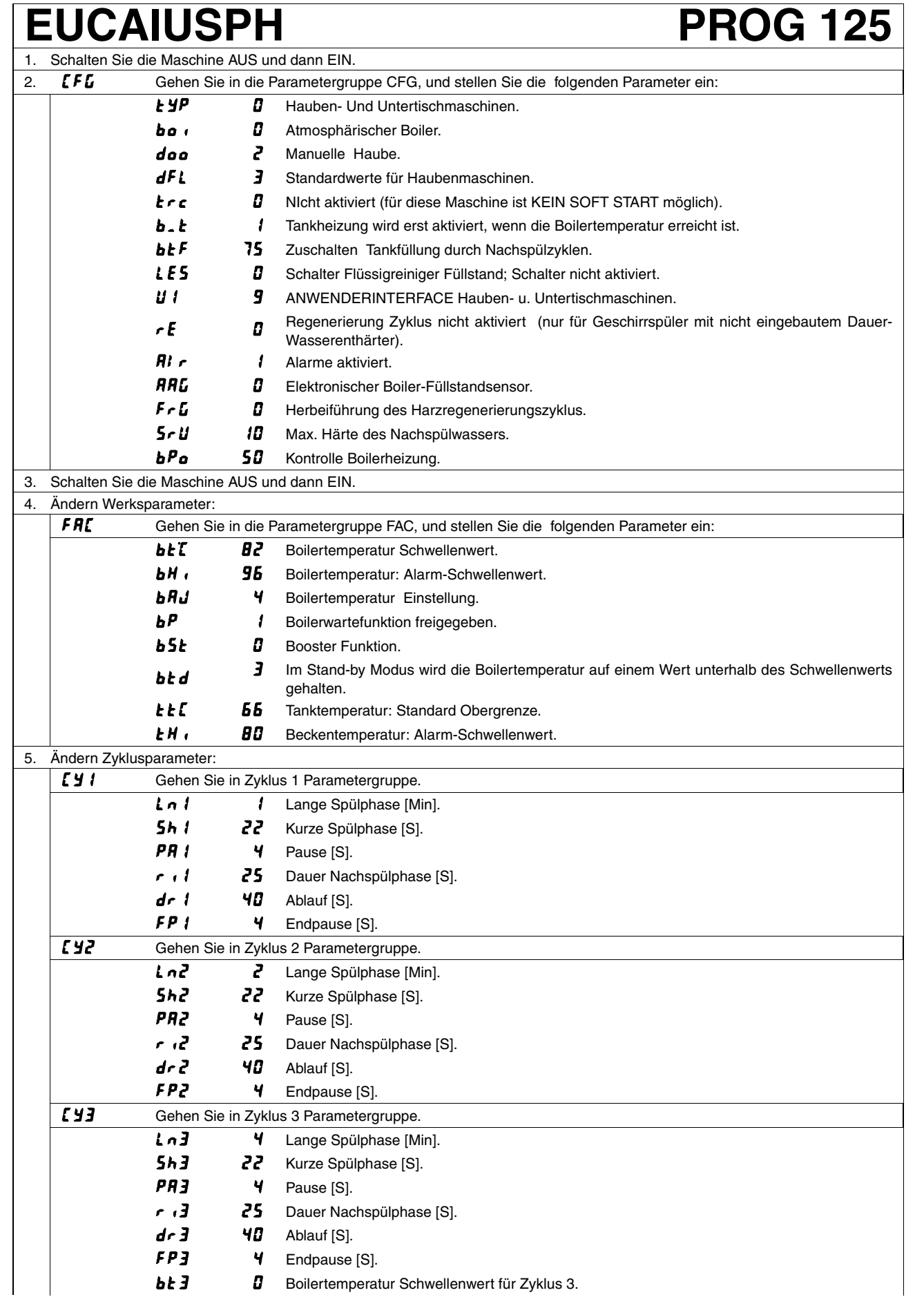

# **EUCAIUSPH PROG 125**

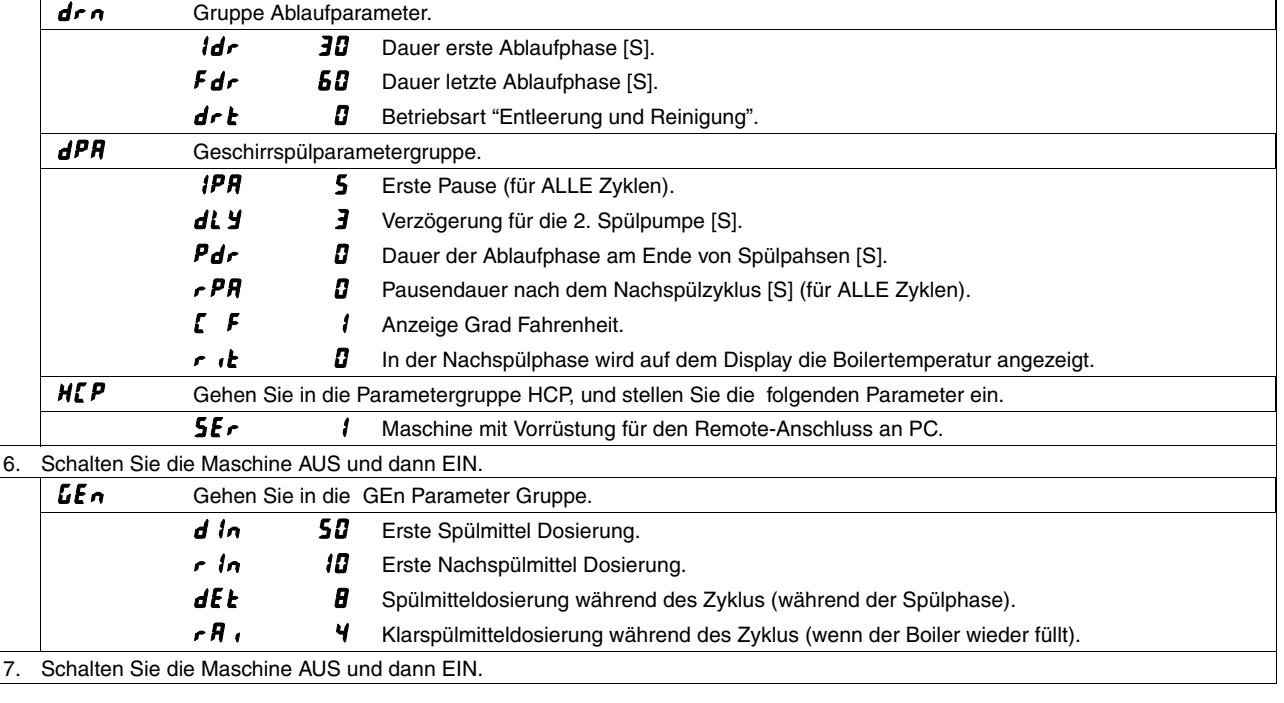

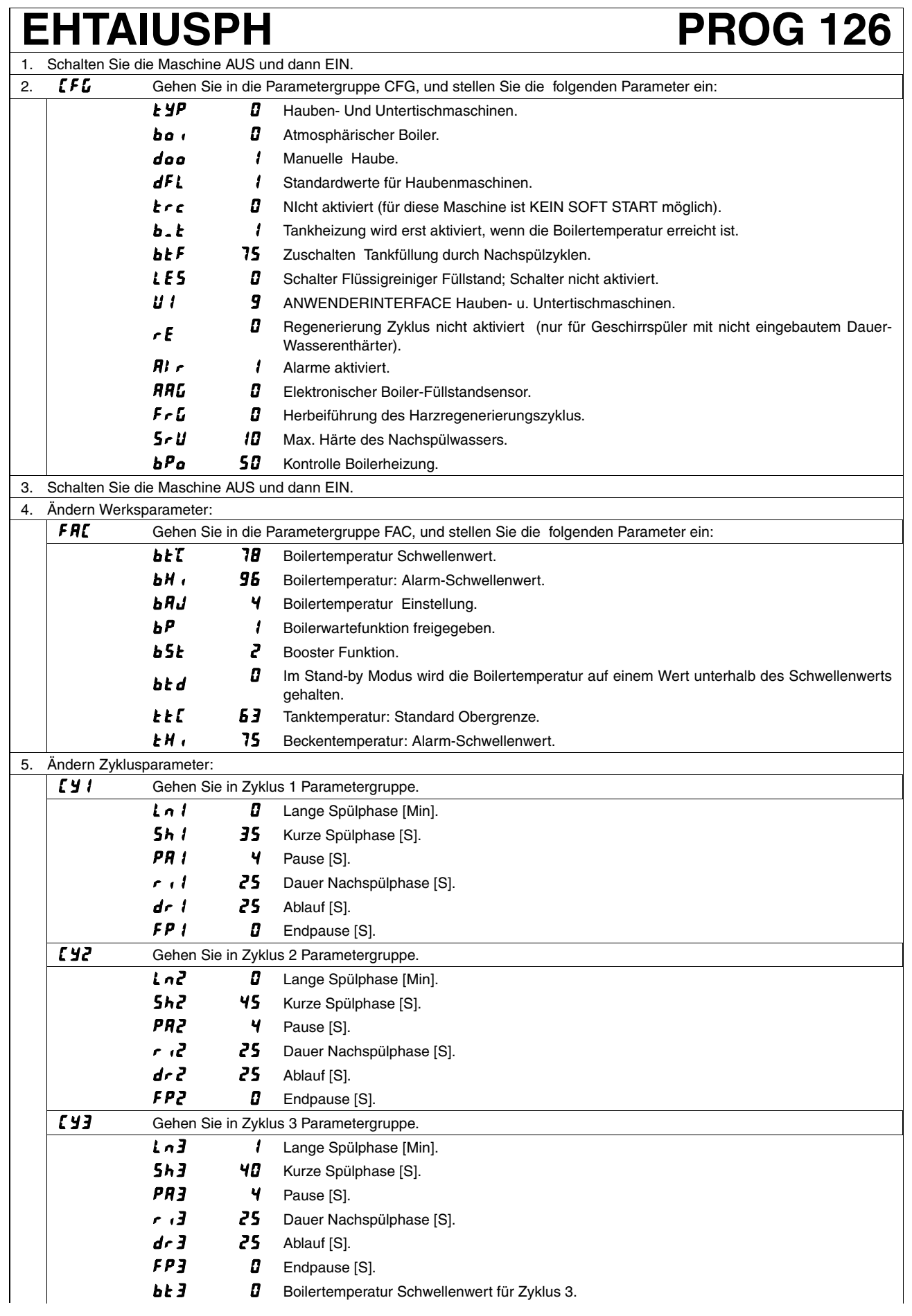

# EHTAIUSPH PROG 126

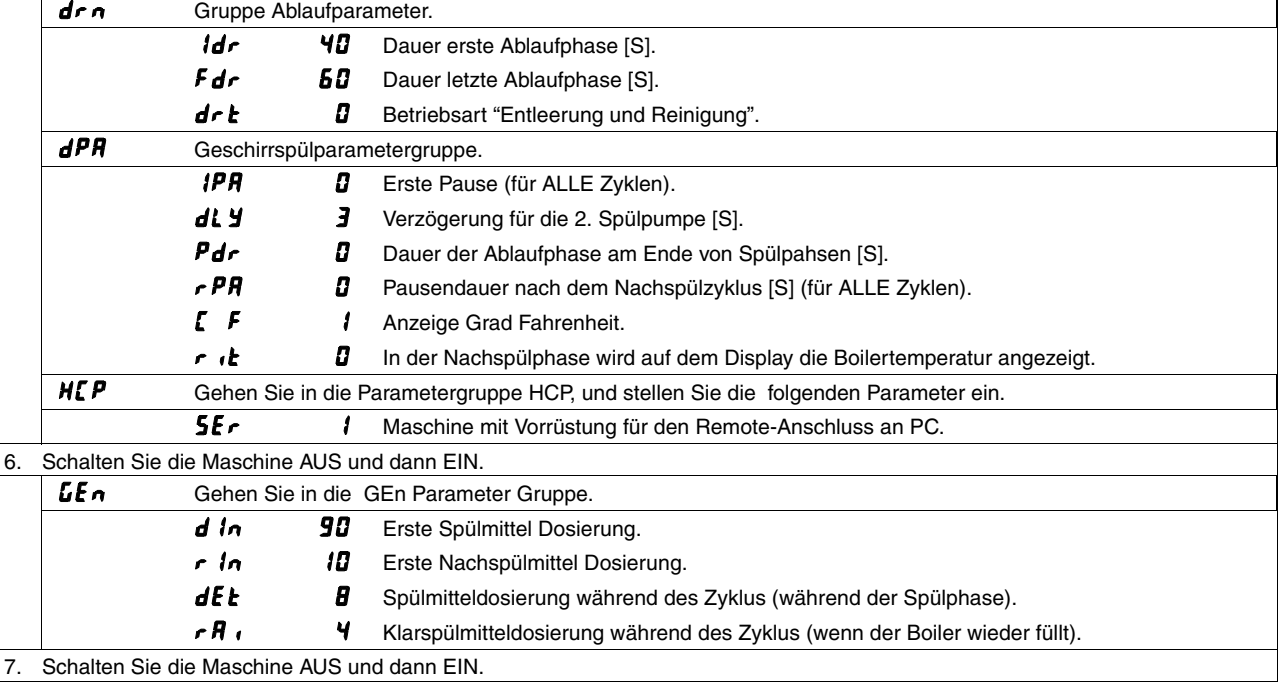

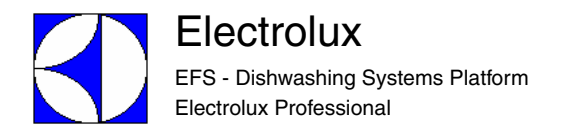

## **11 STANDARDWERTE**

# Standard 1 – HAUBENMASCHINEN

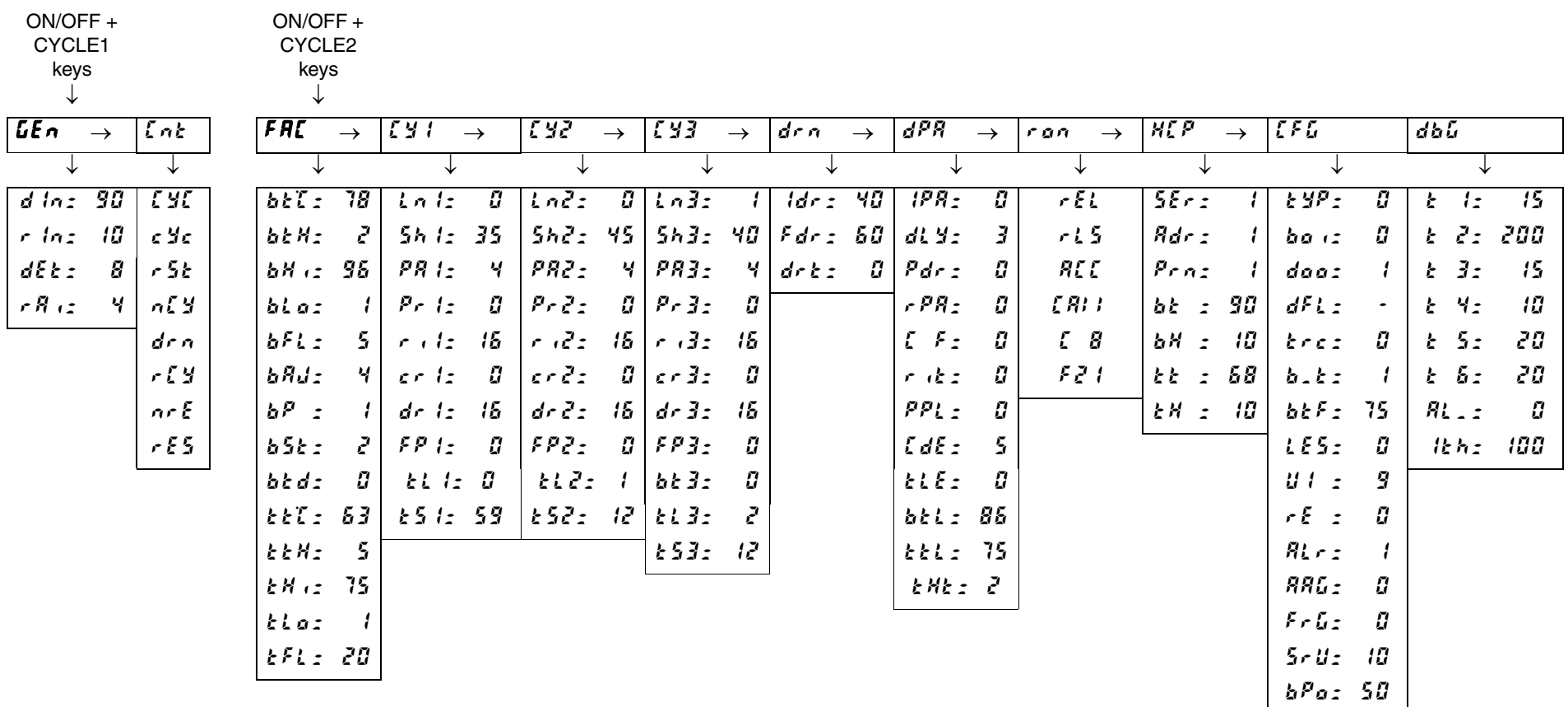

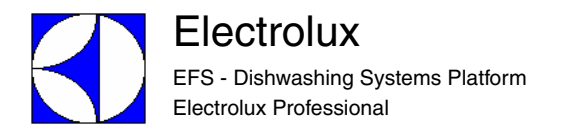

## Standard 2 – TOPFSPÜLMASCHINEN

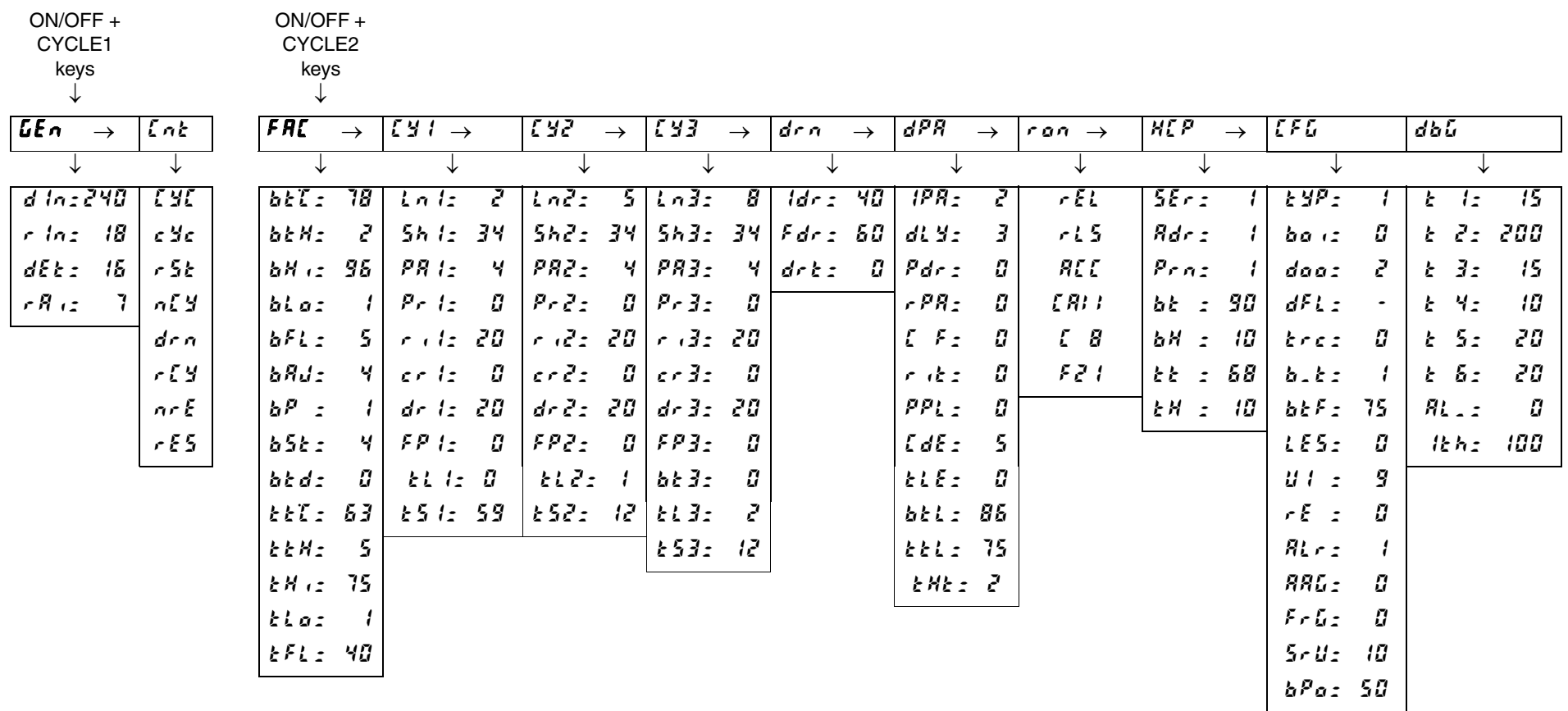

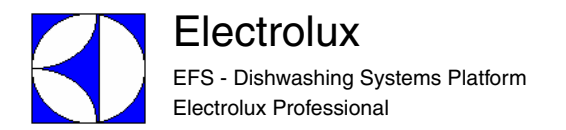

## Standard 3 - UNTERTISCHMASCHINEN

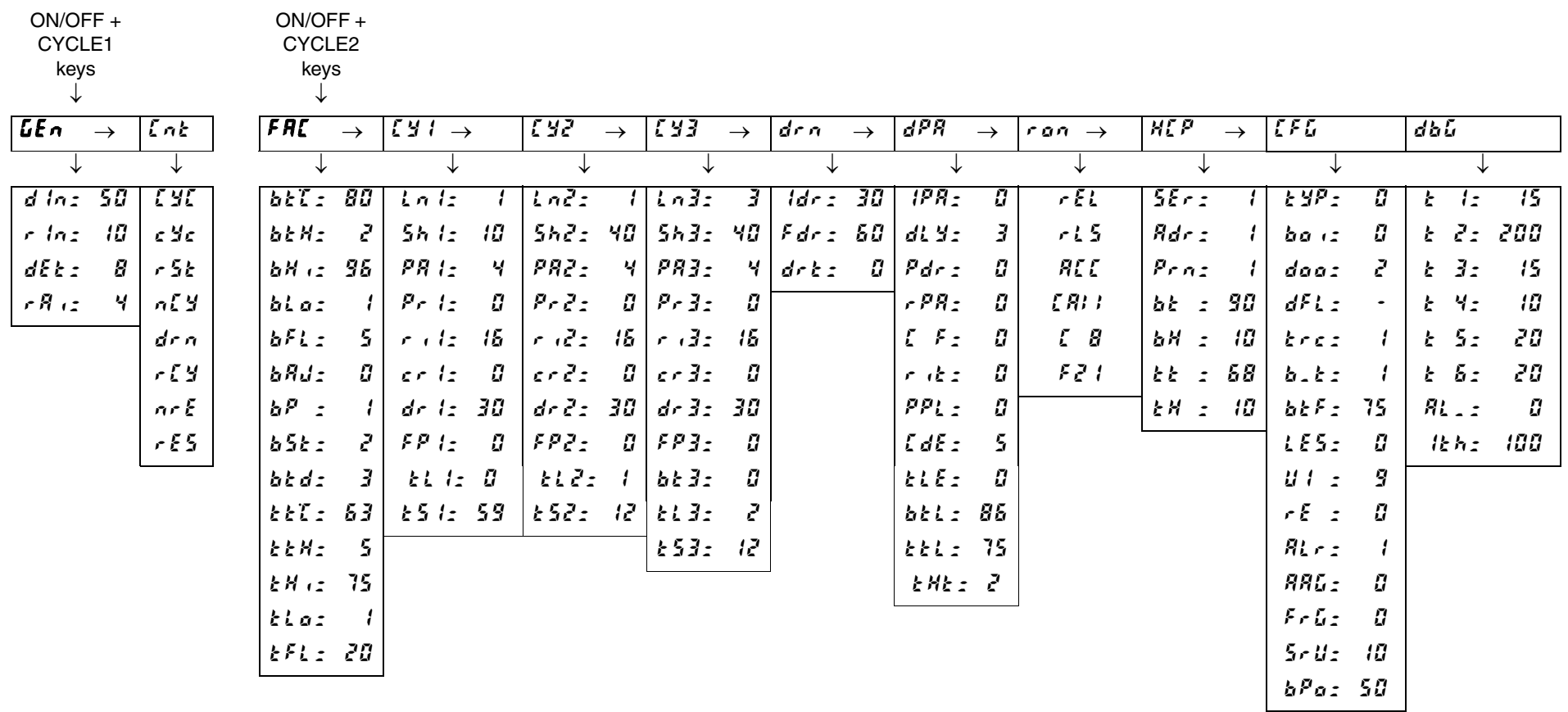

## **12 VERBINDER HAUPTPLATINE UND NUTZERINTERFACE**

#### **12.1 HÄUFIGSTE STÖRUNGEN, DIE NICHT AUF DIE HAUPTPLATINE ZURÜCK ZU FÜHREN SIND**

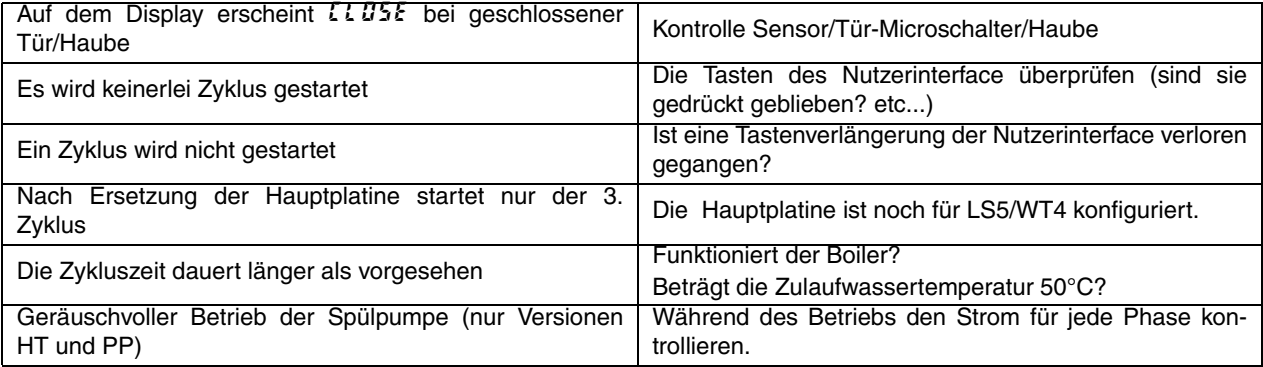

### **12.2 LAYOUT VERBINDER**

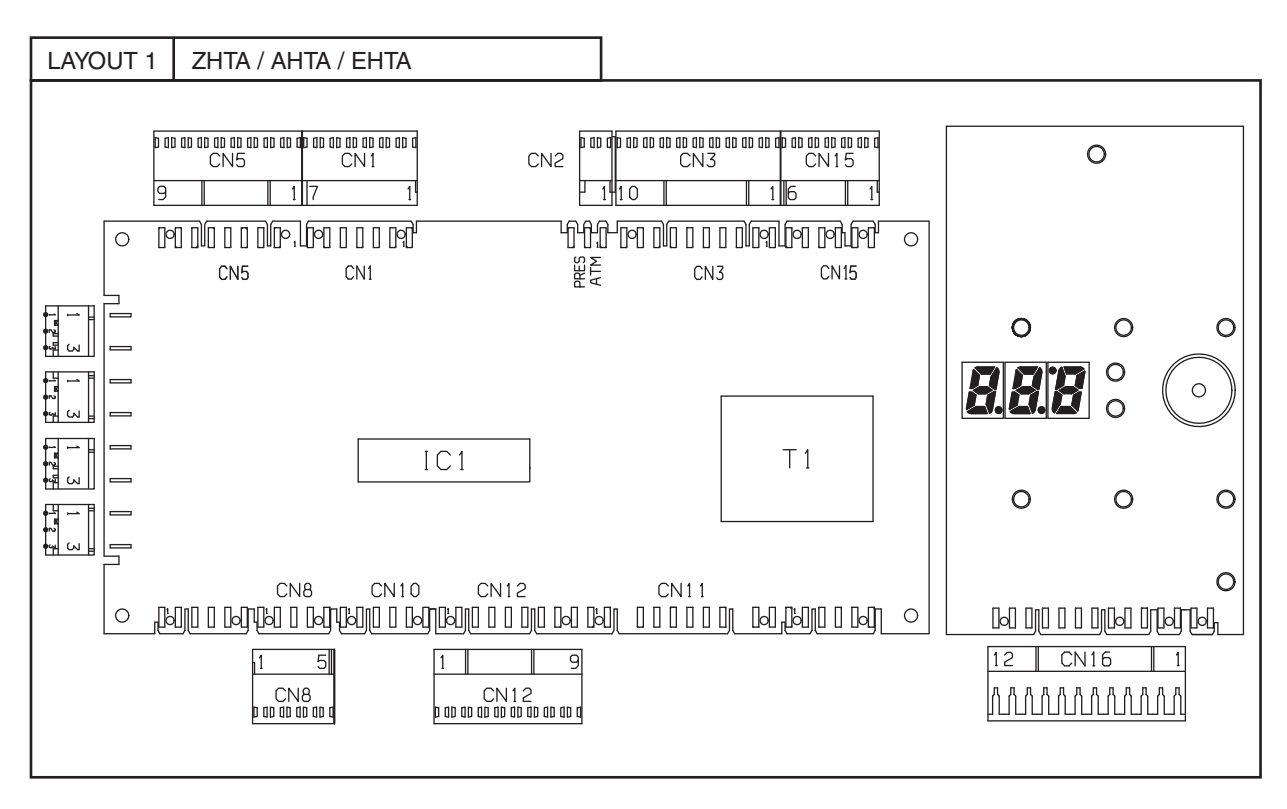

- **CN1** Ausgänge Magnetventile/Spülpumpe/Nachspülpumpe
- **CN2** Anschluss Magnetventil Geschirrspüler atmosphärisch/Druck
- **CN3** Ausgänge Spülmittel-/Klarspülmitteldosierer
- **CN5** Eingänge Temperaturfühler Boiler/Tank
- **CN8** Eingang Spitzenstromkontrolle
- **CN12** Eingänge/Ausgänge Nutzerinterface
- **CN15** Eingang Platinenanschluss/Tankfüllstand/Überlauf<br> **CN16** Eingänge/Ausgänge Nutzerinterface und Eingang S
- **CN16** Eingänge/Ausgänge Nutzerinterface und Eingang Sensor Tür/Haube

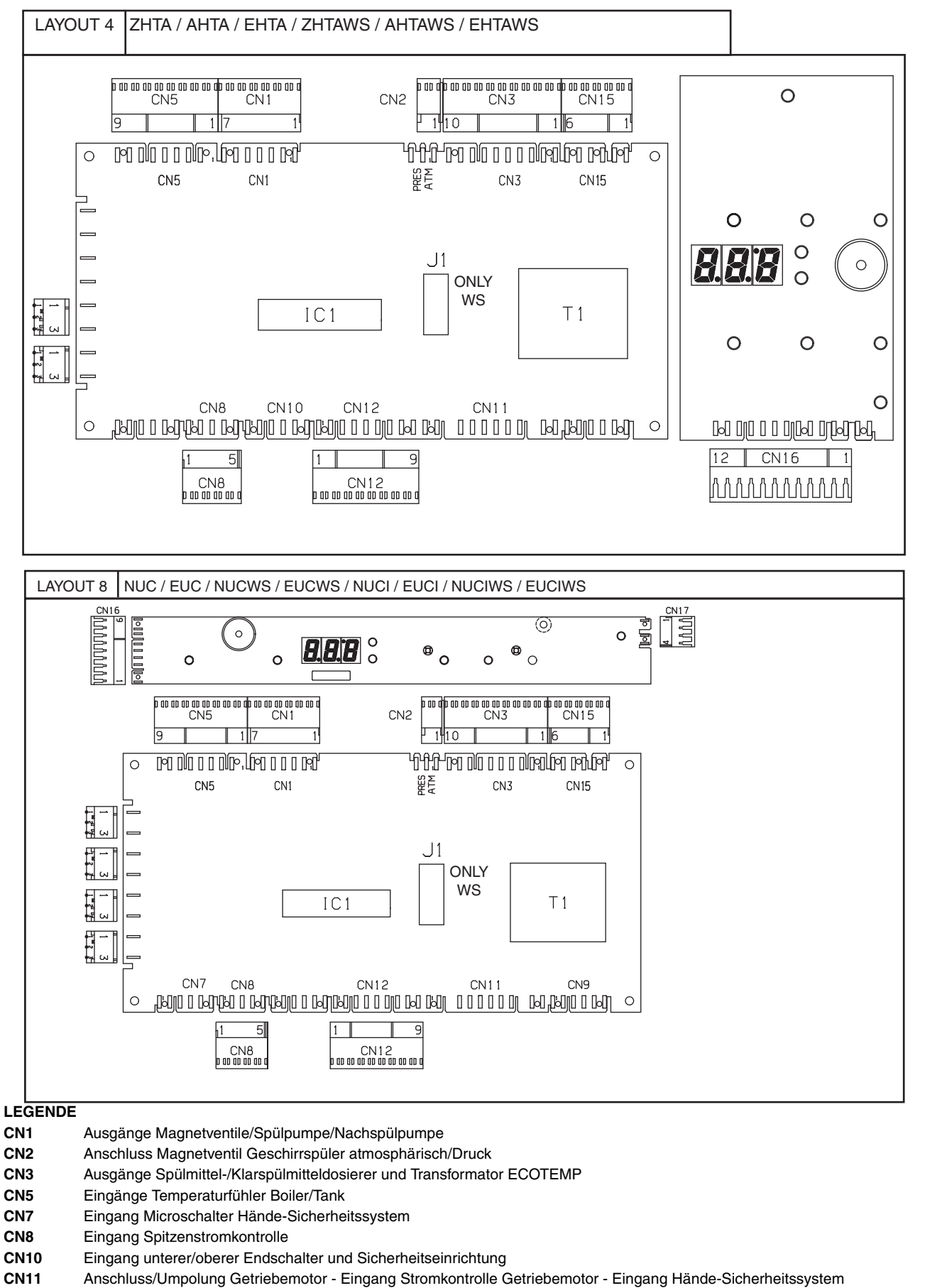

- **CN12** Eingänge/Ausgänge Nutzerinterface
- **CN15** Eingang Platinenanschluss/Tankfüllstand/Überlauf
- **CN16** Eingänge/Ausgänge Nutzerinterface und Eingang Sensor Tür/Haube

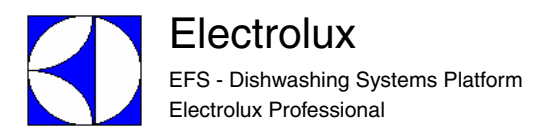

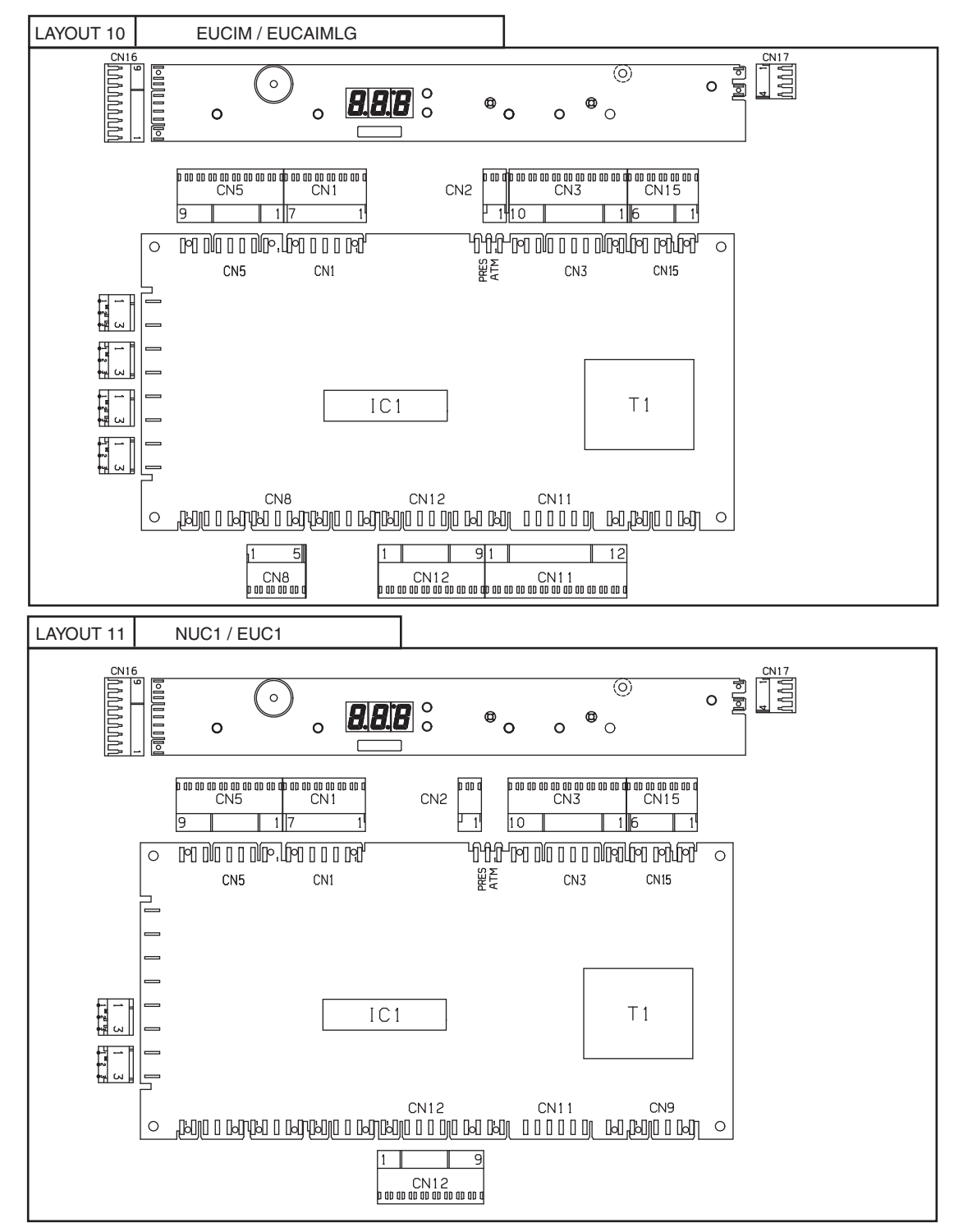

**CN1** Ausgänge Magnetventile/Spülpumpe/Nachspülpumpe

- **CN2** Anschluss Magnetventil Geschirrspüler atmosphärisch/Druck
- **CN3** Ausgänge Spülmittel-/Klarspülmitteldosierer
- **CN5** Eingänge Temperaturfühler Boiler/Tank
- **CN8** Eingang Spitzenstromkontrolle
- **CN11** Ausgang Elektromagnet Türsperre
- **CN12** Eingänge/Ausgänge Nutzerinterface
- **CN15** Eingang Platinenanschluss/Tankfüllstand/Überlauf
- **CN16** Eingänge/Ausgänge Nutzerinterface und Eingang Sensor Tür/Haube
- **CN17** Anschluss Tür-Microschalter

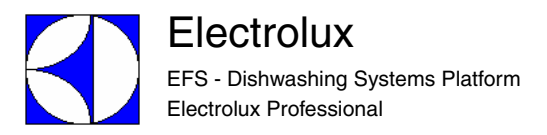

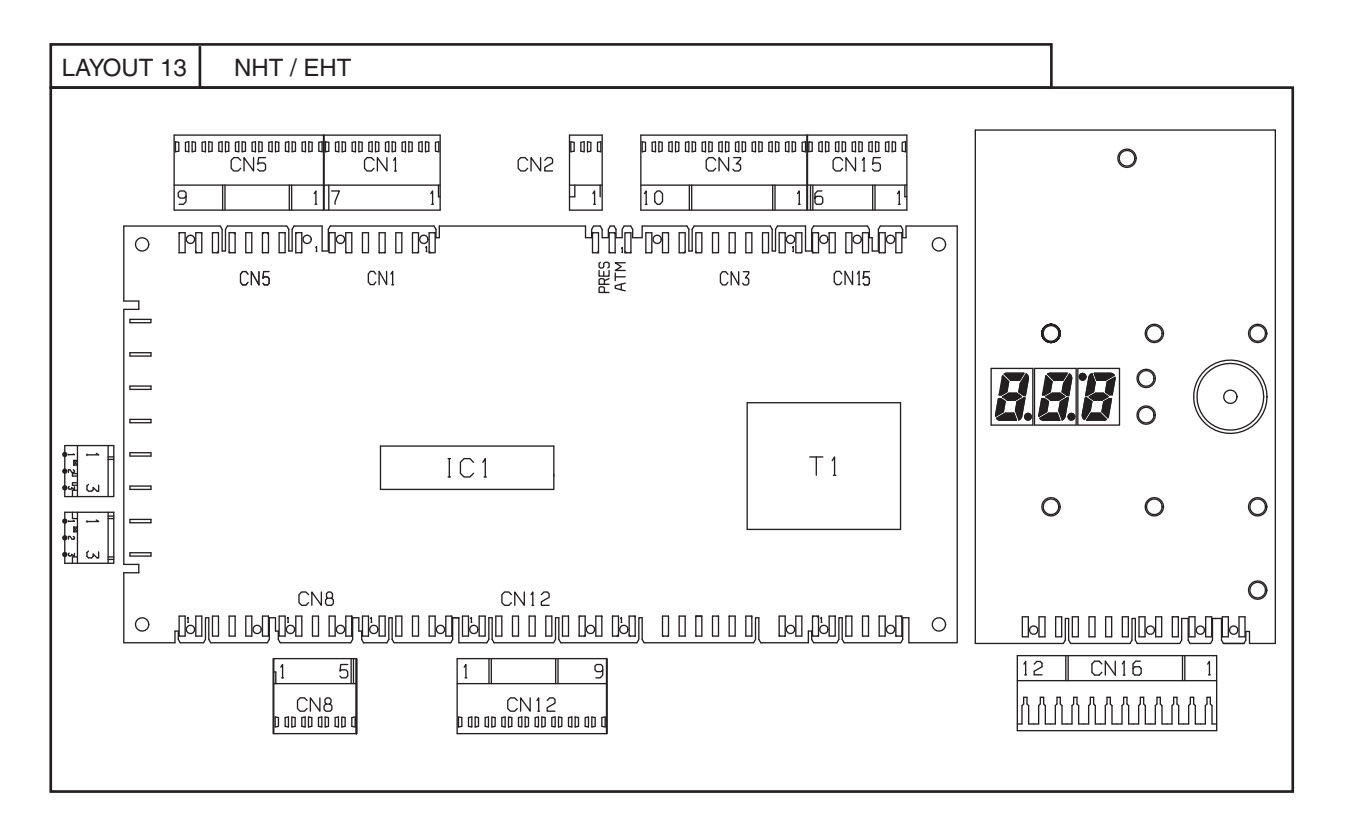

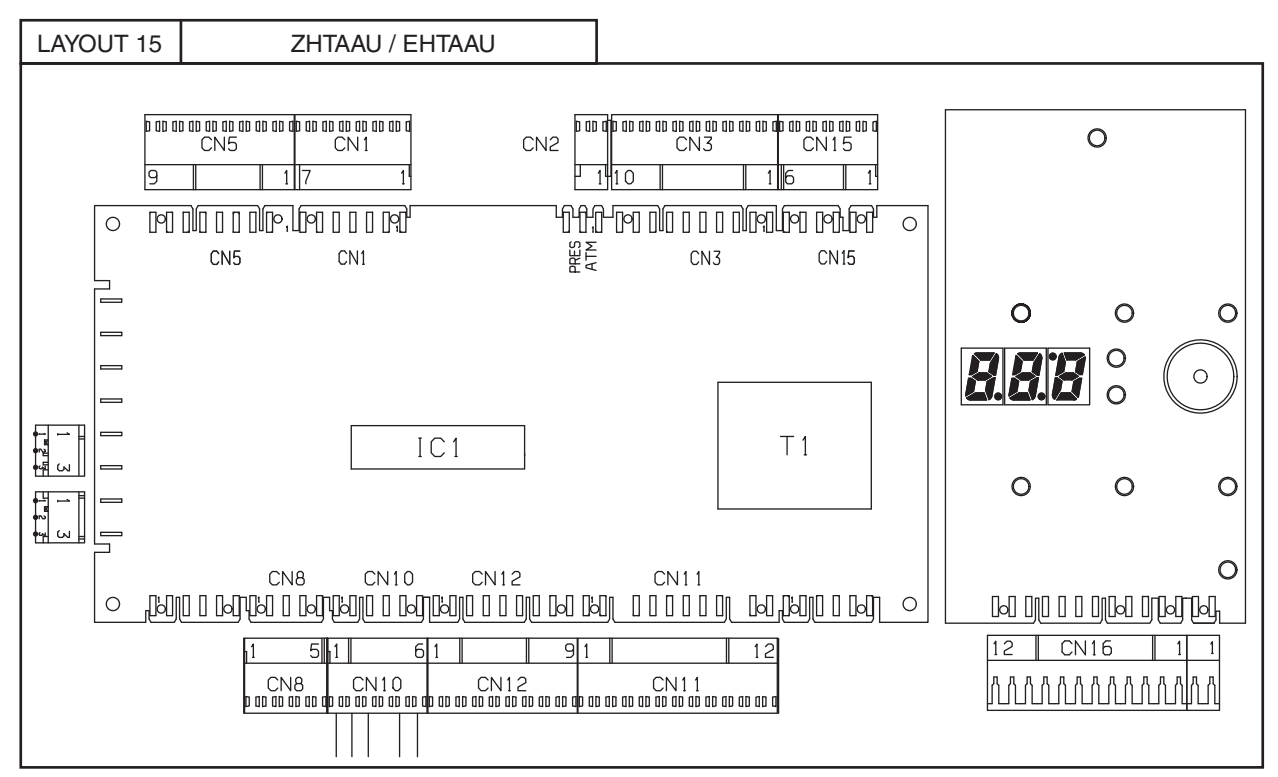

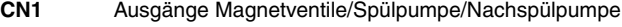

**CN2** Anschluss Magnetventil Geschirrspüler atmosphärisch/Druck

**CN3** Ausgänge Spülmittel-/Klarspülmitteldosierer und Transformator

**CN5** Eingänge Temperaturfühler Boiler/Tank

**CN8** Eingang Spitzenstromkontrolle

**CN11** Ausgang Elektromagnet Haubesperre

**CN12** Eingänge/Ausgänge Nutzerinterface

**CN15** Eingang Platinenanschluss/Tankfüllstand/Überlauf

**CN16** Eingänge/Ausgänge Nutzerinterface und Eingang Sensor Tür/Haube

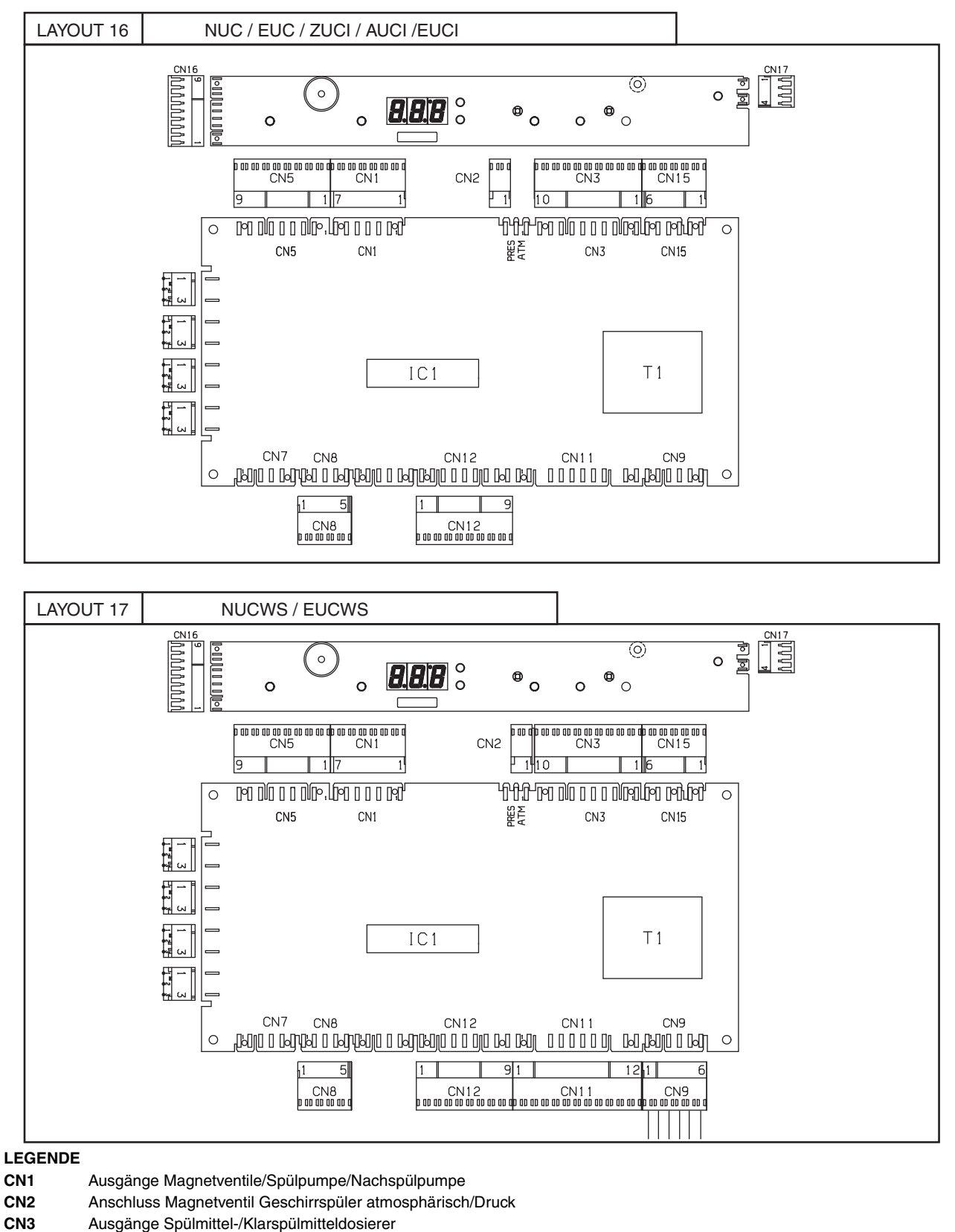

- **CN5** Eingänge Temperaturfühler Boiler/Tank
- **CN8** Eingang Spitzenstromkontrolle
- **CN9** Ausgänge Niederdruck-Magnetventile und Ablaufpumpe Salzbehälter
- **CN11** Ausgang Magnetventil Salzsole
- **CN12** Eingänge/Ausgänge Nutzerinterface
- **CN15** Eingang Platinenanschluss/Tankfüllstand/Überlauf
- **CN16** Eingänge/Ausgänge Nutzerinterface und Eingang Sensor Tür/Haube
- **CN17** Anschluss Tür-Microschalter

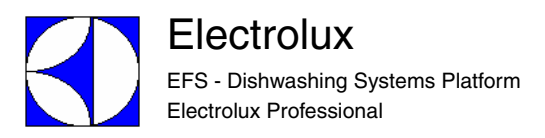

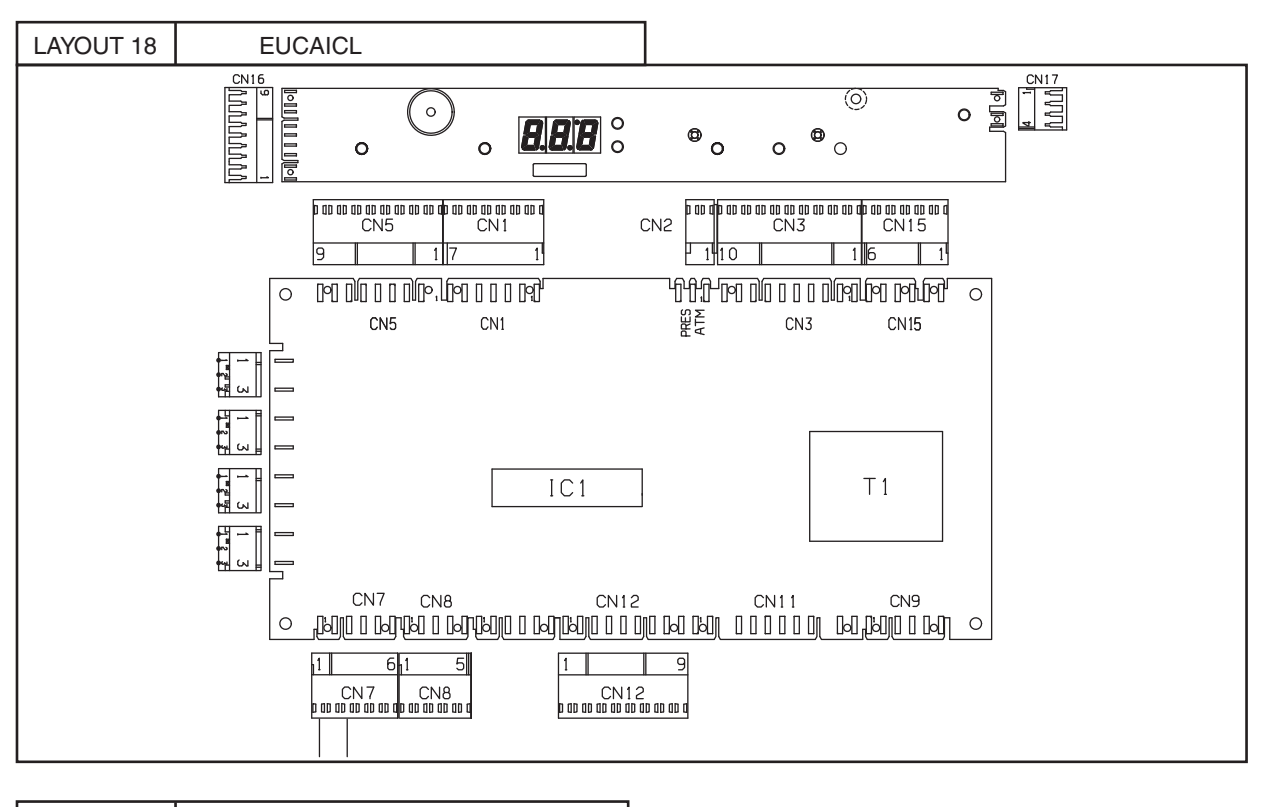

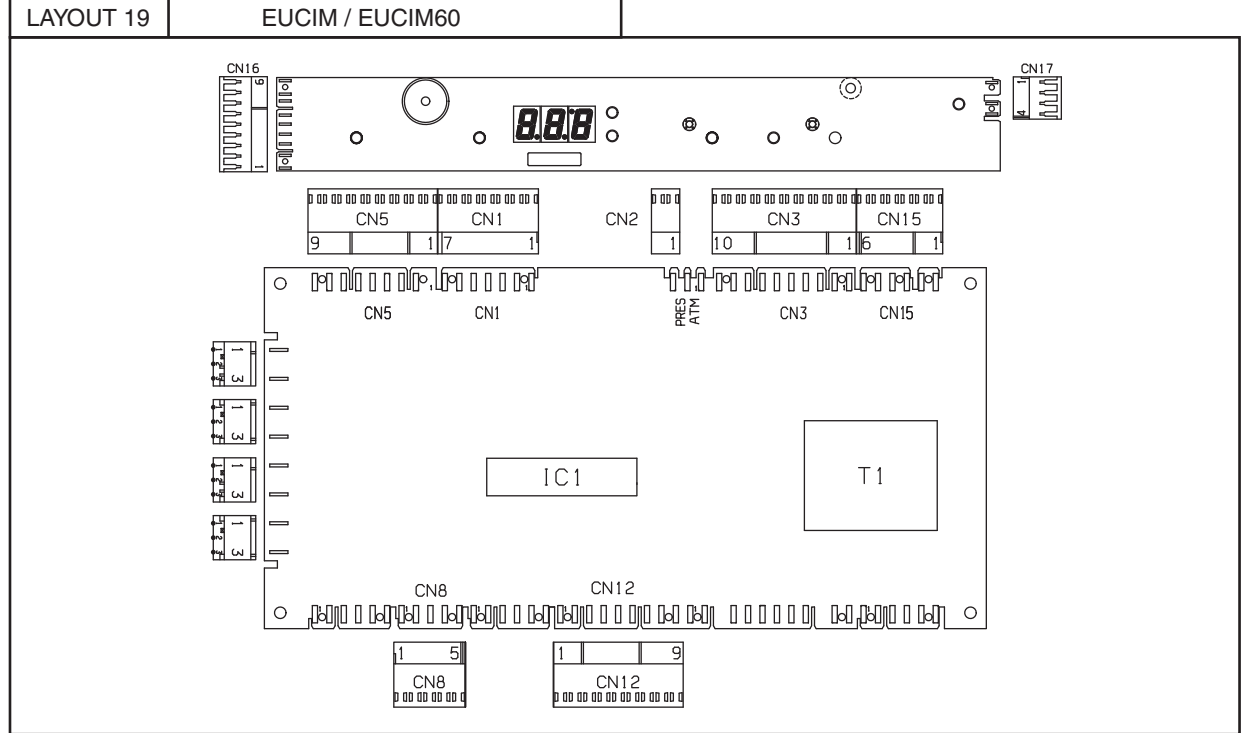

- **CN1** Ausgänge Magnetventile/Spülpumpe/Nachspülpumpe
- **CN2** Anschluss Magnetventil Geschirrspüler atmosphärisch/Druck
- **CN3** Ausgänge Spülmittel-/Klarspülmitteldosierer
- **CN5** Eingänge Temperaturfühler Boiler/Tank
- **CN7** Eingang Füllstandsensoren Spülmittel/Klarspülmittel
- **CN8** Eingang Spitzenstromkontrolle
- **CN12** Eingänge/Ausgänge Nutzerinterface
- **CN15** Eingang Platinenanschluss/Tankfüllstand/Überlauf
- **CN16** Eingänge/Ausgänge Nutzerinterface und Eingang Sensor Tür/Haube
- **CN17** Anschluss Tür-Microschalter

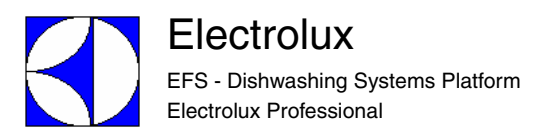

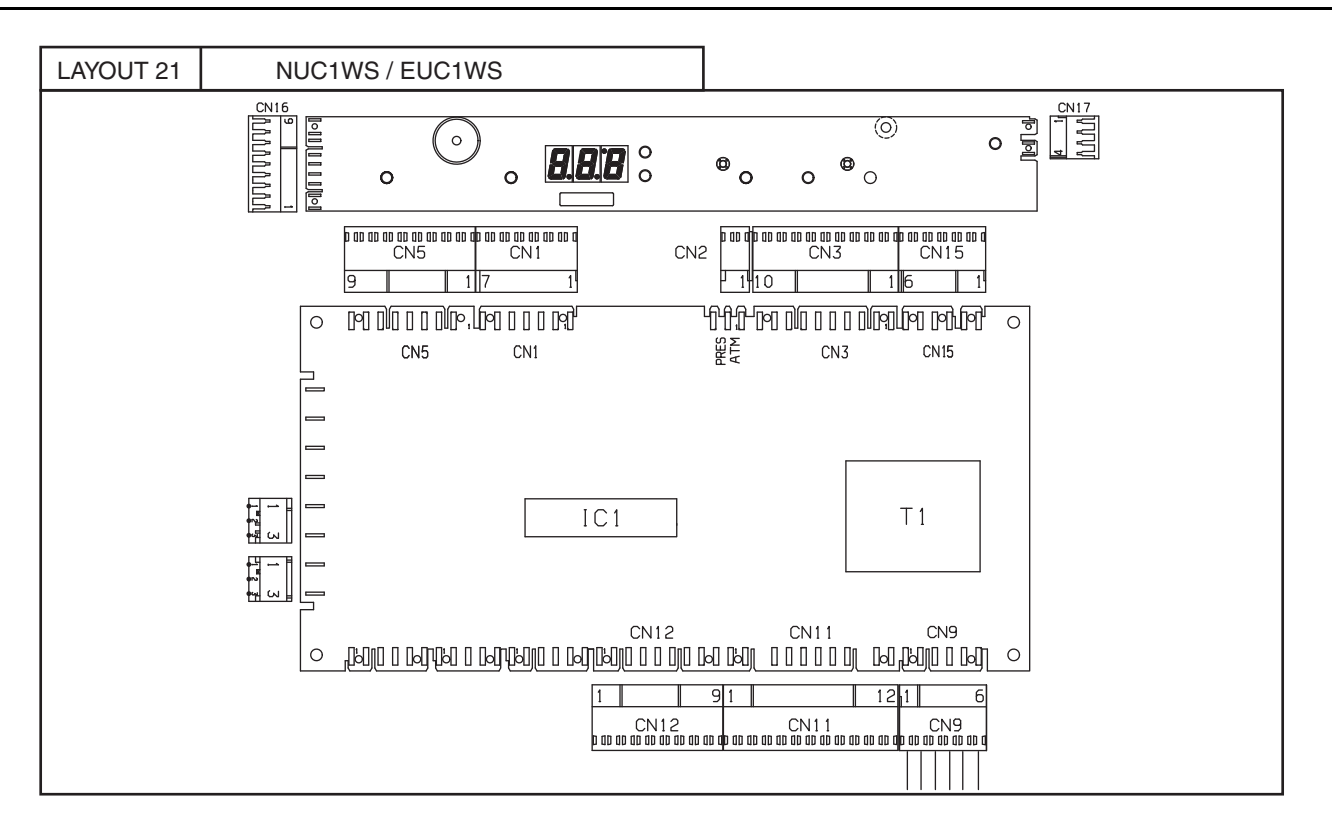

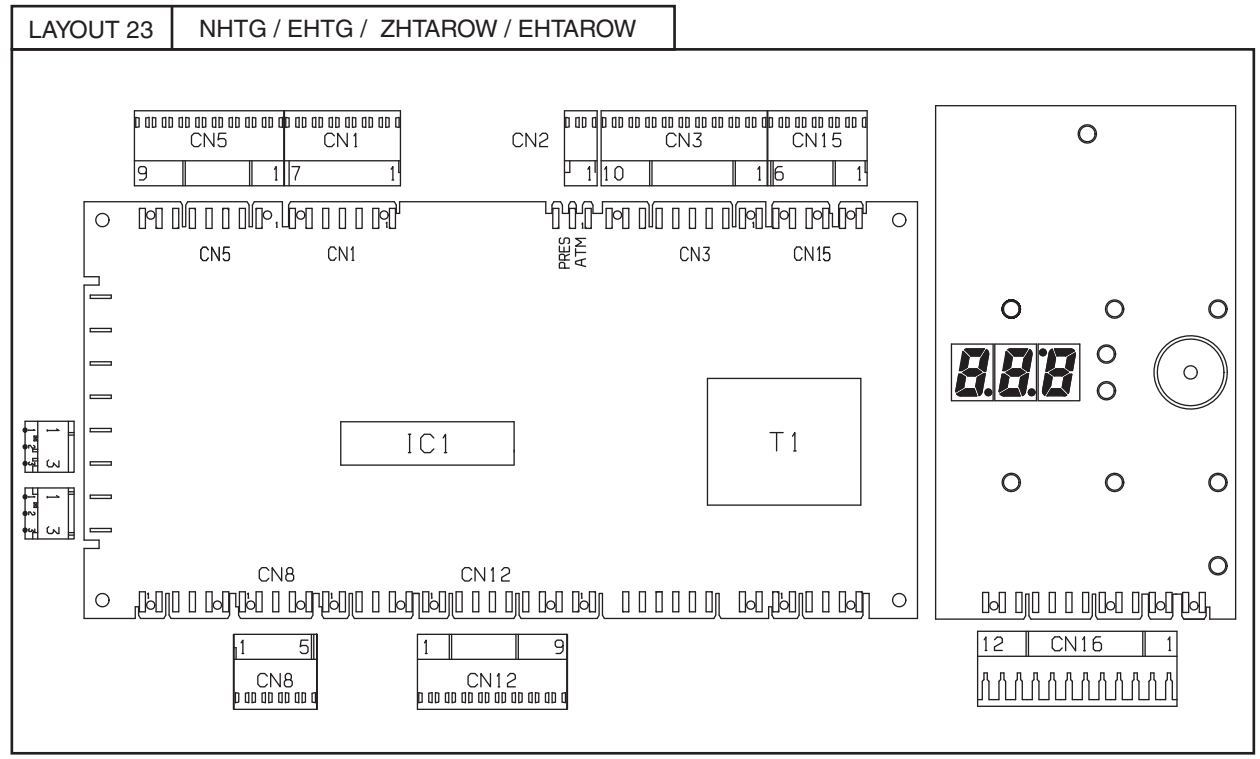

- **CN1** Ausgänge Magnetventile/Spülpumpe/Nachspülpumpe
- **CN2** Anschluss Magnetventil Geschirrspüler atmosphärisch/Druck
- **CN3** Ausgänge Spülmittel-/Klarspülmitteldosierer
- **CN5** Eingänge Temperaturfühler Boiler/Tank
- **CN8** Eingang Spitzenstromkontrolle<br> **CN9** Ausgänge Niederdruck-Magnet
- **CN9** Ausgänge Niederdruck-Magnetventile und Ablaufpumpe Salzbehälter
- **CN11** Ausgang Magnetventil Salzsole
- **CN12** Eingänge/Ausgänge Nutzerinterface<br>
CN15 Fingang Platinenanschluss/Tankfülls
- **CN15** Eingang Platinenanschluss/Tankfüllstand/Überlauf
- **CN16** Eingänge/Ausgänge Nutzerinterface und Eingang Sensor Tür/Haube
- **CN17** Anschluss Tür-Microschalter

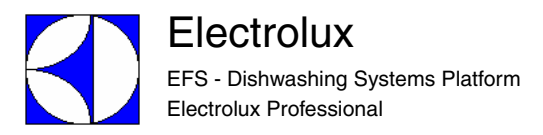

## **13 ALARM MELDUNGEN UND FEHLERSUCHE**

#### **13.1 ALARMANZEIGEN, DIE GESCHIRRSPÜLMASCHINE ANHALTEN**

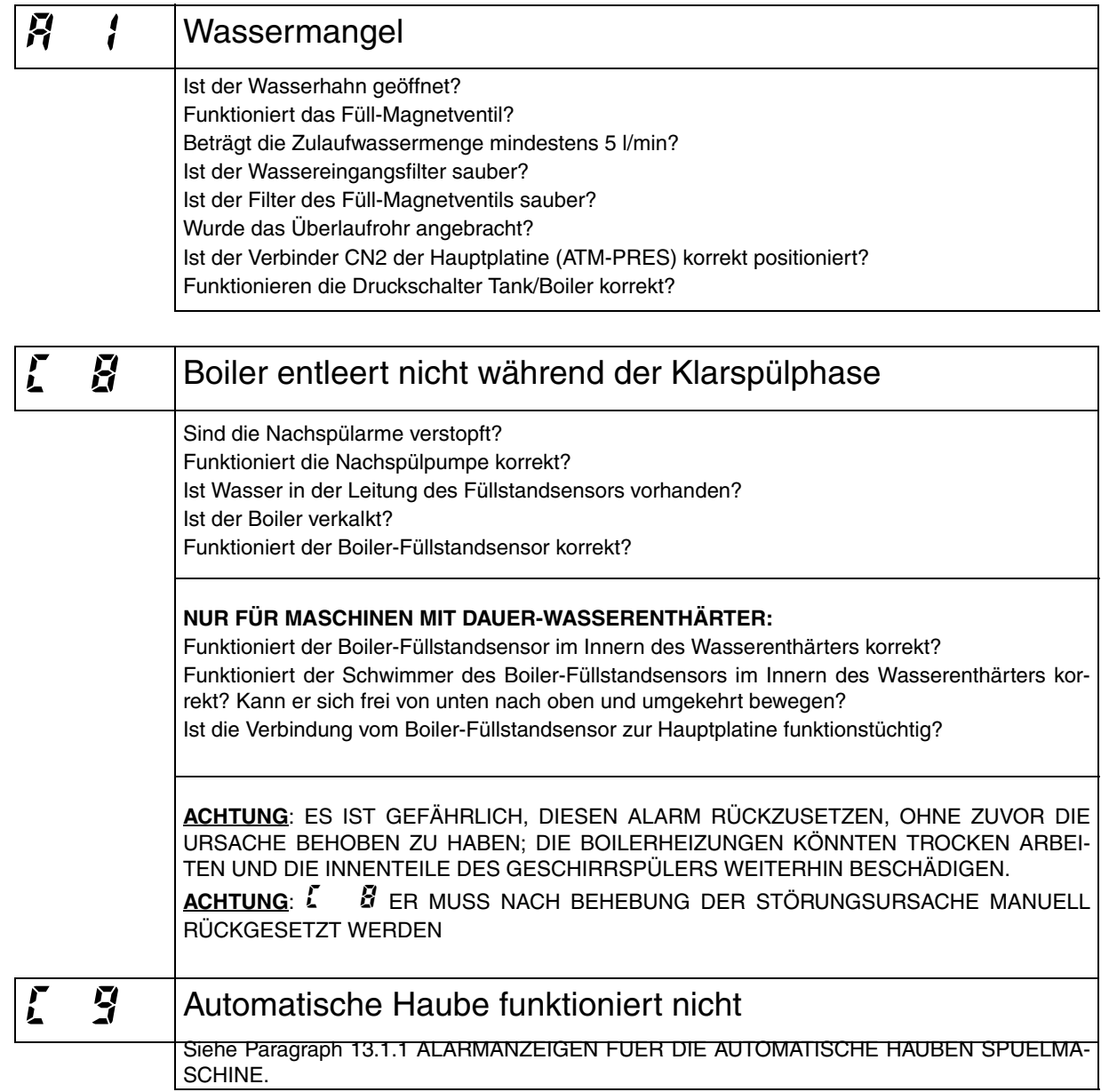

#### <span id="page-88-0"></span>**13.1.1 ALARMANZEIGEN FUER DIE AUTOMATISCHE HAUBEN SPUELMASCHINE.**

Bei Erscheinen eines E 9 Alarm, ist um die Fehlersuche zu erleichtern, ein neuer Parameter eingefuehrt worden der detailierte Informationen gibt.

Dieser Parameter nennt sich  $\mathcal{R}$  und befindet sich in der dbu Parametergruppe.

Entsprechend dem abgelesenen Wert  $\mathcal{H}_{\mathcal{L}}$  kann man auf die moegliche Ursache der Fehler Meldung rueckschliessen (siehe Tabelle unten)

Bei Topfspülmaschinen kann man auch die Ursache die den Fehler  $\Delta \vec{J}$  erzeugt hat, in unten aufgeführter Tabelle finden.

Beispiel: Bei einer Automatischer Haubenmaschine erscheint die Fehlermeldung  $\zeta \cdot \zeta$ .

Den Parameter ALaufrufen, über die Parametergruppe dbG.

Hier lesen wir  $\vec{A}$   $\vec{A}$   $\Rightarrow$  der obere Endschalter koennte unterbrochen sein, oder die Kabel haben sich geloest.

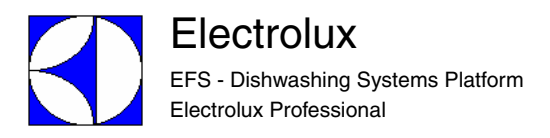

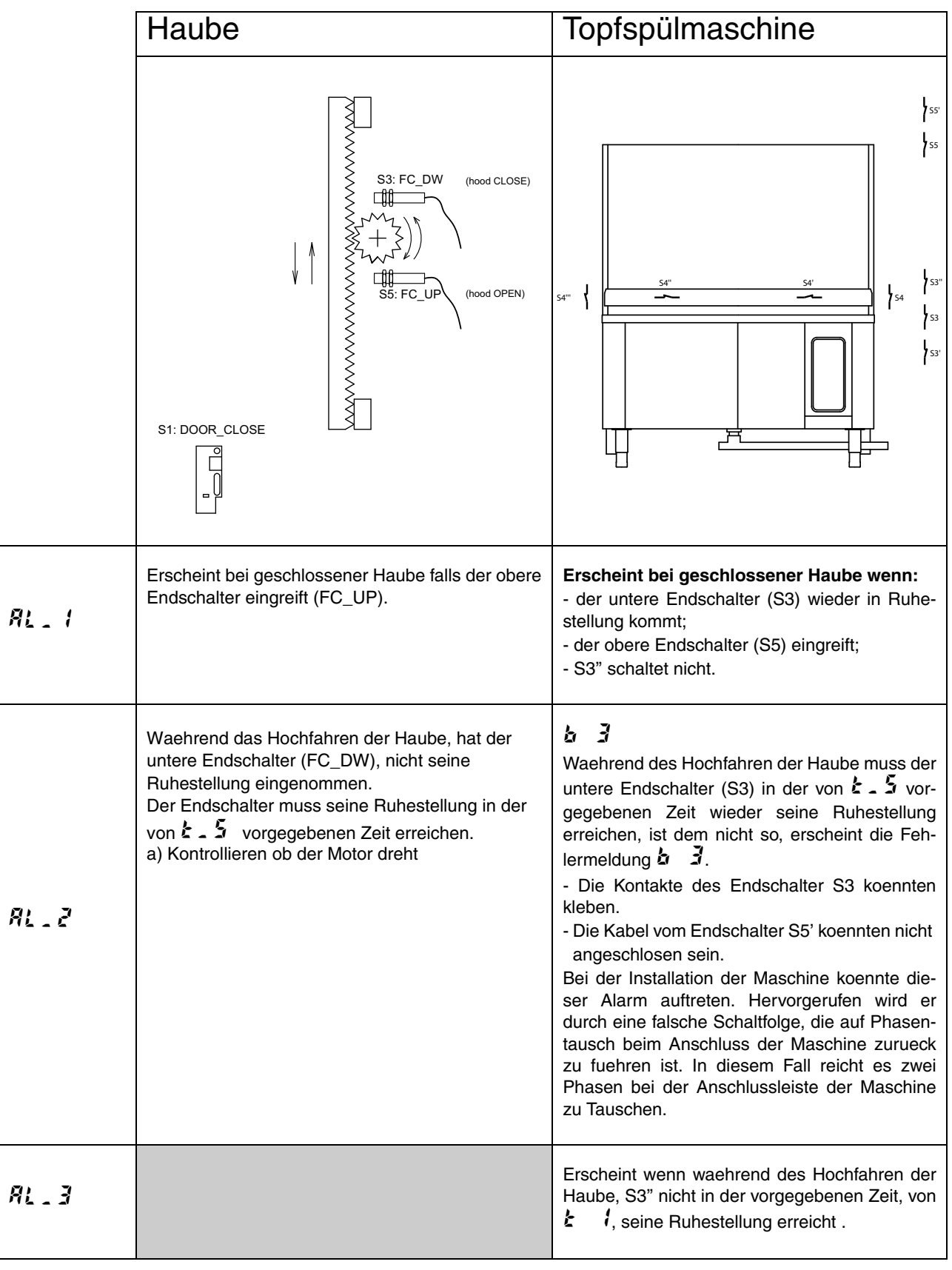

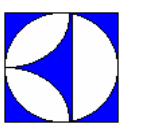

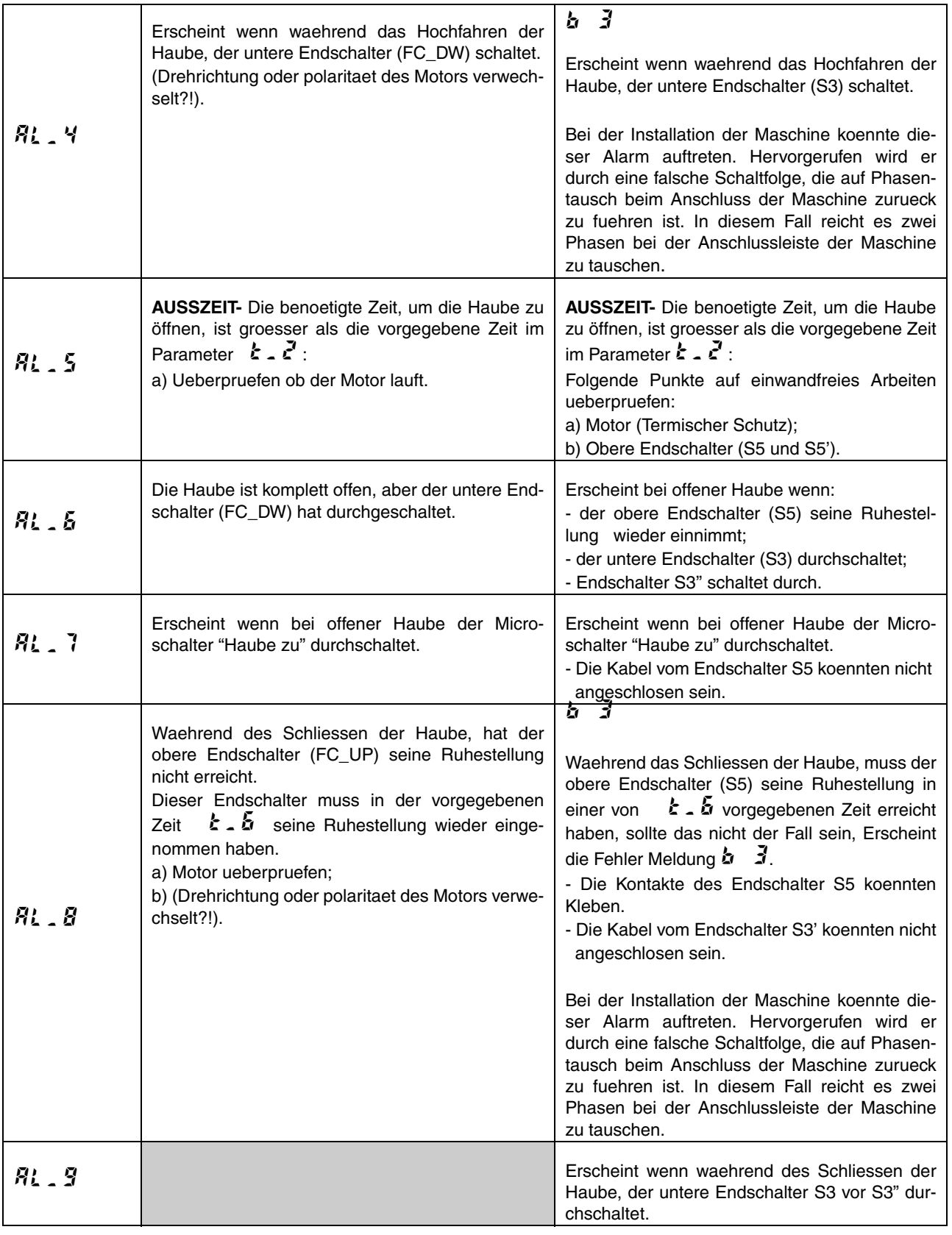

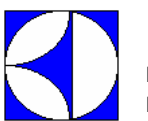

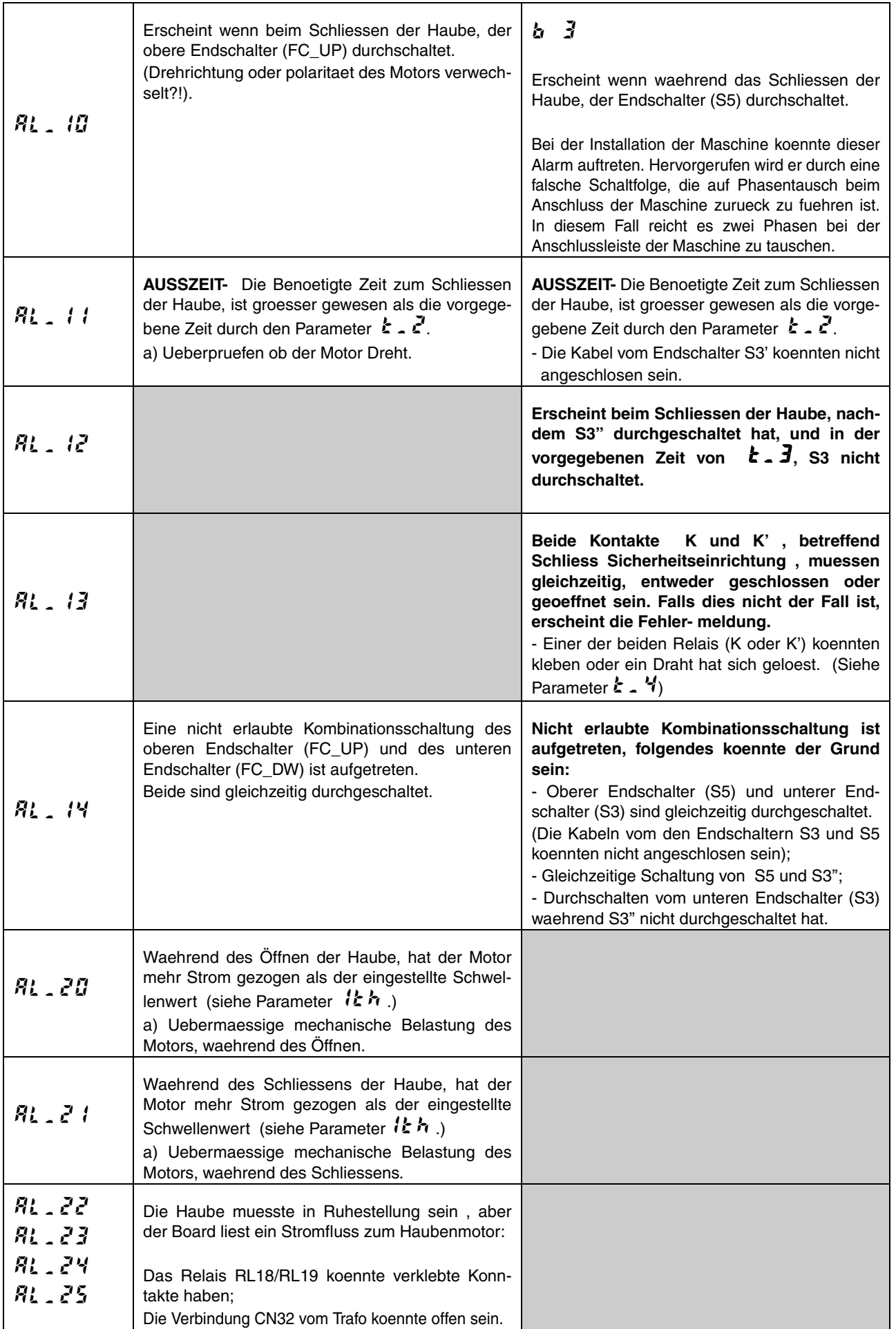

### **13.2 ALARMANZEIGEN, DIE DIE GESCHIRRSPÜLMASCHINE NICHT ANHALTE**

(SIE WERDEN AUF DER BEDIENOBERFLÄCHE IN REGELMÄßIGEN ABSTÄNDEN ANGEZEIGT)

#### **ACHTUNG**

#### **Die Alarme mit Symbol Θ sind ab Serial Number 821 Alarme, die nicht zur Abschaltung der Maschine führen.**

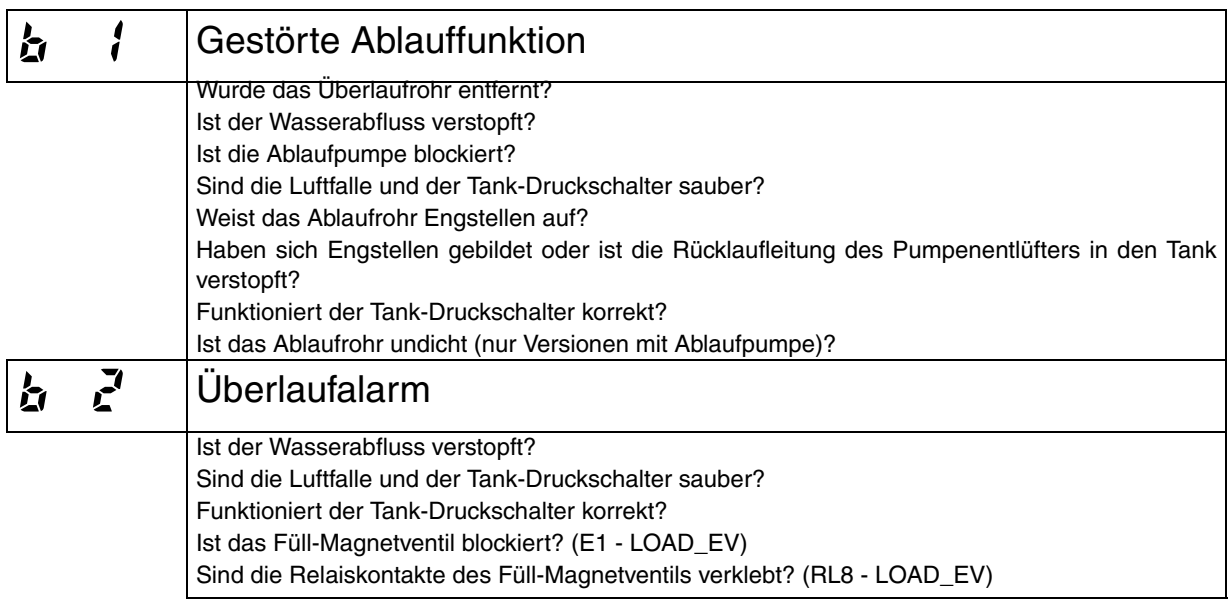

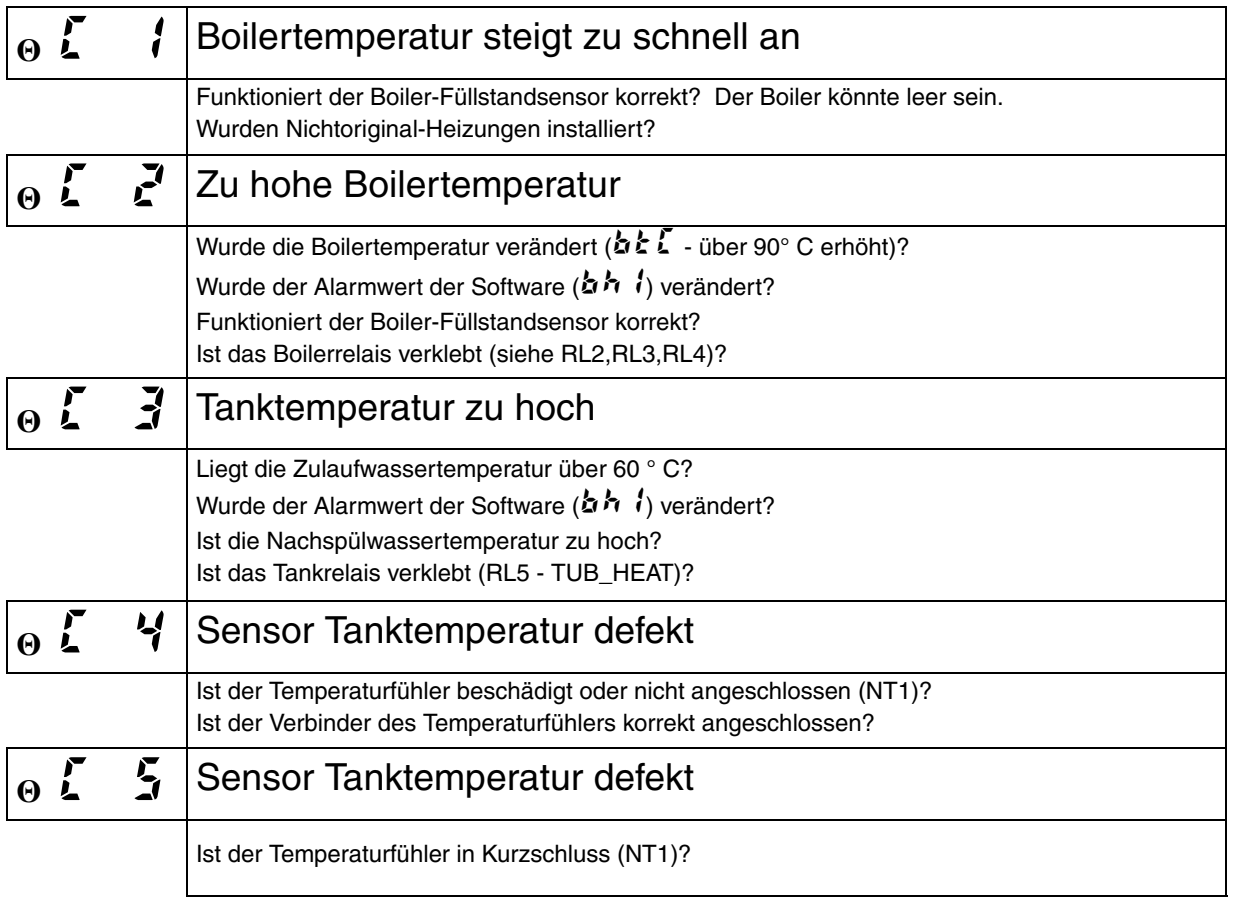

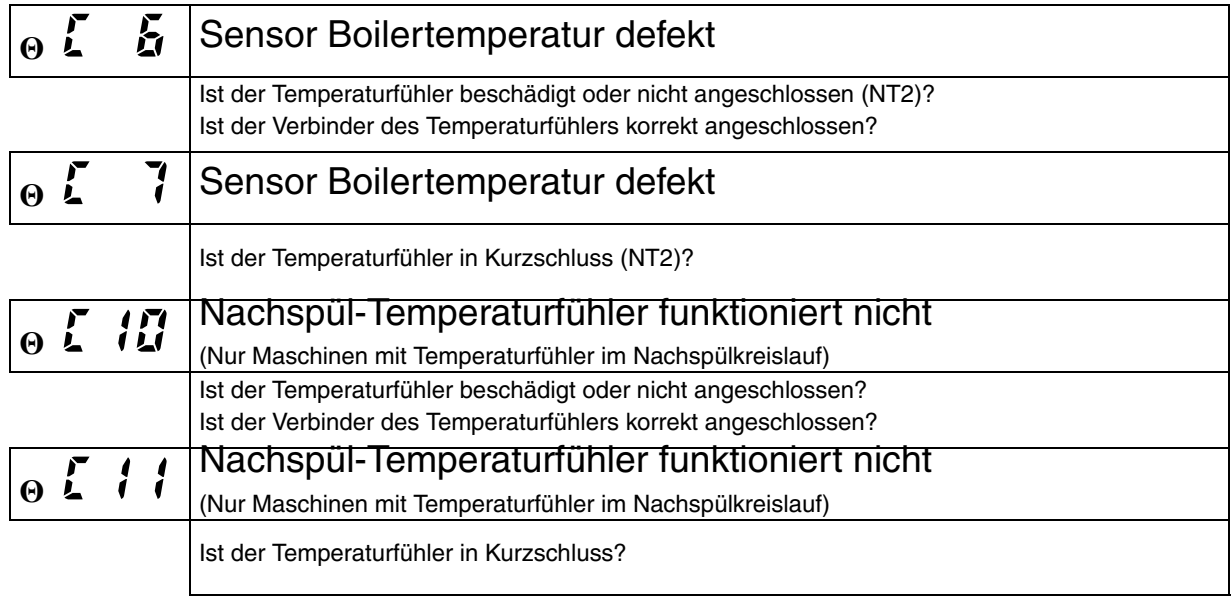

#### **ACHTUNG**

**Die Alarme** *C* **2,** *C* **6 und** *C* **7 sperren die Temperaturregelung des Boilers.Die Alarme** *C* **3,** *C* **4 und** C 5 **sperren die Temperaturregelung des Tanks. Beim Auftreten der Alarme** C 6 **und** C 7 **wird die Boiler-Wartezeit nicht ausgeführt (es ist möglich, dass das Nachspülen mit kaltem Wasser erfolgt),** und während des anfänglichen Warmup mit aufeinander folgenden Nachspülgängen (bt F > 0 ) wird **die Boilerheizphase nicht ausgeführt.Bei offenem Fühler (** C 4**,** C 6 **und** C10**) wird die Temperatur von 10°C angezeigt.Bei Fühler in Kurzschluss (** C 5**,** C 7 **und** C 11 **) wird die Temperatur von 99°C angezeigt.**

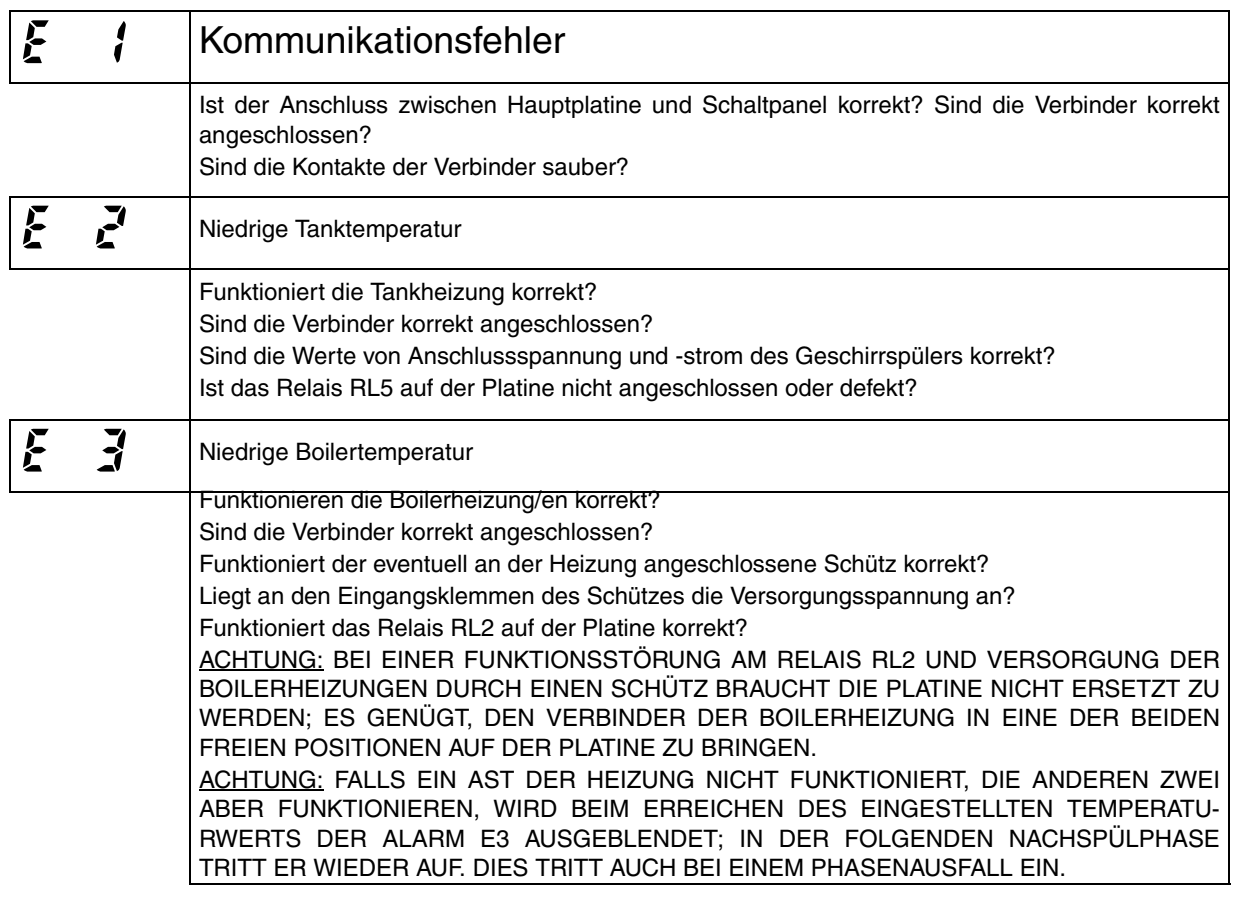

#### **13.3 ALARMCODES, DIE DEN GESCHIRRSPÜLER NICHT ANHALTEN, BEI MODELLEN MIT EINGEBAUTEM DAUER-WASSERENTHÄRTER**

Bei Auftreten eines Alarms F21 oder F22 zeigt die Maschine den Alarm in regelmäßigen Abständen auf dem Display an und konfiguriert sich automatisch als Maschine ohne Wasserenthärter. Es wird keine Harzregenerierung ausgeführt und die zum Füllen verwendete Säule ist stets dieselbe (Säule B).

Der Alarm  $\mathcal{F}\mathcal{F}$  / wird rückgesetzt, wenn die Maschine über den Hauptschalter aus- und wieder eingeschaltet wird (nur wenn die Alarmursache behoben worden ist).

Der Alarm  $\mathbf{F} \mathbf{F} \mathbf{F}$  wird rückgesetzt, wenn die Maschine über die Bedienoberfläche oder den Hauptschalter aus- und wieder eingeschaltet wird (nur wenn die Alarmursache behoben worden ist).

#### **ACHTUNG**

**Die Alarme mit Symbol Θ sind ab Serial Number 821 Alarme, die nicht zur Abschaltung der Maschine führen.**

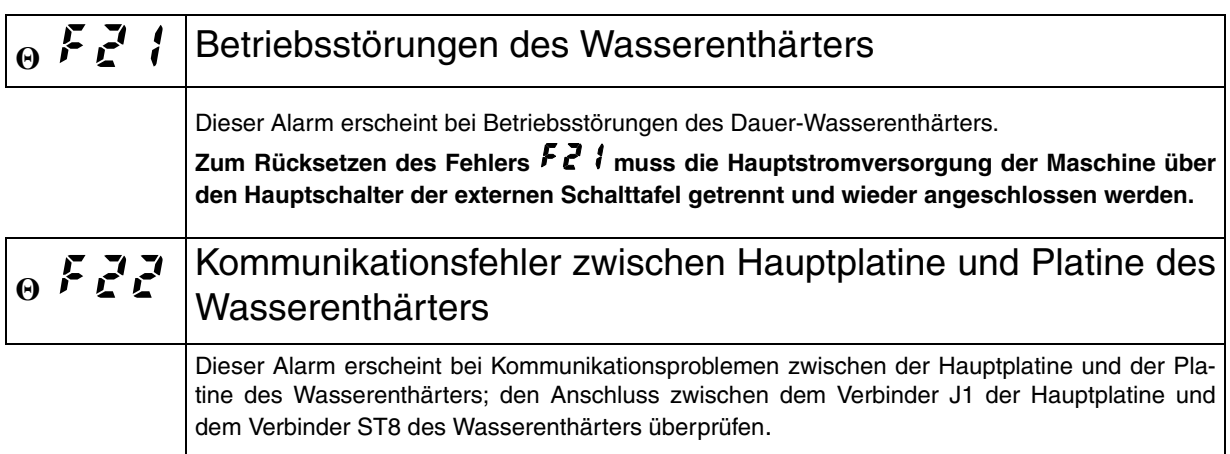

Um das Auffinden der Störungen zu erleichtern, die durch den Alarm F21 gemeldet werden, wurde in die Familie RoN ein zusätzlicher Parameter eingeführt, der detailliertere Angaben zur möglichen Störungsursache liefert (siehe untenstehende Tabelle).

**Zum Rücksetzen des Fehlers** F21 **muss die Hauptstromversorgung der Maschine über den Hauptschalter der externen Schalttafel getrennt und wieder angeschlossen werden.**

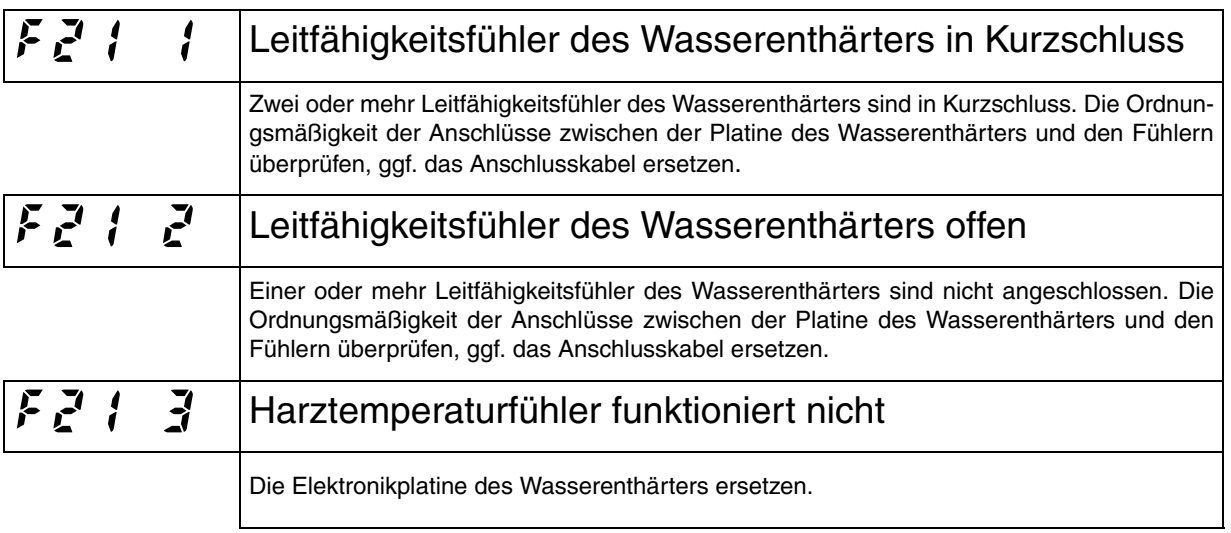

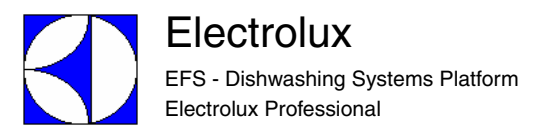

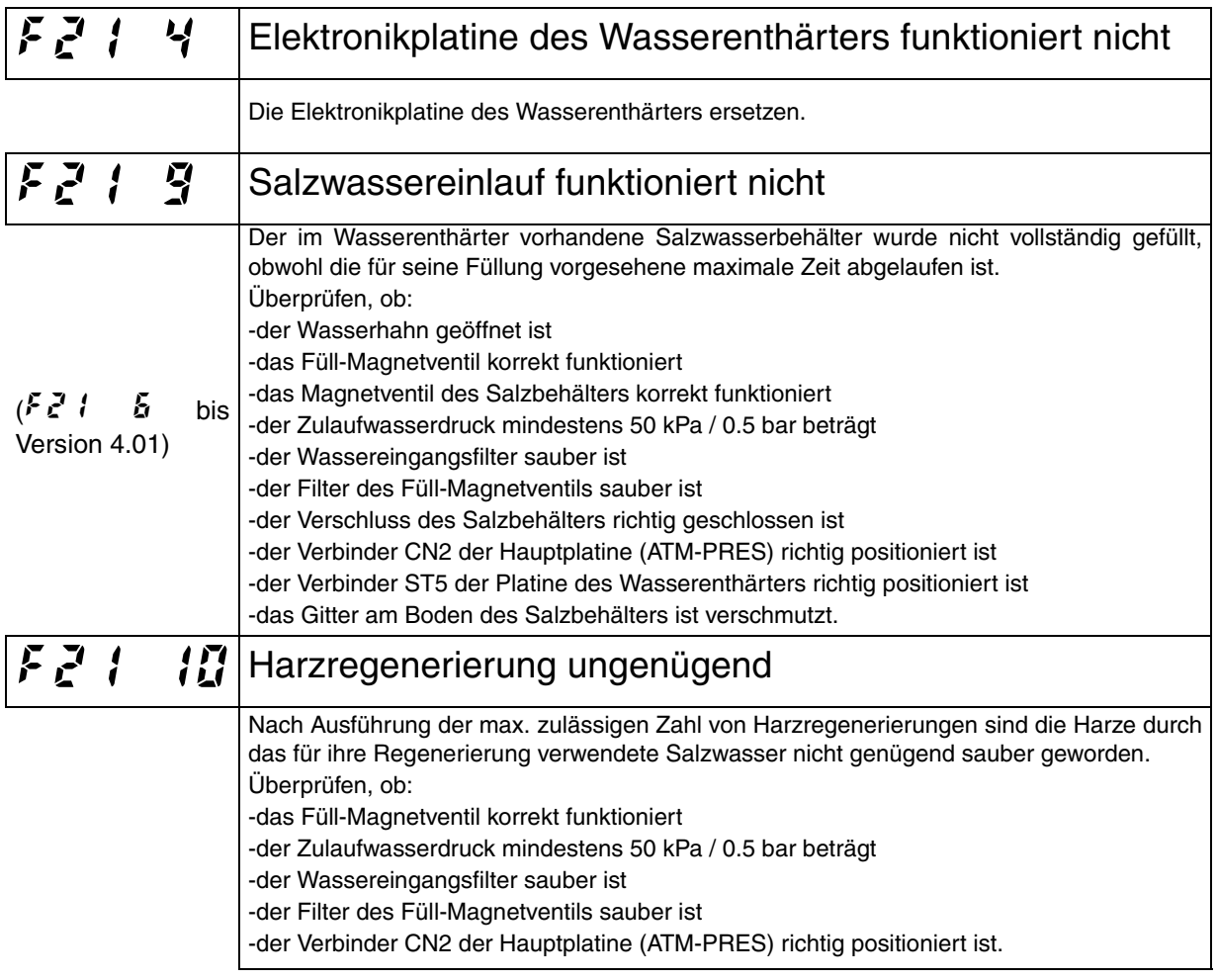

## **14 PARAMETERLISTE NACHFOLGENDE VERSIONEN**

Die nachstehend aufgeführten Parameter werden bei den gegenwärtig produzierten Geräten nicht benutzt, selbst wenn sie innerhalb der Software präsent sind.

Parametergruppe  $\overline{u}\overline{\epsilon}$  n:

- Parameter HL d
- Wert dEt = 183

Parametergruppe 5 tr